# **ReNamer User Manual**

www.den4b.com

# Contents

# Articles

| Basics                   | 1  |
|--------------------------|----|
| ReNamer                  | 1  |
| Introduction             | 2  |
| Quick Guide              | 3  |
| Step-by-step             | 4  |
| Adding files and folders | 4  |
| Managing Rules           | 8  |
| Previewing Files         | 11 |
| Renaming Files           | 12 |
| Rules                    | 14 |
| Using the Rules          | 14 |
| Overview of Rules        | 14 |
| Insert Rule              | 15 |
| Delete Rule              | 17 |
| Remove Rule              | 18 |
| Replace Rule             | 20 |
| Rearrange Rule           | 22 |
| Extension Rule           | 24 |
| Strip Rule               | 25 |
| Case Rule                | 26 |
| Serialize Rule           | 28 |
| Randomize Rule           | 30 |
| Clean Up Rule            | 31 |
| Translit Rule            | 33 |
| Regular Expressions Rule | 37 |
| Pascal Script Rule       | 39 |
| User Input Rule          | 42 |
| Reformat Date Rule       | 44 |
| Pascal Script            | 46 |

| Pascal Script | 46 |
|---------------|----|
| Quick Guide   | 48 |

| Types                            | 51  |
|----------------------------------|-----|
| Functions                        | 53  |
| User Scripts                     | 69  |
| Appendices                       | 71  |
| Using Presets                    | 71  |
| Manual Editing                   | 77  |
| Analyze                          | 79  |
| Program settings                 | 80  |
| Main Menu and Keyboard Shortcuts | 86  |
| Menus for the Files Pane         | 88  |
| Context Menus                    | 95  |
| Date and Time Format             | 97  |
| Binary Signatures                | 98  |
| Meta Tags                        | 101 |
| Analyze                          | 102 |
| Regular Expressions              | 104 |
| Command Line Mode                | 111 |
| Sorting Files                    | 114 |
| Using Masks                      | 115 |
| Renaming Folders                 | 116 |
| Renaming to Another Folder       | 117 |
| Failed Renaming                  | 118 |
| Validation of New Names          | 119 |
| Examples of rules                | 119 |
| Examples of Rearrange rule       | 121 |
| References                       |     |

| Article Sources and Contributors         | 134 |
|------------------------------------------|-----|
| Image Sources, Licenses and Contributors | 136 |

### Article Licenses

| License |  |
|---------|--|
|---------|--|

138

# Basics

# ReNamer

ReNamer is a very powerful and flexible file renaming tool.

ReNamer offers all the standard renaming procedures, including prefixes, suffixes, replacements, case changes, removing the content inside brackets, adding number sequences, changing file extensions, etc.

Advanced users can program their own algorithm using PascalScript rule.

ReNamer allows you to combine multiple renaming actions as a rule set, which can be saved, re-loaded, and edited. In addition, it can rename folders and process regular expressions. It can handle Unicode (non-English scripts).

ReNamer supports a variety of meta tags, such as: ID3v1<sup>[1]</sup>, ID3v2<sup>[1]</sup>, EXIF<sup>[2]</sup>, OLE<sup>[3]</sup>, AVI<sup>[4]</sup>, MD5<sup>[5]</sup>, CRC32<sup>[6]</sup>, SHA1<sup>[7]</sup> and many more.

#### References

- [1] http://en.wikipedia.org/wiki/ID3
- [2] http://en.wikipedia.org/wiki/EXIF
- $[3] \ http://en.wikipedia.org/wiki/Object\_Linking\_and\_Embedding$
- [4] http://msdn.microsoft.com/en-us/library/ms779636.aspx
- [5] http://en.wikipedia.org/wiki/MD5
- [6] http://en.wikipedia.org/wiki/CRC32
- [7] http://en.wikipedia.org/wiki/SHA1

| 🕅 ReNamer Lite (non-commercial use only)                                     |
|------------------------------------------------------------------------------|
| File Settings Presets Help Add Files  Add Folders ↔   Preview ↔   Rename     |
| Add = Remove                                                                 |
| # Rule Statement                                                             |
| Click here to add a rule                                                     |
| ll Files 非 Filters ⇔ Export 端 Options → Analyze<br>State Name New Name Error |
| Drag your files here                                                         |
| 🔁 🛱 Ofiles                                                                   |

# Introduction

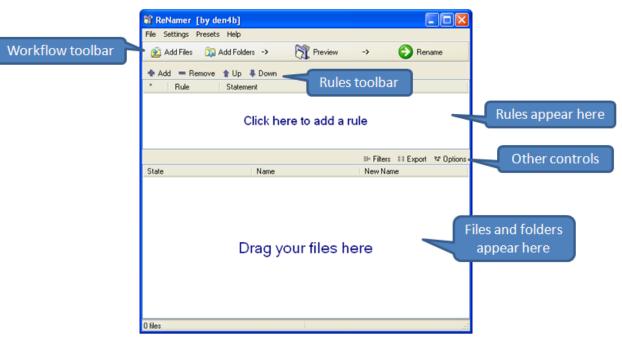

ReNamer is a very powerful and flexible file renaming tool with the following features:

- The workflow toolbar makes renaming easy.
- ReNamer can rename files belonging to different folders (or even different computers) at a time. You can also filter the contents of the folders before renaming.
- ReNamer offers extensive set of rules for renaming. Each rule has controllable parameters.
- ReNamer can stack multiple rules in any sequence and apply in that order.
- ReNamer provides full preview (the affected file names can be highlighted).
- ReNamer allows you to try out the stack of rules on user-defined text (this allows safe experimentation, without risking real files).
- · ReNamer can automatically handle name-conflicts arising from the renaming.
- You can save the stack of rules as a "preset" and re-use it later with a keyboard shortcut.
- ReNamer can rename folders.
- ReNamer can move files to other folders.
- ReNamer can rename Windows network (neighbourhood) files also.
- ReNamer can use RegEx (Regular Expressions) for the renaming.
- ReNamer supports Unicode filenames (e.g. Asian scripts, Cyrillic, French, Spanish, Arabic, Hebrew, etc).
- ReNamer allows scripting (Pascal Script) to create complex renaming logic. (many scripts are available on the Forum <sup>[1]</sup>).
- ReNamer can extract a large variety of meta tags from files and use them for the renaming.
   (e.g. ID3v1 <sup>[2]</sup>, ID3v2 <sup>[3]</sup>, EXIF <sup>[4]</sup>, OLE <sup>[3]</sup>, AVI <sup>[4]</sup>, MD5 <sup>[5]</sup>, SHA1 <sup>[5]</sup>, CRC32 <sup>[6]</sup>, etc)
- ReNamer can export/import the renaming-related information.
- ReNamer can take automatic actions based on outcome of renaming operation (e.g. clear off all successfully renamed files from the pane, but retain the problematic files)
- ReNamer can be run in command line mode, with lots of parameters. This allows you to select your files in explorer (or any other application) and do *one-touch renaming*.

#### References

- [1] http://www.den4b.com/forum/
- [2] http://www.id3.org/ID3v1
- [3] http://www.id3.org/
- [4] http://exif.org
- [5] http://en.wikipedia.org/wiki/Sha1
- [6] http://en.wikipedia.org/wiki/Crc32

# Quick Guide

The ReNamer interface is shown below. Click on any part of the screenshot to see full description.

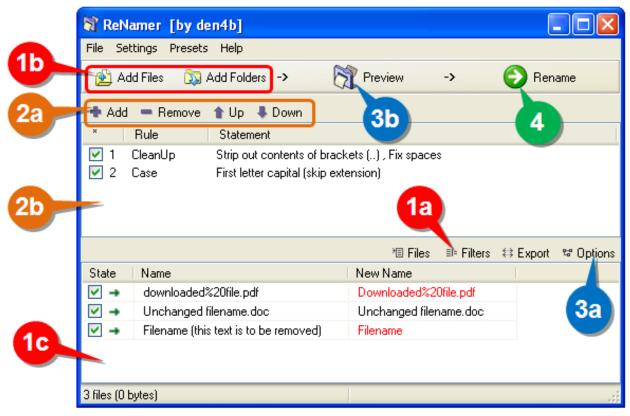

Using ReNamer is very simple. Just follow the four steps shown below.

| Step | What to do                                                                                                    |
|------|----------------------------------------------------------------------------------------------------|
| 1    | <ul> <li>Select the files from various folders and add them to the working area.</li> <li>a. Change the default behavior for the "Add Folders" button (optional step).</li> <li>b. Add individually selected files (Add Files) and/or all files in selected folders (Add Folders), and/or</li> <li>c. Drag-n-drop files from Windows Explorer (or any other application) into this area (called "Files pane").</li> </ul> |
| 2    | <ul><li>Add rules to create a sequence of operations. Delete or edit an existing rule. Change the order of the rules.</li><li>a. Allows addition and deletion of rules. Also change the order of any rule in the stack.</li><li>b. Click in this area to add a rule (or to edit an existing rule, or just move it to a new position in the list).</li></ul>                                                               |
| 3    | <ul><li>Preview the results (check before proceeding with the actual renaming).</li><li>a. Set options (e.g. highlight changed names, experiment with your own text, resolve conflicts, etc.).</li><li>b. Click to see preview of the new file names in the bottom pane (not required in <i>auto-preview</i> mode).</li></ul>                                                                                             |
| 4    | Press this button to rename files and folders.                                                                                                    |

ReNamer is so intuitive that you would be able to use it without reading the manual any further.

The rest of the chapters provide more details on all aspects of ReNamer. Use them as reference.

There is an older version of this guide available here: Quick Start.

# Step-by-step

As discussed before in the Quick Guide, ReNamer is used in just four steps, which are explained in this section (follow the links):

- 1. Load the files and/or folders to be renamed.
- 2. Load the renaming rules in a stack.
- 3. Preview the renamed files/folders to check if the result is as expected.
- 4. Rename the files/folders.

# **Adding files and folders**

In this section, we will see how to place files and folders in ReNamer's working area (also called the **Files pane**). This consists of:

- 1. Adding files and folders,
- 2. Removing some files from the pane, and
- 3. Changing the order of files in the pane.

ReNamer has multiple methods for these actions, as described below

| . Press the Add                 | button. The following wind                                                                                                    | low pops up: |                   |
|---------------------------------|----------------------------------------------------------------------------------------------------|--------------|-------------------|
| 🕅 Open                          |                                                                                                    |              | ×                 |
| Look in:                        | 🐌 ReNamer                                                                                                    | - 🗿 🌶 📂 🖽    |                   |
| Recent Places<br>Desktop        | <ul> <li>Build</li> <li>Extra</li> <li>Help</li> <li>Images</li> <li>Localized</li> <li>Presets</li> <li>Scripts</li> <li>Setup</li> <li>Source</li> </ul> |              |                   |
| Computer<br>Computer<br>Network | Translits Copyrights.txt History.txt ReNamer.exe File name: Files of type: All files (*.*)                                                                 |              | Open       Cancel |

### Adding files using the 'Add Files' button

- 2. Navigate to the required folder and select files.
- 3. Press **OK.** The selected files are added to ReNamer's **Files pane**.
- 4. Repeat steps 1-3 to load files from other folders (as required).

#### Adding items using the 'Add Folders' button

1. To add all the files belonging to a folder, press the The following window pops up:

| 🕅 Browse                                                                                                    | ×                  |
|----------------------------------------------------------------------------------------------------|--------------------|
| Select folders that you want to add:                                                                                                    | ∝:: Go To          |
| Image: Construction of the second second |                    |
| Show hidden folders                                                                                                    | ಚ್ Filter Settings |
| Add Folders                                                                                                    | Close              |
| Folders: 17 scanned, 1 selected.                                                                                                    | H.                 |

Add Folders

button.

- When you select a node in the tree, all its sub-nodes are automatically selected. In other words, when you select a folder, its subfolders are automatically selected.
- By default, ReNamer adds all files from a folder, but *not* the folder itself.
- So if you want to rename the folder itself (and not its contents), then select this option using the Filters.
- You can select any node from the tree. That means you can even select any/all drives on your computer!
- You can select multiple nodes at a time, by pressing **CTRL** first and then cliking on different nodes of the tree. All those nodes will be added at one stroke.
- 2. If you want to add only certain items from the selected folder, set ReNamer's Filters by clicking on the "Filter Settings" button and then selecting different options. Depending on your selected options in this window, the **Add folders** window will add different items to ReNamer's **Files pane**.
  - You can also set the filters by clicking the "Filters" button (located above the Files pane)
- 3. Navigate to the desired folder and press the "Add Folders" button.

#### Adding files using the Drag-and-drop method

Select the files in any application and drag-and-drop them into ReNamer's Files pane.

- To drag-and-drop, click on your file selection with LMB. Without releasing the LMB, start moving the mouse. Now bring the mouse pointer over the ReNamer's **Files pane**, and then release the LMB.
  - If the ReNamer's window is not visible, first drag your selection onto ReNamer's task button in Windows Taskbar (normally located at the bottom of your desktop). Wait for a couple of seconds without releasing the LMB. The ReNamer window pops up, and *stays above other applications' windows* on your screen. Now you can move your mouse over the ReNamer window and drop your selection of files.
  - You can also configure ReNamer to stay on top of all other windows, so even when you are working in the other applications ReNamer will remain on top of other windows.

#### Adding files using the copy-and-paste method

Select the files in any application and press **CTRL+C** to copy them into the clipboard. Now switch to ReNamer and press **SHIFT+CTRL+V**.

Note that:

- Renamer does not use the usual keyboard shortcut CTRL+V.
- It is not necessary to click inside the Files pane for the *paste* operation.

#### Removing files or folders from pane

If you have added more files by mistake, you can remove them easily in just two steps:

- 1. Select the items
- 2. Press the **DEL** key. (This only removes the files/folders from the ReNamer. It does not delete them from the disk!)

#### Changing the order of the files in the pane

Certain rules (e.g. the Serialize Rule) act on the list of the files in "from-top-to-bottom" order (as opposed to acting on each file independently). In such cases, each file gets its name based on its position in the list. (For example, the *n*th file in the list is named Track-n.mp3[].)

Normally, the files are listed in the order you added them to the pane (the most recently added file goes to the bottom of the list). But you can change the position of the files in the list.

Just click on the file and drag it to the new position.

• You can select multiple files and drag all of them *as a group* to the new position.

#### Sorting files in the files pane

You can also sort files in the **Files pane** by any column with just a click on the column title. The little triangle will show up to indicate the order of sorting. For more information have a look at the full article on sorting files.

#### **Selecting files**

You can carry out various operations on selected files.

To select one or more files:

1. Click anywhere in the row except on the check box.

• To select non-adjacent files, press CTRL and then click on individual rows.

- To select files listed in adjacent rows, first click on the row at one end, then keep the **SHIFT** pressed down, and click on the row at the other end.
- 2. Draw a lasso (rectangle) with the mouse in the Files pane. All the rows touched by the rectangle are selected.
  - If you repeat these actions on an item, they toggle the selection status (selected-unselected).

When selecting only one row, use Up and Down arrow keys to change the selection to adjacent row.

#### Marking and Unmarking the files

A file is marked by putting a tick in its check box  $\boxed{}$ . Conversely, it is unmarked by removing the tick  $\boxed{}$ .

ReNamer acts only on the marked files. An unmarked file is neither previewed nor renamed.

So unmarking a file is useful to exempt a file from renaming, without having to remove it from the Files pane.

To mark/unmark the files:

- 1. Click on the check box.
- 2. Select the files and press the Spacebar (on keyboard)

(Repeat of these actions on any item toggles its marked/unmarked status.)

Note that the marked/unmarked status of a file has no relation with its selected/unselected status.

# **Managing Rules**

This section explains how to add rules, remove rules, edit a rule and change the order in which they are applied to files and folders.

#### **Adding rules**

- 1. Rules can be added by using any of the following methods:
  - Click the + Add Rule button,
  - Click inside the **Rules** area,
  - Press the Ins key when the ReNamer window is active.
- 2. The Add Rule window pops up:

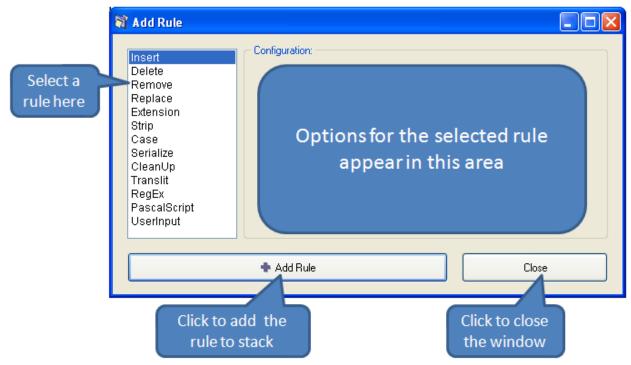

Select the desired rule.

3. The options for the selected rule appear immediately in the Configuration area (at right).

Set the desired parameters, as explained in each rule.

- 4. Press the Add Rule button at the bottom of the window. The rule is added to the stack and the window is closed.
- 5. Repeat steps 1-5 to add more rules. Each new rule is added at the end of the stack.
- 6. To close the window without adding a rule press the "Close" button (or the window close icon at the top right corner).

#### **Removing (deleting) rules**

To remove an existing rule, select it and press **DEL** or click on the **Remove** button.

#### Changing the order of the rules

All rules are applied to each file in the order they appear. Even with the same set of rules, the end-result can be very different if the order of the rules is changed.

You can change the order of rules using any of the following methods:

- 1. Using the 1 Up and 2 Down buttons.
- 2. Pressing CTRL + Up/Down arrows.
- 3. Drag-and-drop any rule with mouse.

#### **Editing rules**

Editing a rule means changing its parameters and options, and then saving the rule.

You can edit a rule using any of the following methods:

- 1. Double-click on it,
- 2. Right-click on it and select the Edit Rule option
- 3. Select it and press ENTER.

A window similar to the **Add Rules** window appears. There are only *two* minor differences: the button at the bottom is titled **Save Rule**, and the rules list in the left pane is grayed out (because you are not supposed to select rules in this window).

Change the parameters and options, and press the Save Rule button or ENTER.

#### Selecting a rule

When a rule is selected, its entire row is highlighted. Only one rule can be selected at a time.

To select a rule, use any of the following methods:

- 1. Click anywhere in the row except on the check box.
- 2. Use the Up and Down arrow keys on your keyboard to move the selection to another rule.

#### Marking and Unmarking a rule

A rule is marked by putting a tick in its check box  $\boxed{}$ . Conversely, it is unmarked by removing the tick  $\boxed{}$ .

ReNamer uses only the marked rules for the preview and renaming operations.

So unmarking a rule is useful to temporarily disable the rule *without* having to remove it from the **Rules** pane.

To mark/unmark the rules:

- 1. Click on the check box.
- 2. Select a rule and press the Spacebar (on your keyboard)

(Repeat of any of these actions toggles the marked/unmarked status.)

The reasons for unmarking a rule are:

- 1. You want to remove the effect of a rule and see what happens to the files.
- 2. You have a favorite set of rules that you use often. However, you need to remove a few rules in some cases. A trick is to save the superset of rules and reload them automatically each time you start ReNamer. Then in each session, unmark some rules.

# **Previewing Files**

ReNamer shows a preview of the files, so that you can decide whether your rules are working as expected. If some files show unexpected results, edit some of the rules and check the preview again.

Let us see how preview works.

In the example below, there are three rules in the stack:

- 1. Replaces "." "\_" "%20" "-" with a space.
- 2. Strips the contents of round brackets and removes unnecessary spacing.
- 3. Capitalizes the first letter of the name and makes all other letters lowercase.

The ReNamer preview is shown below.

| 🕅 ReN      | amer Lite (non-commer   | cial use only)              |                      | - • •  |
|------------|-------------------------|-----------------------------|----------------------|--------|
| File S     | ettings Presets Help    |                             |                      |        |
|            | Add Files C Add         | Folders 🔿 🍭                 | Preview 📫            | Rename |
| 🕈 Add      | 💻 Remove 🏠 Up 🕔         | Down                        |                      |        |
| #          | Rule Statemen           | t                           |                      |        |
| ☑ 1        | CleanUp Replace         | with spaces "." "_" "%20"   | "-" (skip extension) | )      |
| <b>V</b> 2 |                         | contents of brackets () , F |                      |        |
| <b>V</b> 3 |                         | capital (skip extension)    |                      |        |
|            |                         |                             |                      |        |
|            |                         |                             |                      |        |
| * Files    | ≣⊫ Filters 😫 Export     | ঋ Options →⊵ Analyze        |                      |        |
| State      | Name                    | New Name                    | Error                |        |
| <b>V</b> 🔿 | Do not change me.doc    | Do not change me.doc        | ОК                   |        |
| 🔽 🔿        | downloaded%20file.pdf   | Downloaded file.pdf         | ОК                   |        |
| 🗸 🔿        | This_is-a.test FILE.txt | This is a test file.txt     | ОК                   |        |
| 🗸 🔿        | This_is-a (ABC).test    | This is a test              | OK                   |        |
| <b>V</b>   | This_is-a.test          | This is a test              | Duplicate in the li  | st     |
|            |                         |                             |                      |        |
|            | 🔂 5 fil                 | les (0 bytes)               |                      |        |
|            | •                       |                             |                      |        |

We can see that:

- In the **Files** pane, the **State** column shows whether the renaming will face any problems. In this case, the green arrow identifies files that are ready to go, while files with potential problems are marked with a warning sign.
- The **New Name** column shows a preview of the new names. If you have the *Highlight changed names* option enabled all changed names will be highlighted in red during preview. The first name is unchanged, so it is shown in black. The remaining names are affected by the rules, so they are shown in red.
- The check boxes in the **Rules** pane allow you to disable any rule temporarily. (Disable one of the rules and see the effect on the renaming.)
- The check boxes in the **Files** pane allow you to exempt any file/folder from the current renaming. New names are not shown for such unmarked files.

There are many program options for previewing and preview process can vary based on those settings. For example, you can set it to refresh the preview automatically when new files and/or rules are added.

You may also want to customize the columns displayed in the **Files** pane. For example, many users prefer to see the **Path** and **New path** columns.

• To customize columns, right-click on the strip that contains all column-headers. A menu pops up all available columns. Select the columns you want. From now on, ReNamer remembers the new settings.

### **Manual Preview mode**

Preview button to see the preview. If you do not select Automatic Preview mode, you must press the This Manual Preview' mode is actually useful if you do not want to miss out the subtle changes that can happen to the file names when you are adding new rules or if you adjust the file names manually after preview. It can also save you a lot of time when processing large amount of files, so instead of generagin a preview on every change you can preview manually only when you need to.

While using the Manual Preview mode, keep the following in mind:

• Files will be renamed exactly as you see in the preview (WYSIWYG policy).

Preview button after changing your rules, otherwise these changes will not be Be sure to press the applied in the actual renaming!

Preview • If you change the items manually, these changes are lost if you press the button.

# **Renaming Files**

When the

Rename

button is pressed, the following happens:

- 1. The marked files are renamed according to the Name and New Name columns (or Path and New Path if changes affect the full path) in the Files pane.
  - If some of the rules do not *seem* to have applied, the reason could be that the ReNamer is in Manual Preview mode and you did not refresh the preview after adding/editing some of the rules. To update the preview, press Review the

button again.

- If your set of rules is not meant to move files from one folder to another, you can as well assume that files are renamed according to the Name and New Name columns of the Files pane.
- 2. The Name column now contains the new name of the item, and
- 3. The New Name column becomes empty
  - It is supposed to show a preview of the *proposed* new name, so once the file is renamed there is no *new name* any more.
- 4. Old names are remembered to allow reverting of the changes using the Undo Renaming option from the Main Menu.

After the renaming is complete various additional actions can be performed based on Program settings for renaming. For example, the list of **Rules** and **Files** can be automatically cleared off, or program can automatically close.

#### When is a file considered "renamed successfully"?

Each renaming operation can have one of the following outcomes:

| Outcome                                                                                     | Is it considered as successfully renamed? |
|---------------------------------------------------------------------------------------------|-------------------------------------------|
| A file that was unmarked (that is, was NOT marked for the current round of renaming)        | No                                        |
| A file name that was changed during the renaming operation.                                 | Yes                                       |
| A file name that did not change because none of the renaming rules were applicable.         | Yes                                       |
| A file name that caused error during renaming (e.g. invalid file name, name conflict, etc.) | No                                        |

You can set ReNamer's Program settings to take some conditional actions on the files based on their outcome. For example, you can clear off the files that were successfully renamed.

**Note:** When the new name of the file is the same as the original name the renaming operation is still performed, but without any changes applied. It is important to note that such renaming operation can still fail, for example, because the original file no longer exists.

# Rules

# Using the Rules

You can load a stack of rules in ReNamer. These rules act on the loaded files in the "top-to-bottom" order. This allows you to achieve very complex renaming algorithms.

- A rule modifies the name and then passes it to the next rule, which acts on the **modified** name (not the original name).
- Any rule can be used multiple times, each time with different settings.

All you have to do is to visualize how each rule in the stack affects the file name when the file name "passes through" the stack.

The first subtopic provides an overview of Rules.

The subsequent subtopics show the specifics of each rule:

- How each option works, and how to set it.
- Examples (typical uses).

**Tip:** If you are going to use the same set of rules frequently, it is best to save it as a Preset. This allows you to re-load the entire set with a keyboard shortcut (such as **CTRL+1**). A huge timesaver!

### **Overview of Rules**

#### **Overview of Rules**

ReNamer has an extensive set of rules. These rules can be combined together, in a logical sequence, to perform nearly any thinkable operation with the filename. You can also manually edit the name of any file.

The table below lists all rules, with a brief description of each rule.

The subsequent chapters provide more details for each rule (follow the links).

| Rules     | Description                                                                                                    |  |
|-----------|----------------------------------------------------------------------------------------------------|--|
| Insert    | Insert the specified text into the filename: as prefix, as suffix, at the specified position, before- or after the specified text. There is also an option to insert meta tags into the filename.                                                                                                    |  |
| Delete    | Delete a portion of the filename, usually defined by character positions: from the specified position, from the occurrence of the specified delimiter, until the specified number of characters, until occurrence of the specified delimiter or till the end. This rule can be set to process the filename in a right-to-left manner. |  |
| Remove    | Remove the specified text from the filename: first, last or all occurrences. Optionally, wildcards can be used within this rule, to remove masked text fragments.                                                                                                    |  |
| Replace   | This rule is very much like the <b>Remove</b> rule (above). It has similar options, except that instead of removing the text fragments, it will replace them with the specified text.                                                                                                    |  |
| Rearrange | Ange Chop up the existing file name using any delimiter or position and reuse any/all of the parts in any order to compose a new name. Add your strings, or use the meta tags extracted from the file to compose the new name.                                                                                                    |  |
| Extension | Change extension of files to the specified extension, or to the extension automatically detected through the internal database of binary signatures.                                                                                                    |  |

| Strip        | Strip all occurrences of the specified characters from the filename. This rule has predefined character sets, like digits, symbols,       |
|--------------|----------------------------------------------------------------------------------------------------|
|              | brackets, but you can also define your own character set.                                                                                 |
| Case         | Change the case of the filename: capitalize each word, to lower case, to upper case, invert case, or capitalize only the first letter and |
|              | force the rest to lowercase (as in a sentence). There is also an option to force case for the manually entered fragments, for example:    |
|              | CD, DVD, India, ReNamer, etc.                                                                                                    |
| Serialize    | Add incremental numbers to put filenames into an order.                                                                                   |
| Randomize    | Add randomly generated sequences into filenames.                                                                                          |
| CleanUp      | Cleanup filenames from (or for) commonly used naming conventions for Internet, peer-to-peer networks, and other resources.                |
| Translit     | Transliterate Non-English characters from different languages into their English/Latin representation. Useful for preparing files for     |
|              | network storage and transfer. Several transliteration maps are built in, and you can define your own maps.                                |
| RegEx        | RegEx (=Regular Expressions) is used for complex pattern/expression matching and replacing operations.                                    |
|              | Although it may look complex at first, you can learn it quite easily, using the guide provided in this manual!                            |
| PascalScript | Scripting allows programming-aware users to code their own renaming rule using predefined set of functions. This rule uses                |
|              | Pascal/Delphi programming syntax and conventions. Extremely powerful feature in the right hands.                                          |
| UserInput    | Rule that simply sets the new names of the files to the names entered in a list (one name per line).                                      |
| ReformatDate | Change format of date/time values in the filename.                                                                                        |

# **Insert Rule**

### **Insert Rule**

| Add Rule<br>Insert<br>Delete<br>Remove<br>Replace<br>Rearrange<br>Extension<br>Strip<br>Case<br>Serialize<br>CleanUp<br>Translit<br>RegEx<br>PascalScript<br>UserInput | Configuration | <ul> <li>Prefix</li> <li>Suffix</li> <li>Position:</li> <li>After text:</li> <li>Before text:</li> <li>Skip extension</li> </ul> | 1 💽 [ | ∳ Insert Meta Tag |  |
|----------------------------------------------------------------------------------------------------|---------------|----------------------------------------------------------------------------------------------------|-------|-------------------|--|
|                                                                                                    | 🕈 Add Ru      | le                                                                                                    |       | Close             |  |

This rule inserts the specified string at the beginning of the name, or end of the name, or at any other specified position. It can also insert the string *conditionally* (only when the existing name contains a second specified string). The parameters are as follows:

| Parameter                         | Details                                                                      |
|-----------------------------------|------------------------------------------------------------------------------|
| What                              | Enter the text that will be inserted.                                        |
| Insert meta tag 穿 Insert Meta Tag | Click the button to see a list of meta-tags.                                 |
| Where                             | Where to insert the text, select one of the "Where" options described below. |
| Skip extension                    | If this check box is unselected, the extension will be included in the rule. |

### "Where" options

| Option         | Details                                                                                                    |
|----------------|----------------------------------------------------------------------------------------------------|
| Prefix         | Adds the string before the existing name.                                                                                                    |
| Suffix         | <ul> <li>Adds the string after the existing name.</li> <li>If the skip extension option is not selected, the specified text will be inserted <i>after</i> the extension.</li> </ul>                                                                                                    |
| Position       | <ul> <li>Insert at the set position (the count starts from 1).</li> <li>Count spaces and special characters also.</li> <li>You can count in the <i>right-to-left</i> direction</li> <li>You may use Analyze window to check the position by pointing to the character with mouse or keyboard instead of counting it by yourself. Just select the file (or files) in the Files pane and choose the Analyze name option from the context menu.</li> </ul> |
| After text     | <ul><li>Inserts the text entered in the "what" box after the text entered in the "after text" box.</li><li>If the "after text" string is not found in the name, the "what" text will not be inserted.</li></ul>                                                                                                    |
| Before<br>text | <ul><li>Inserts the text entered in the "what" box before the text entered in the "before text" box.</li><li>If the "before text" string is not found in the name, the "what" text will not be inserted.</li></ul>                                                                                                    |

# **Delete Rule**

### **Delete Rule**

| 🕅 Add Rule                                                                                                    |                                                                                                    |                                                  |
|----------------------------------------------------------------------------------------------------|----------------------------------------------------------------------------------------------------|--------------------------------------------------|
| Insert<br>Delete<br>Remove<br>Replace<br>Rearrange<br>Extension<br>Strip<br>Case<br>Serialize<br>CleanUp<br>Translit<br>RegEx<br>PascalScript<br>UserInput | Configuration:<br>From:<br>Position:<br>Delimiter:<br>Skip extension<br>Right-to-left<br>Do not remove delimiters | Until:<br>Count: 1<br>Delimiter:<br>Till the end |
|                                                                                                    | 🕈 Add Rule                                                                                                    | Close                                            |

This rule will delete all characters located between the **From** and the **Until** positions. Optionally, it can delete from the specified position till the end of the name.

| Parameter      | Details                                                                                          |
|----------------|--------------------------------------------------------------------------------------------------|
| From           | From which character-position you want to start the deletion. Select from the following options: |
|                | • The starting position (count starts from 1)                                                    |
|                | • The delimiter from where the deletion starts.                                                  |
|                | • The delimiter can be a single character or even a string.                                      |
|                | • Typically , . / ( ) - and space are used as delimiters.                                        |
| Until          | Till which point you want to delete: Select from the following options:                          |
|                | • Count: Specify how many characters to be deleted, starting from the FROM position.             |
|                | • Delete till a specified delimiter is reached.                                                  |
|                | • You can use two different delimiters in <b>From</b> and <b>Until</b> sections.                 |
|                | • The delimiter can be a single character or even a string.                                      |
|                | • Typically, . / () - and space are used as delimiters.                                          |
|                | • Delete all characters till the end.                                                            |
| Skip extension | If this check box is unselected, the extension will be included in the rule.                     |

| Right-to-left            | If you select this option, ReNamer counts the position from the extreme right. (The <b>From</b> and <b>Until</b> positions switch places.)                                                                      |
|--------------------------|----------------------------------------------------------------------------------------------------|
|                          | • When this option is selected, the "till the end" option in <b>Until</b> deletes all characters on the left (what we regard as the <i>beginning</i> of the name)                                               |
|                          | For example, to keep only the four characters on the right side of the name (and delete all the rest of the characters on the left), use:                                                                       |
|                          | From Until                                                                                                    |
|                          | Position 5 Till the end                                                                                                    |
| Do not remove delimiters | <ul> <li>If you select this option, the delimiters themselves will be retained.</li> <li>If you have used two different delimiters in From and Until sections, <i>both</i> of them will be retained.</li> </ul> |

# **Remove Rule**

#### **Remove Rule**

| Insert<br>Delete<br>Remove                                                                                                   | Configuratio |                                                                                                   |       |   |
|----------------------------------------------------------------------------------------------------|--------------|---------------------------------------------------------------------------------------------------|-------|---|
| Replace<br>Rearrange<br>Extension<br>Strip<br>Case<br>Serialize<br>CleanUp<br>Translit<br>RegEx<br>PascalScript<br>UserInput | Remove:      | Occurrences:<br>All First Last<br>Interpret symbols '?', "", '[', ']' Note: 'Occurrences' paramet |       | • |
|                                                                                                    | 🗭 Add F      | Rule                                                                                              | Close |   |

This rule removes the specified string from the file name. It has options to remove the first occurrence, the last occurrence, or all the occurrences of the specified string. You can enter multiple strings at a time (just separate them with \*|\*). If ReNamer finds any of them in the name, they will be removed. You can create a pattern with wildcards, so that any string that matches the pattern will be removed.

| Parameter                            | Details                                                                                                    |
|--------------------------------------|----------------------------------------------------------------------------------------------------|
| Remove                               | Enter the string to be removed.                                                                                                    |
|                                      | • You can enter multiple strings at a time. Press the + button to separate two strings                                                                                                    |
|                                      | • If the name does not contain the specified string, the rule will not act on it.                                                                                                    |
|                                      | • If the name contains more than one of these strings, it will remove all of them.                                                                                                    |
|                                      | <b>TIP:</b> Sometimes, the file names have a common string that needs to be removed. In such cases, rather than entering the whole string by hand, it is easier to borrow it from one of the file names. To do this, just click on a file name in the <b>Files</b> pane of ReNamer <i>BEFORE</i> launching the <b>Remove</b> rule. ReNamer will automatically copy the entire name of the selected file into the Remove field. Now edit this entry to get the desired common string. |
| + button                             | Inserts a separator (*I*) sequence between two delimiter entries. (You can directly type *I* instead of clicking on this button.)                                                                                                    |
| Occurrences                          | In case the strings occur multiple times in the name, specify which occurrences should be removed. (Options are: <i>first only, last only,</i> or <i>all</i> )                                                                                                    |
| Skip extension                       | If this check box is selected, the rule won't touch the extension.                                                                                                    |
| Case sensitive                       | Will only remove a specified string from the name if the case matches exactly.                                                                                                    |
| Interpret<br>symbols as<br>wildcards | Treat certain symbols as Wildcards for matching simple patterns (similar to Regular Expressions).                                                                                                    |

### Wildcards

| Wildcard | Represents                                                                                            | Example                                                         |
|----------|----------------------------------------------------------------------------------------------------|-----------------------------------------------------------------|
| *        | any number of characters (including numbers, space, underscores, etc.).                               | <b>abc*</b> equals <b>abc</b> followed by 0 or more characters. |
| ?        | Any single character (including numbers, space, underscores, etc.)                                    | ab?d equals abcd, ab1d, ab d, ab_d, etc.                        |
| 0        | Brackets enclose a set of characters, any one of which may match a single character at that position. | foo[ab]ar equals fooaar and foobar                              |
| -        | (only within a pair of brackets) denotes a range of characters.                                       | foo[a-z]ar equals fooaar, foobar, foocar, foodar, etc.          |

# **Replace Rule**

### **Replace Rule**

| 🕅 Add Rule                                                                                                    |                          |     |       |
|----------------------------------------------------------------------------------------------------|--------------------------|-----|-------|
| Insert<br>Delete<br>Remove<br>Replace                                                                             | - Configuration<br>Find: | n:  | •     |
| Rearrange<br>Extension<br>Strip<br>Case<br>Serialize<br>CleanUp<br>Translit<br>RegEx<br>PascalScript<br>UserInput | Replace:                 |     |       |
|                                                                                                    | 🕈 Add R                  | ule | Close |

This rule removes the specified string from the name and replaces it with another string. It has options to replace the first occurrence, the last occurrence, or all the occurrences. You can replace multiple strings at a time. You can create a pattern with wildcards, so that any string that matches the pattern will be removed.

| Parameter                          | Details                                                                                                    |
|------------------------------------|----------------------------------------------------------------------------------------------------|
| Find                               | Enter the string to be replaced.                                                                                                    |
|                                    | <ul> <li>You can enter multiple strings at a time. They will be searched &amp; replaced in the order as they appear. Press the + button to insert a separator between two strings. Instead of pressing this button, you can also enter *I* from the keyboard.</li> <li>If the name does not contain the specified string, the rule will not act on it.</li> <li>If the name contains more than one of these strings, it will replace them according to the Occurrences parameter.</li> </ul> |
| • button                           | Inserts a separator (* *) sequence between two delimiter entries. (You can directly type* * You can use this button in the <b>Replace</b> box also. In that case, the nthe entry in the <b>Find</b> box is replaced by the nths entry in the <b>Replace</b> box. (e.g. A>A', B>B' etc.) }                                                                                                    |
| Replace                            | Enter strings that will replace the "Find" strings.                                                                                                    |
|                                    | <ul> <li>Note that the number of strings (separated with * *) in "Find" and "Replace" boxes should be the same. If there is more strings in the "Find" box than in the "Replace" box the spare strings will be removed (replaced with an empty string). If there is more strings in the "Replace" box, the spare strings will be ignored.</li> </ul>                                                                                                    |
| Insert meta tag<br>Insert Meta Tag | Click the button to see a list of meta-tags.                                                                                                    |
| Occurrences                        | In case that strings occur more than once in the filename, specify which occurrences should be replaced. (Options are: <i>first only, last only, or all</i> )                                                                                                    |
| Skip extension                     | If this check box is selected, the extension will be ignored by the rule.                                                                                                    |

| Case sensitive                  | Will only remove a specified string from the name if the case matches exactly.                    |
|---------------------------------|---------------------------------------------------------------------------------------------------|
| Interpret symbols as wild cards | Treat certain symbols as Wildcards for matching simple patterns (similar to Regular Expressions). |

#### Wildcards

| Wildcard | Represents                                                                                            | Example                                                         |
|----------|----------------------------------------------------------------------------------------------------|-----------------------------------------------------------------|
| *        | any number of characters (including numbers, space, underscores, etc.).                               | <b>abc*</b> equals <b>abc</b> followed by 0 or more characters. |
| ?        | Any single character (including numbers, space, underscores, etc.)                                    | ab?d equals abcd, ab1d, ab d, ab_d, etc.                        |
| 0        | Brackets enclose a set of characters, any one of which may match a single character at that position. | foo[ab]ar equals fooaar and foobar                              |
| -        | (only within a pair of brackets) denotes a range of characters.                                       | foo[a-z]ar equals fooaar, foobar, foocar, foodar, etc.          |

### Beware of conflicting replacements

If you enter multiple find and replace strings they will be executed as multiple Replace rules, so first string will go first and only after replacing all (or first, or last) occurrences of that string the second string in the Find box will be searched & replaced.

| Find | Replace | Name     | New Name |
|------|---------|----------|----------|
| AlB  | BIA     | ABBA.mp3 | AAAA.mp3 |

You may expect the new name to be BAAB.mp3, but it's not. This happens because first all A's are replaced with B's (we get BBBB.mp3) and only then all B's are replaced with A's (and the final result is AAAA.mp3).

If you need to apply character-to-character mappings you should use Translit rule.

# **Rearrange Rule**

### **Rearrange rule**

| 🕅 Add Rule                                |                                                                                                    |
|-------------------------------------------|----------------------------------------------------------------------------------------------------|
| Insert<br>Delete<br>Remove<br>Replace     | Configuration:<br>Split using:      O Delimiters      Positions      Exact pattern of delimiters                                    |
| Rearrange<br>Extension<br>Strip<br>Case   | New pattem:                                                                                                    |
| Serialize<br>CleanUp<br>Translit<br>RegEx | Hint: Use \$1\$N to reference delimited parts in the new pattern,<br>\$-1\$-N to reference from the end, \$0 for the original name. |
| PascalScript<br>UserInput                 | Skip extension     Right-to-left     Add Rule     Close                                                                             |
|                                           |                                                                                                    |

This rule allows you to chop up the existing file name and reuse any/all of the parts in any order to compose a new name.

- You can also add your own text, or use meta tags while composing the new name.
- You can also use the whole original name, and insert literal text (or meta tags) around it.

| Parameter         | Description                                                                                                    |
|-------------------|----------------------------------------------------------------------------------------------------|
| Split using       | Specifies how to split the existing name into parts.                                                                             |
|                   | • You can use only one of the three options at a time (you cannot combine the chopping methods)                                  |
|                   | For detailed explanation of split methods please look below at the split options explained section.                              |
| Right-to-left     | If selected, the numbering starts from right.                                                                                    |
|                   | • The characters of the original names are counted from right (the count begins with 1)                                          |
|                   | • The chopped parts will also be numbered from right (\$1, \$2, etc.)                                                            |
| +                 | Add a separator for additional delimiters. The separator is a "I" (vertical pipe) character, which can also be entered manually. |
| New pattern       | How to compose the new name from the parts created from the original name (see above).                                           |
|                   | • You can add meta tags and literal text wherever you want.                                                                      |
|                   | • \$0 refers to the whole original name. This allows you to quickly compose a new name by inserting a string at the beginning    |
|                   | and/or end.                                                                                                    |
| 🖸 Insert Meta Tag | Click the button to see a list of meta-tags. Select any meta tag to insert it in the new name template.                          |

### Split options explained

| Option        | Description                                                                                                    |
|---------------|----------------------------------------------------------------------------------------------------|
| Delimiters    | Chop the name where the delimiter occurs.                                                                                                    |
|               | • The delimiter can be a single character or a string.                                                                                                    |
|               | • The chopped parts do <u>not</u> contain the delimiters (they are omitted totally)                                                                                                    |
|               | • Spaces, numbers and symbols are treated like normal characters.                                                                                                    |
|               | • Several delimiters can be used at a time. Use the I character to separate them.                                                                                                    |
|               | • The chopped parts are numbered from left, as \$1, \$2, \$3, etc.                                                                                                    |
|               | The same parts can be referred from the end as \$-1, \$-2, \$-3, etc.                                                                                                    |
|               | • If the delimiter occurs at the very beginning of the name, the resultant \$1 contains nothing (because there is nothing on the left side of the delimiter).                                                                                                    |
|               | <b>Warning:</b> The number of parts into which the filename is broken down depends solely on the number of delimiters in the filename. If you reference fewer parts in the output pattern that the number of available parts - not referenced parts will be lost! For example, take filename "Artist - Title" and to swap them around one would use " - " as a delimiter and "\$2 - \$1" as a new pattern which will result in "Title - Artist", but if some filename appears with more dashes like "Artist - Title - Album" the result will also be "Title - Artist" and last part will be lost. To make sure that no parts are lost use <b>Exact pattern of delimiters</b> option instead. |
| Positions     | Chop the name at the indicated position (the position count begins with 1).                                                                                                    |
|               | • If you enter position <b>n</b> , ReNamer will chop the <b>n</b> -th character and all characters beyond that in a separate piece.                                                                                                    |
|               | Spaces, numbers and symbols are treated like normal characters.                                                                                                    |
|               | • No part of the original name is omitted during chopping.                                                                                                    |
|               | • You can enter multiple positions. Separate them with the *I* sequence.                                                                                                    |
|               | • The chopped parts are numbered from left, as \$1, \$2, \$3, etc.                                                                                                    |
|               | The same parts can be referred from the end as \$-1, \$-2, \$-3, etc.                                                                                                    |
| Exact pattern | Chop the name using the exact pattern (sequence) of the delimiters.                                                                                                    |
| of delimiters | With this option you basically define how many parts you want the filename to be split into and the order in which the delimiters must occur. If you specify 1 delimiter then you end up with exactly 2 parts, if you specify 2 delimiters you'll get 3 parts, and so on.                                                                                                    |

### Examples

This rule is so versatile that it can be used in a huge number of ways. Therefore its examples have been moved to a separate article Rearrange Examples.

# **Extension Rule**

### **Extension Rule**

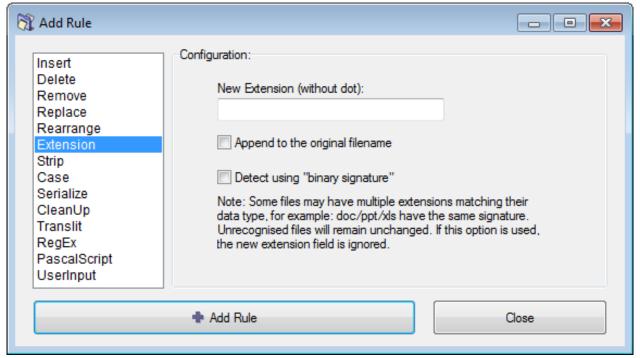

This rule allows you to attach a new extension. It is useful when the extension of a file is missing (or if the file has a wrong extension). There is an option to find the correct extension based on the file's structure.

The parameters are as follows:

| Parameter                       | Details                                                                                                    |
|---------------------------------|----------------------------------------------------------------------------------------------------|
| New extension                   | New extension that has to be added to the filename.                                                                                                    |
| Append to the original filename | If this option is selected, the new extension will be placed after the old extension. If it is deselected (default option) the new extension will replace the old one. |
| Detect using binary signature   | Try to detect a correct file extension using built-in Binary signatures of commonly used files.                                                                        |

#### **Binary signatures**

Sometimes the extension of a file is missing. At other times it is simply wrong, e.g. some downloaded files get the **aspx** extension, although they may *actually* be **zip** or **pdf** files. One way to identify the file extension is by trial-and-error: Attach different extensions and try to open the file with its associated application. This is very tedious.

A far more efficient way is to compare the file's *digital signature* with the signatures of known file types and identify the file's type. This is done internally within ReNamer, so you do not have to know what a *digital signature* means, or the actual value of the signature for the given file.

Note that each extension has a range of signatures, and these ranges overlap. This means a given file's signature may match with the signature of several different extensions. In such cases, ReNamer shows the New filename with all matching extensions. For example, "fileName.wma|wmv|asf". ReNamer also pops up an error window (because the combined extension is invalid). Just read the suggested extensions and then try them out one by one. This method is still better compared to making wild guesses, because ReNamer suggests only 2-3 extensions.

For more accurate results, use ReNamer with TrID library, a specialized utility for identifying the file's real extension. Be aware that even TrID often suggests multiple extensions, and you may still have to try them out.

# **Strip Rule**

### **Strip Rule**

| 🕅 Add Rule                   |                    |                                        | - • • |
|------------------------------|--------------------|----------------------------------------|-------|
| Insert<br>Delete             | Configuration:     |                                        |       |
| Remove                       | English:           | abcdefghijklmnopqrstuvwxyz             |       |
| Replace<br>Rearrange         | Digits:            | 1234567890                             |       |
| Extension                    | Symbols:           | !?@#\$%^&~`_+-=.,                      |       |
| Strip<br>Case                | Brackets:          | 000                                    |       |
| Serialize                    | User defined:      |                                        |       |
| CleanUp<br>Translit<br>RegEx | Strip all charact  | ers except selected 🛛 📝 Skip extensi   | on    |
| PascalScript<br>UserInput    | Note: Characters a | re processed in case insensitive manne | r.    |
|                              | 🕈 Add Rule         |                                        | Close |

Strip characters from the filename. The rule has predefined character sets, like digits, symbols and brackets, but you can also define your own character set. Every occurrence of each of the specified characters will be removed from the filename.

| Parameter                               | Details                                                                                                    |
|-----------------------------------------|----------------------------------------------------------------------------------------------------|
| English                                 | <ul> <li>Strip all English characters (both capital and small).</li> <li>Numbers (0-9) will not be stripped.</li> <li>Non-English characters will not be stripped.<br/>(e.g. characters with diacritical mark <sup>[1]</sup>, which are used in many languages in Europe and Asia)</li> </ul> |
| Digits                                  | Strip digits                                                                                                    |
| Symbols                                 | Strip symbols (all characters that are considered to be symbols are showed in the box on the right)                                                                                                    |
| Brackets                                | <ul><li>Strip brackets (but not the contents of the brackets)</li><li>If you want to delete the content as well, use the CleanUp rule instead.</li></ul>                                                                                                    |
| User-defined                            | <ul><li>Define any character that needs to be stripped off.</li><li>Note that this is not a string. All characters in the entry are searched for individually and removed.</li></ul>                                                                                                    |
| Strip all characters except<br>selected | <ul> <li>Retains the selected characters only, and strips the rest.</li> <li>This option is very useful to strip all non-English characters: Select this option along with the English option above.</li> </ul>                                                                               |
| Skip extension                          | If this check box is selected, the extension will be ignored by the rule.                                                                                                    |

#### References

[1] http://en.wikipedia.org/wiki/Diacritic

# **Case Rule**

#### **Case Rule**

| Insert<br>Delete<br>Remove<br>Replace<br>Rearrange<br>Extension<br>Strip<br>Case<br>Serialize<br>CleanUp<br>Translit<br>RegEx<br>PascalScript<br>UserInput | Configuration:<br>Case change:<br>Capitalize Every Word<br>Capitalize AND Preserve<br>all lower case<br>ALL UPPER CASE<br>iNVERT cASE<br>First letter capital<br>(none of the above)<br>Skip extension | <ul> <li>Force case for fragments:</li> <li>Hint: fragments separated with comma will be put in the same case as they are typed in this text box, for example: CD,DVD,DJ</li> <li>Extension always lower case</li> <li>Extension always upper case</li> </ul> |
|----------------------------------------------------------------------------------------------------|----------------------------------------------------------------------------------------------------|----------------------------------------------------------------------------------------------------|
|                                                                                                    | 🕈 Add Rule                                                                                                    | Close                                                                                                    |

This rule changes the case of the filename. Options are: capitalize, to lower case, to upper case, invert case, and put only first letter capital (as in a sentence).

There is also an option to force case for specific text-fragments, such as CD, DVD, RF, etc. These fragments would not look natural in any other case (e.g. cd, dvd, rf), so the rule allows you to prevent changing the case of such terms in one stroke.

| Parameter   | Details                                                                                                    |
|-------------|----------------------------------------------------------------------------------------------------|
| Case change | Several options are offered.                                                                                                    |
|             | • The case of each option itself illustrates how that option works. For example, <b>Capitalize Every Word</b> .                                                                          |
|             | • Capitalize Every Word will first make all letters lowercase and then convert the first letter of each word into UPPERCASE.                                                             |
|             | • Capitalize AND Preserve will convert the first letter of each word into UPPERCASE; but will not affect the rest of the letters.                                                        |
|             | • all lower case will convert all letters to lowercase.                                                                                                    |
|             | • ALL UPPERCASE will convert all letters to UPPERCASE.                                                                                                    |
|             | • <b>iNVERT cASE</b> will change all capital letters to lowercase, and all lowercased letters to UPPERCASE.                                                                              |
|             | • <b>First letter capital</b> will change only the first letter to UPPERCASE, and rest of the letters to lowercase. (Compare this with the <b>Capitalize AND Preserve</b> option above.) |

| Skip extension                    | <ul> <li>The (none of the above) option is provided to disable the case conversions listed above it, so you could independently use the options listed on the right side of the window. This allows you to convert the case of extension, or case-convert specific text fragments (see below).</li> <li>If this check box is selected, the extension will be ignored by the rule.</li> </ul>                                                                                                    |
|-----------------------------------|----------------------------------------------------------------------------------------------------|
| Force case for fragments          | This option forces the case of specified text-fragments (strings) in the file name.         Note: This check box is coupled with the box below it. (Enter the fragments in the box and then activate the option by selecting the check box.)                                                                                                    |
|                                   | <ul> <li>You can set any case for the strings (ALLCAPS, Only first letter capitalized, lowercase, MixedCase, etc.)</li> <li>You can specify <i>multiple</i> strings at a time, each with its own case format. To separate the strings from each other, put a comma between them.<br/>(Note: In versions prior to v5.50, a space was used instead of a comma.)</li> <li>The case for these strings will be set exactly as entered in the box, regardless of the options selected in <b>Case change</b> list.</li> </ul> |
| Extension<br>always upper<br>case | Forces the extension to uppercase. <b>Note:</b> This setting overrides any other setting that can alter the extension. For example, consider a case where the <b>all lowercase</b> option is selected and the <b>skip extension</b> option is deselected. Logically, the extension should be converted into lowercase too. But if the <b>Extension always upper case</b> option is selected, the case of the extension will be converted to uppercase. This setting will override even the fragments case-conversion.  |
| Extension<br>always lower<br>case | Forces the extension to lowercase. <b>Note:</b> This setting overrides any other setting that can alter the extension. For example, consider a case where the <b>ALL UPPER CASE</b> option is selected and the <b>skip extension</b> option is deselected. Logically, the extension should be converted into ALLCAPS. But if the <b>Extension always lower case</b> option is selected, the case of the extension will be converted to lowercase. This setting will override even the fragments case-conversion.       |

#### **Examples of Force case option**

You may want to use a very specific case format for certain text fragments, irregardless of other case options.

Here are some typical examples where "Force case" option may be useful:

| Desired case format               | Examples                                       |
|-----------------------------------|------------------------------------------------|
| ALLCAPS                           | CD, DVD, TV, HTML, XML, C++, USA, GIMP         |
| Only the First letter capitalized | Java, India, English, Sunday, Easter, February |
| Mixed case                        | OpenSUSE, OpenOffice, ReNamer                  |

# **Serialize Rule**

### **Serialize Rule**

| 🕅 Add Rule                                                                                                    |                                                                                                    |                                                                                               |
|----------------------------------------------------------------------------------------------------|----------------------------------------------------------------------------------------------------|-----------------------------------------------------------------------------------------------|
| Insert<br>Delete<br>Remove<br>Replace<br>Rearrange<br>Extension<br>Strip<br>Case<br>Serialize<br>Randomize<br>Padding<br>Clean Up<br>Translit<br>Reformat Date<br>Regular Expressions<br>Pascal Script<br>User Input | Configuration:<br>Index starts: 1 • •<br>Repeat: 1 • •<br>Step: 1 • •<br>Reset every: 1 • •<br>Reset if folder changes<br>Reset if folder changes<br>Reset if file name changes<br>Pad with zeros to length:<br>Numbering system:<br>Decimal digits (09) • | Insert where:<br>Prefix<br>Suffix<br>Position:<br>Replace current name<br>Skip extension<br>1 |
|                                                                                                    | 🖶 Add Rule                                                                                                    | Close                                                                                         |
|                                                                                                    |                                                                                                    |                                                                                               |

This rule works on a set of files, and inserts incremental numeric series of digits in the names of those filenames.

The files listed in the pane can be numbered in increasing or decreasing order, with various steps, repeat and reset configuration. The position of each file in the **Files** pane becomes important, so check the order of the files in the list before applying this rule.

Examples:

- 1. You have a bunch of log files, and you want to make them look like "log0001", "log0002", "log0003", etc.
- 2. You want to force specific sorting for files: "01 Song XYZ", "02 Song ABC", "03 Song YYY", etc.

| Parameter                  | Description                                                                                                    |
|----------------------------|----------------------------------------------------------------------------------------------------|
| Index start                | Starting number. For example, if the destination folder already has some files with serialized numbers, you can start with the next number.                                                                                                    |
| Step                       | Increment the index by this value after each processed file. Usually 1, but you may like to enter a higher number here if files with intermediate numbers are expected later. Also, negative numbers can be used to make decremental indexes, e.g1, -2, -3, etc. |
| Repeat                     | How many times to repeat (reuse) the same index before incrementing it.                                                                                                    |
| Reset every                | Reset index to the initial value after processing this many files.                                                                                                    |
| Reset if folder<br>changes | Since ReNamer can work on files collected from multiple folders, this control allows you to reset the counter for each of those folders. The effect is as if you are repeating the same command for each of the folders separately.                              |

| Reset if file name | Reset the counter when the file name changes. This option is especially useful for fixing (serializing) duplicated file names, |  |
|--------------------|----------------------------------------------------------------------------------------------------|--|
| changes            | when the files with the same name are grouped together, which can be achieved by sorting the files by name or path.            |  |
| Pad with zeros to  | Pad the inserted number with leading zeros. For example, "457" becomes "000457" if it is padded to reach 6 digits, and "0457"  |  |
| length             | if padded to 4 digits.                                                                                                    |  |
| Insert where       | Specify where to insert the number (see below for individual options).                                                         |  |

#### **Insert location**

Options for where to insert the number:

| Option               | Description                                                         |
|----------------------|---------------------------------------------------------------------|
| Prefix               | Before the original filename                                        |
| Suffix               | After the original filename                                         |
| Position             | Insert the number at the specified position.                        |
| Replace current name | Inserted number replaces the entire filename.                       |
| Skip extension       | Exclude file extension when calculating the position for insertion. |

#### Numbering system

A choice of the Numbering system dictates which symbols and enumeration technique are used for the serialization.

| Number system   | Description / Examples                                                         |
|-----------------|--------------------------------------------------------------------------------|
| Decimal digits  | Index starts at 0 with repeat 1 and step 1:                                    |
|                 | 0, 1, 2, 3, 4, 5, 6, 7, 8, 9, 10, 11, 12, 13,                                  |
| English letters | Index starts at 1 with repeat 1 and step 1:                                    |
|                 | a, b, c,, x, y, z, ba, bb, bc,, bx, by, bz, ca, cb, cc,, zx, zy, zz, baa, bab, |
|                 | bac,                                                                           |
|                 | Index starts at 1 with repeat 1 and step 1, pad to length 3:                   |
|                 | aaa, aab, aac,, aax, aay, aaz, aba, abb, abc,, abx, aby, abz, aca, acb, acc,,  |
|                 | azx, azy, azz, baa, bab, bac,                                                  |
| Roman           | Index starts at 1 with repeat 1 and step 1:                                    |
| numerals        | I, II, III, IV, V, VI, VII, VIII, IX, X, XI, XII,                              |
| Simplified      | Index starts at 1 with repeat 1 and step 1:                                    |
| Chinese         | 一, 二, 三, 四, 五, 六, 七, 八, 九, 一十, 一十一, 一十二, 一十三,                                  |
| Custom          | Index starts at 1 with repeat 1 and step 1, using "ABC" symbols:               |
| alphabetic      | A, B, C, BA, BB, BC, CA, CB, CC, BAA, BAB, BAC, BBA,                           |
|                 | Index starts at 1 with repeat 1 and step 1, using "01" symbols:                |
|                 | 0, 1, 10, 11, 100, 101, 110, 111, 1000, 1001, 1010, 1011, 1100,                |
| Custom numeric  | Index starts at 0 with repeat 1 and step 1, using "ABC" symbols:               |
|                 | A, B, C, BA, BB, BC, CA, CB, CC, BAA, BAB, BAC, BBA,                           |
|                 | Index starts at 0 with repeat 1 and step 1, using "01" symbols:                |
|                 | 0, 1, 10, 11, 100, 101, 110, 111, 1000, 1001, 1010, 1011, 1100,                |

# **Randomize Rule**

### **Randomize Rule**

| 🕅 Add Rule                                                                                                    |                                                                                                    |                                                                                                    |
|----------------------------------------------------------------------------------------------------|----------------------------------------------------------------------------------------------------|----------------------------------------------------------------------------------------------------|
| Insert<br>Delete<br>Remove<br>Replace<br>Rearrange<br>Extension<br>Strip<br>Case<br>Serialize<br><b>Randomize</b><br>Padding<br>Clean Up<br>Translit<br>Reformat Date<br>Regular Expressions<br>Pascal Script<br>User Input | Configuration:<br>Length of random sequence:<br>Unique if possible<br>Characters to use:<br>Digits (09)<br>English letters (az)<br>User defined: | Insert where: <ul> <li>Prefix</li> <li>Suffix</li> <li>Position:</li> <li>I</li> <li>Replace current name</li> <li>Skip extension</li> </ul> |
|                                                                                                    | 🖶 Add Rule                                                                                                    | Close                                                                                                    |

This rule inserts randomly generated sequences of specified length and using a selection characters (digits, letters, or a custom set).

Several common practical uses:

- 1. Randomize the order files.
- 2. Destroy existing filenames.

The parameters are as follows:

| Parameter                 | Description                                                                                                    |
|---------------------------|----------------------------------------------------------------------------------------------------|
| Length of random sequence | Specify how many characters your random sequence should have.<br>For example, if you are using only digits and set length to 4, you will will get random numbers from 0000 to 9999<br>(inclusive). |
| Unique if possible        | Normally, randomly generated values can repeat themselves. If this option is selected, ReNamer will generate unique values (no repetition) when possible.                                          |
| Characters to use         | The set of characters which will be used for generating random sequences.<br>You can choose between using digits (09), English letters (az) or specify your custom set of characters.              |
| Insert where              | Specify where to insert the number (see below for individual options).                                                                                                    |

Options for where to insert the number:

| Option               | Description                                                         |
|----------------------|---------------------------------------------------------------------|
| Prefix               | Before the original filename                                        |
| Suffix               | After the original filename                                         |
| Position             | Insert the number at the specified position.                        |
| Replace current name | Inserted number replaces the entire filename.                       |
| Skip extension       | Exclude file extension when calculating the position for insertion. |

# **Clean Up Rule**

### **CleanUp Rule**

| Insert                          | Configuration:                                                                                                    |  |
|---------------------------------|----------------------------------------------------------------------------------------------------|--|
| Delete<br>Remove<br>Replace     | Strip out content of brackets:         ()         ()                                                                       |  |
| Rearrange<br>Extension<br>Strip | Replace these characters with spaces:       . (dot)       . (comma)       +       -       %20                              |  |
| Case<br>Serialize               | Fix spaces: only one space at a time, no spaces on sides of basename                                                       |  |
| CleanUp<br>Translit             | Normalize unicode spaces by replacing them with a standard space                                                           |  |
| RegEx<br>PascalScript           | <ul> <li>Insert a space in front of capitalized letters</li> <li>Prepare for SharePoint (always inc. extension)</li> </ul> |  |
| UserInput                       |                                                                                                    |  |
|                                 | 💠 Add Rule Close                                                                                                    |  |

This rule cleans up the filenames from (or for) commonly used naming conventions for Internet, peer-to-peer networks and other resources. Multiple problems can be removed at once.

| Parameter               | Details                                                                                                    |
|-------------------------|----------------------------------------------------------------------------------------------------|
| Strip out content of    | A typical use of this option is to strip the needless comments attached to filenames, such as (best!!).                                              |
| brackets                | This option removes the brackets also.                                                                                                    |
|                         | • You can select any/all of the various types of brackets.                                                                                           |
|                         | If you do NOT want to delete the content within the brackets, use the Strip rule instead.                                                            |
| Replace these           | These characters occurring in the file names are removed and a space is inserted in their place.                                                     |
| characters with spaces  |                                                                                                    |
| Fix spaces              | Replace multiple consecutive spaces with a single space. It also removes spaces from the beginning and the end of the filename:                      |
|                         | • If <b>skip extension</b> is selected it removes spaces from the beginning and end of the <i>base name</i> ( <i>before</i> the extension).          |
|                         | • If <b>skip extension</b> is deselected it removes spaces from the beginning and from the end of the <i>filename</i> ( <i>after</i> the extension). |
| Normalize unicode       | Replace all Unicode white space characters with a standard space bar character code. Unicode character set contains a                                |
| spaces                  | number of different characters (C1_SPACE type) that represent a white space with slightly different properties (e.g. wider, narrower, etc).          |
| Insert a space in front | Often words in the file name are just joined together, without spaces or underscores to separate them. Each word begins                              |
| of capitalized letters  | with a capital letter, so that you can read it easily.                                                                                               |
|                         | This option separates such words in the file name.                                                                                                   |
|                         | For example, SeparateTheseWords.pdf becomes Separate These Words.pdf.                                                                                |
|                         | (Note that if there is a capitalized letter at the very beginning of the name, ReNamer does NOT add a space before it.)                              |
| Prepare for SharePoint  | Prepares the file for hosting it on Microsoft Sharepoint <sup>[1]</sup> .                                                                            |
|                         | 1. strips standard forbidden filename characters                                                                                                    |
|                         | 2. strips consecutive dots                                                                                                    |
|                         | 3. strips #, %, ~, &                                                                                                    |
|                         | 4. replaces { and } with ( and )                                                                                                    |
| Skip extension          | If this check box is selected, the extension will be ignored by the rule.                                                                            |

### References

[1] http://www.microsoft.com/sharepoint/prodinfo/what.mspx

# **Translit Rule**

| Add Rule Insert Delete Remove Replace Rearrange Extension Strip Case Serialize CleanUp Translit RegEx PascalScript UserInput | Configuration: | Direction:<br>Forward  Backward<br>Hint:<br>Alphabet is a set of couples represented by<br>letters and separated with an equal sign; they<br>stand for translation of non-english characters<br>to their english representation.<br>Skip extension |
|----------------------------------------------------------------------------------------------------|----------------|----------------------------------------------------------------------------------------------------|
|                                                                                                    | + Add Rule     | Close                                                                                                    |

This rule transliterates one alphabet into another. Its main goal is to transliterate Non-English characters from different languages into their English/Latin representation. For example, the German character **ü** can be transliterated to **ue** (the name **Müller** can be also written as **Mueller**).

This rule uses transliteration maps (explained below).

#### **Transliteration maps**

To transliterate, we create a pair of equivalent characters, like this: ü=ue

(Note that the right side of this equation has *two* characters. Any number of characters may be placed on both sides of the equation.)

We need several such *equivalent character pairs* to convert one language into another. The entire set is called a *transliteration map*. (This is really some kind of a find-and-replace rule.)

ReNamer has several such built-in maps. Each map is named after a language (the second language in all maps is English).

Each map can be used in both directions (e.g. French-to-English or English-to-French.)

When you start up the Translit Rule, its window does not show any maps. You are free to do any of the following:

- 1. Use any of the built-in maps (and use it in *forward* or *reverse* direction)
- 2. Create your own map and use it.
- 3. Edit a built-in map first, and then use it.

Let us see how to do this.

### Automatic case conversion

Translit rule does automatic case conversion with an algorithm adopted specifically for transliteration. Translit rule discard the case on the input, i.e. "A=B" is same as "a=b". Case is decided upon case of the input fragment. Multiple character fragments are treated as part of words, with their case decided based on the case of letters around them.

The logic for the case conversion is as follows (ReNamer Beta from 23 Aug 2009):

```
set OUTPUT-PART to lower case
if first letter in INPUT-PART is upper case then
  if length of OUTPUT-PART bigger than 1 then
    if next letter in original name is upper case then
        convert whole OUTPUT-PART to upper case
    else
        convert only first letter in OUTPUT-PART to upper case
    else
        convert whole OUTPUT-PART to upper case
```

### Using a built-in transliteration map

To select any of the built-in maps, press the 📕 button. A list of available transliteration maps pops up:

| Bulgarian          |  |
|--------------------|--|
| Croatian           |  |
| Czech              |  |
| French             |  |
| Polish             |  |
| Romanian           |  |
| Russian (Alt)      |  |
| Russian (Latin)    |  |
| Russian            |  |
| Serbian (Cyrillic) |  |
| Serbian (Latin)    |  |
| Turkish            |  |
| Ukrainian          |  |
| Browse Translits   |  |
| Save Translit      |  |
|                    |  |

Click on the desired transliteration map. As an example, let us click on the French (to English) transliteration map.

The Rules window changes immediately to show the French characters and their English equivalents.

| Insert<br>Delete<br>Remove<br>Replace<br>Rearrange<br>Extension<br>Strip<br>Case<br>Serialize<br>CleanUp<br><u>Translit</u><br>RegEx<br>PascalScript<br>UserInput | Configuration:<br>AB Translit Alphabet<br>CE=OE<br>œ=oe<br>Ă=A<br>È=E<br>É=E<br>Ê=E<br>Ê=E<br>Î=I<br>Ĭ=I<br>Ŏ=O<br>Ù=U | Direction:<br>Forward   Backward<br>Hint:<br>Alphabet is a set of couples represented by<br>letters and separated with an equal sign; they<br>stand for translation of non-english characters<br>to their english representation.<br>Skip extension |
|----------------------------------------------------------------------------------------------------|----------------------------------------------------------------------------------------------------|----------------------------------------------------------------------------------------------------|
|                                                                                                    | 🕈 Add Rule                                                                                                    | Close                                                                                                    |

You can edit any of the entry in this list, add new entries, or delete any of the entries.

Note that such editing does not alter the saved version of the map. (The map is edited just for a one-time use. So, if you select the same Translit map again, ReNamer will load the *original* version, not the *edited* version.) We will see how to edit and save a map later.

Next, select the rule's parameters as shown below:

| Parameter      | Details                                                                      |
|----------------|------------------------------------------------------------------------------|
| forward        | This is transliteration from-left-to-right direction, as defined in the map. |
| backward       | This is transliteration from-right-to-left direction, as defined in the map. |
| skip extension | If this check box is selected, the extension will be ignored by the rule.    |

Finally, press the \* Add Rule button to add the rule to the stack.

### Making your own transliteration map

Click in the Translit Alphabet window, and start entering your custom alphabet.

Transliteration alphabet consists of two equivalence parts (or a couple), which are entered one per line and two parts separated with "=" (equal sign). Alphabet should not contain spaces and should have case discarded (case is adjusted automatically). Also, make sure to put couples which contain greater number of characters at the top, so they will get processed first and will not get processed partially by shorter representations. Below is a simple example:

щ=sh ю=yu я=ya ь=' э=е

After entering all such transliterations, press the \* Add Rule button to add the rule to the rule-stack.

Note that this rule is not saved yet (it was just composed for a one-time use). The following topic shows how to save a map.

### Saving a transliteration map

To save a newly composed Transliteration rule,

1. Press the  $\boxed{AB}$  button.

A menu pops up.

2. Select the last option (Save Translit...).

A window pops up, as shown below:

| Save Translit                | <b>—</b>    |
|------------------------------|-------------|
| Enter a name for a translit: |             |
|                              |             |
|                              | V OK Cancel |

3. Enter a new name for the map and press OK. The new map is saved.

The process of saving an edited Transliteration map is similar. The only difference is that the **Save Translit** window (see above) shows the current map's name. You can press **OK** to save the changes you've just made, or enter a new name to create a new translit map for the edited version of the current map.

The new map's name is added to the map list.

From now on, the new map will also be available as "standard".

# **Regular Expressions Rule**

| 🕅 Add Rule                                                                                                    |                                           |                                           |                          | - • •     |
|----------------------------------------------------------------------------------------------------|-------------------------------------------|-------------------------------------------|--------------------------|-----------|
| Insert<br>Delete<br>Remove<br>Replace<br>Rearrange<br>Extension<br>Strip<br>Case<br>Serialize<br>CleanUp<br>Translit<br>RegEx | Configuration:<br>Expression:<br>Replace: | Hint: Use \$1\$9 to n<br>▼ Skip extension | eference subexpressions. | F<br>Help |
| PascalScript<br>UserInput                                                                                                    |                                           |                                           |                          |           |
|                                                                                                    | 🕈 Add Rule                                | )                                         |                          | Close     |

This rule finds text that matches the specified RegEx pattern, and replaces it with another string. RegEx is short for **Regular Expressions**, which stands for special syntax for describing search and replace patterns. Regular Expressions are very powerful and they are *really* worth learning. The RegEx syntax is explained in the appendix. **Note:** The TRegExpr <sup>[1]</sup> RegEx engine used by ReNamer is a little different from the standard PERL RegEx <sup>[2]</sup> or Windows RegEx <sup>[3]</sup>. You may check the correct syntax in Regular Expressions section.

The parameters are as follows:

| Parameter      | Details                                                                                       |
|----------------|-----------------------------------------------------------------------------------------------|
| Expression     | RegEx pattern to match or find.                                                               |
| Replace        | RegEx pattern that replaces the found pattern.                                                |
| Skip extension | If this check box is selected, the extension will be ignored by the rule.                     |
| Case-sensitive | If this option is selected, ReNamer will search for the text in <i>case-sensitive</i> manner. |

A simple set of commonly used RegEx syntax patterns is provided in the hint menu:

| <ul> <li>Any single character</li> <li>* - Zero or more of any characters</li> <li>+ - One or more of any characters</li> <li>+? - One or more of any characters, but fewer as possible</li> <li>{3} - A set of 3 of any characters</li> <li>{3,} - A set of 3 or more of any characters</li> <li>{2,4} - A set of 2 to 4 of any characters</li> <li>{2,4} - A set of 2 to 4 of any characters</li> <li>(+) - One or more of any characters, grouped into subexpression</li> <li>[abc] - Any single character from the list (e.g. "a" or "b" or "c")</li> <li>[^abc] - Any single character from the range (e.g. "a" to "z")</li> <li>aa bb cc - Any one occurrence of the alternatives (e.g. "aa" or "bb" or "cc")</li> <li>\\ - Use an escape character to match an actual backslash "\"</li> <li>\w - Any single alphanumeric character (including an underscore)</li> <li>\s - Any single space character (space, tab, new line)</li> <li>\b - Word boundary</li> </ul>                          |
|----------------------------------------------------------------------------------------------------|
| <ul> <li>.+ - One or more of any characters</li> <li>.+? - One or more of any characters, but fewer as possible</li> <li>.{3} - A set of 3 of any characters</li> <li>.{3,} - A set of 3 or more of any characters</li> <li>.{2,4} - A set of 2 to 4 of any characters</li> <li>.{2,4} - A set of 2 to 4 of any characters</li> <li>.{2,4} - A set of 2 to 4 of any characters</li> <li>(.+) - One or more of any characters, grouped into subexpression</li> <li>[abc] - Any single character from the list (e.g. "a" or "b" or "c")</li> <li>[^abc] - Any single character except the ones from the list</li> <li>[a-z] - Any single character from the range (e.g. "a" to "z")</li> <li>aa bb cc - Any one occurrence of the alternatives (e.g. "aa" or "bb" or "cc")</li> <li>\\ - Use an escape character to match an actual backslash "\"</li> <li>\w - Any single alphanumeric character (including an underscore)</li> <li>\s - Any single space character (space, tab, new line)</li> </ul> |
| <ul> <li>.+? - One or more of any characters, but fewer as possible</li> <li>.{3} - A set of 3 of any characters</li> <li>.{3,} - A set of 3 or more of any characters</li> <li>.{2,4} - A set of 2 to 4 of any characters</li> <li>(.+) - One or more of any characters, grouped into subexpression</li> <li>[abc] - Any single character from the list (e.g. "a" or "b" or "c")</li> <li>[^abc] - Any single character except the ones from the list</li> <li>[a-z] - Any single character from the range (e.g. "a" to "z")</li> <li>aa bb cc - Any one occurrence of the alternatives (e.g. "aa" or "bb" or "cc")</li> <li>\\ - Use an escape character to match an actual backslash "\"</li> <li>\w - Any single alphanumeric character (including an underscore)</li> <li>\s - Any single space character (space, tab, new line)</li> </ul>                                                                                                    |
| <ul> <li>.{3} - A set of 3 of any characters</li> <li>.{3,} - A set of 3 or more of any characters</li> <li>.{2,4} - A set of 2 to 4 of any characters</li> <li>(.+) - One or more of any characters, grouped into subexpression</li> <li>[abc] - Any single character from the list (e.g. "a" or "b" or "c")</li> <li>[^abc] - Any single character except the ones from the list</li> <li>[a-z] - Any single character from the range (e.g. "a" to "z")</li> <li>aa bb cc - Any one occurrence of the alternatives (e.g. "aa" or "bb" or "cc")</li> <li>\\ - Use an escape character to match an actual backslash "\"</li> <li>\w - Any single alphanumeric character (including an underscore)</li> <li>\s - Any single space character (space, tab, new line)</li> </ul>                                                                                                    |
| <ul> <li>.{3,} - A set of 3 or more of any characters</li> <li>.{2,4} - A set of 2 to 4 of any characters</li> <li>(.+) - One or more of any characters, grouped into subexpression</li> <li>[abc] - Any single character from the list (e.g. "a" or "b" or "c")</li> <li>[^abc] - Any single character except the ones from the list</li> <li>[a-z] - Any single character from the range (e.g. "a" to "z")</li> <li>aa bb cc - Any one occurrence of the alternatives (e.g. "aa" or "bb" or "cc")</li> <li>\\ - Use an escape character to match an actual backslash "\"</li> <li>\w - Any single alphanumeric character (including an underscore)</li> <li>\s - Any single space character (space, tab, new line)</li> </ul>                                                                                                    |
| <ul> <li>.{2,4} - A set of 2 to 4 of any characters</li> <li>(.+) - One or more of any characters, grouped into subexpression</li> <li>[abc] - Any single character from the list (e.g. "a" or "b" or "c")</li> <li>[^abc] - Any single character except the ones from the list</li> <li>[a-z] - Any single character from the range (e.g. "a" to "z")</li> <li>aa bb cc - Any one occurrence of the alternatives (e.g. "aa" or "bb" or "cc")</li> <li>\\ - Use an escape character to match an actual backslash "\"</li> <li>\w - Any single alphanumeric character (including an underscore)</li> <li>\s - Any single space character (space, tab, new line)</li> </ul>                                                                                                    |
| <ul> <li>(.+) - One or more of any characters, grouped into subexpression</li> <li>[abc] - Any single character from the list (e.g. "a" or "b" or "c")</li> <li>[^abc] - Any single character except the ones from the list</li> <li>[a-z] - Any single character from the range (e.g. "a" to "z")</li> <li>aa bb cc - Any one occurrence of the alternatives (e.g. "aa" or "bb" or "cc")</li> <li>\\ - Use an escape character to match an actual backslash "\"</li> <li>\w - Any single alphanumeric character (including an underscore)</li> <li>\s - Any single space character (space, tab, new line)</li> </ul>                                                                                                    |
| [abc] - Any single character from the list (e.g. "a" or "b" or "c") [^abc] - Any single character except the ones from the list [a-z] - Any single character from the range (e.g. "a" to "z") aa bb cc - Any one occurrence of the alternatives (e.g. "aa" or "bb" or "cc") \\ - Use an escape character to match an actual backslash "\" \w - Any single alphanumeric character (including an underscore) \s - Any single space character (space, tab, new line)                                                                                                    |
| [^abc] - Any single character except the ones from the list [a-z] - Any single character from the range (e.g. "a" to "z") aa bb cc - Any one occurrence of the alternatives (e.g. "aa" or "bb" or "cc") \\ - Use an escape character to match an actual backslash "\" \w - Any single alphanumeric character (including an underscore) \s - Any single space character (space, tab, new line)                                                                                                    |
| <ul> <li>[a-z] - Any single character from the range (e.g. "a" to "z")</li> <li>aa bb cc - Any one occurrence of the alternatives (e.g. "aa" or "bb" or "cc")</li> <li>\\ - Use an escape character to match an actual backslash "\"</li> <li>\w - Any single alphanumeric character (including an underscore)</li> <li>\s - Any single space character (space, tab, new line)</li> </ul>                                                                                                    |
| <ul> <li>aa bb cc - Any one occurrence of the alternatives (e.g. "aa" or "bb" or "cc")</li> <li>\\ - Use an escape character to match an actual backslash "\"</li> <li>\w - Any single alphanumeric character (including an underscore)</li> <li>\s - Any single space character (space, tab, new line)</li> </ul>                                                                                                    |
| <ul> <li>\\ - Use an escape character to match an actual backslash "\"</li> <li>\w - Any single alphanumeric character (including an underscore)</li> <li>\s - Any single space character (space, tab, new line)</li> </ul>                                                                                                    |
| \w - Any single alphanumeric character (including an underscore)<br>\s - Any single space character (space, tab, new line)                                                                                                    |
| \s - Any single space character (space, tab, new line)                                                                                                    |
|                                                                                                    |
| \b - Word boundary                                                                                                    |
|                                                                                                    |
| \A - Start of the input text                                                                                                    |
| \Z - End of the input text                                                                                                    |

**Tip:** ReNamer users have posted many RegEx patterns at the User Forum <sup>[1]</sup>. You can copy and use them.

## References

- [1] http://www.regexpstudio.com/
- [2] http://perldoc.perl.org/perlre.html

# **Pascal Script Rule**

| Add Rule Insert Delete Remove Replace Rearrange Extension Strip Case                    | Configuration:<br>1 begin<br>2 // Add your code here<br>3 // Press Ctrl+Space for code completion<br>4 end. |
|-----------------------------------------------------------------------------------------|----------------------------------------------------------------------------------------------------|
| Serialize<br>CleanUp<br>Translit<br>RegEx<br>PascalScript<br>UserInput<br>Reformat Date | Try to Compile ﷺ Go To ☐ Scripts                                                                            |

This rule uses Pascal Script programming engine with syntax and conventions similar to Delphi/Pascal. ReNamer comes with some preloaded scripts. We will see how to use them, and how to add a new script.

## Using a ready script

- 1. Click on the *Scripts* button (located just below the **Configuration** pane).
  - A list of scripts appears.

| Date and Time            |
|--------------------------|
| Encrypt filenames        |
| Hours span               |
| Import DLL functions     |
| Index filenames          |
| Initialize renaming code |
| Lines from file          |
| Move filename portion    |
| Pad numeric sequences    |
| Serialize duplicates     |
| User defined functions   |
| Browse Scripts           |
| Save Script              |

- 2. All available scripts are listed *above* the line. Click on any script to load it into the **Configuration** pane.
- 3. Edit the script if required
- 4. Press \* Add Rule button to add the script to the rule stack.

Alternatively, you can *drag and drop* an existing file from your desktop of favourite explorer straight into the script window.

Hold SHIFT key when opening a new script to insert it into the current script at the cursor position, instead of completely replacing the current script. This can be useful when you store your commonly used functions in separate

script files, and with this feature they can be easily merged into the current script.

### Borrowing scripts from forum

Even if you do not know how to write a script, you can easily use scripts written by others.

First, visit the **User Forum**<sup>[1]</sup> and search for a suitable script. The Forum already has a large number of such scripts. Some of these scripts have embedded comments about how to customize the script. If you cannot find a suitable script, you can ask other users to write the script for you.

**TIP:** If you are looking for scripts only, try to use **begin** or **end** words in your search phrase as these are the words that are present in every single script.

Once you find such a script, follow these simple steps:

| Step | Details                                                                                                    |
|------|----------------------------------------------------------------------------------------------------|
| 1    | <b>Copy the script</b> Copy the script from the forum (ensure that nothing is left out).                                                                                                    |
| 2    | Clear the ReNamer's Configuration pane Open the Pascal Script Rule in ReNamer. Select the three lines you see in the Configuration pane, and press DEL or paste the script while these lines are selected.                                                                                                    |
|      | • The three lines already provided in the window are meant to begin a script from scratch; but since you are pasting a ready-made script, they must be removed first, otherwise they will interfere with your script.                                                                                                    |
| 3    | Paste the script into ReNamer pane Use the CTRL+V shortcut or right-click and select Paste.                                                                                                    |
| 4    | <ul> <li>Compile the script Press the Try to Compile button.</li> <li>In case some error comes up, the error message will identify the line number of the faulty statement.</li> <li>You can try and troubleshoot the problematic statement in the script using the E Go To button. ReNamer opens a window like this:</li> </ul> |
|      | Go To Line                                                                                                    |
|      | Enter the line number:                                                                                                    |
|      |                                                                                                    |
|      | OK K Cancel                                                                                                    |
|      | Now enter the line number in the window and press OK. It takes you to the faulty statement.                                                                                                    |
|      | Try to edit the statement and compile the script again.                                                                                                    |
|      | (Note that if the script compiles successfully, the 🗮 Go To button is not required at all.)                                                                                                    |

|           | ndow like this:                                     |                                                                     | on. I |
|-----------|-----------------------------------------------------|---------------------------------------------------------------------|-------|
| I         | ndow like ulis.                                     |                                                                     |       |
|           |                                                     | Date and Time                                                       |       |
|           |                                                     | Encrypt filenames<br>Hours span                                     |       |
|           |                                                     | Import DLL functions                                                |       |
|           |                                                     | Index filenames                                                     |       |
|           |                                                     | Initialize renaming code                                            |       |
|           |                                                     | Lines from file                                                     |       |
|           |                                                     | Move filename portion                                               |       |
|           |                                                     | Pad numeric sequences                                               |       |
|           |                                                     | Serialize duplicates                                                |       |
|           |                                                     | User defined functions                                              |       |
|           |                                                     | Browse Scripts                                                      |       |
|           |                                                     | Save Script                                                         |       |
| Note the  | at all the evicting comints are listed have         | (When you save the new script, it will also be added to this list.) |       |
| Note that | at all the existing scripts are listed here.        | (when you save the new script, it will also be added to this list.) |       |
|           |                                                     |                                                                     |       |
| Select th | he Save script option (at the very bot              | om of the menu). Another window pops up.                            |       |
| Select th | he Save script option (at the very both Save Script | om of the menu). Another window pops up.                            |       |
| Select tł | Save Script                                         |                                                                     |       |
| Select th |                                                     |                                                                     |       |
| Select th | Save Script                                         |                                                                     |       |
| Select th | Save Script                                         |                                                                     |       |
| Select th | Save Script                                         |                                                                     |       |
| Select th | Save Script                                         |                                                                     |       |

### Writing your own scripts

To write your own scripts, you must have knowledge of Pascal script. Learning Pascal script is easy. Refer to the Pascal Script section.

Here, we will assume that you already know how to write pascal scripts.

The step-by-step procedure is as follows:

- Click in the Configuration pane and enter the script directly. (You can also copy it from anywhere and paste it into the pane by pressing CTRL+V. Or right-click in the pane and select the Paste option from the context menu.)
- 2. Compile the script by pressing the Try to Compile button located below the Configuration pane.
  - If an error message comes up, troubleshoot the script. The fault message usually includes the line number of the problematic statement in the script. Press the I Go To button and enter that line number to locate the faulty statement quickly. Then correct the errors and press the Try to Compile button again. Repeat this till a *Compiled successfully!* message pops up.
- 3. Now you can add the script as a rule by pressing + Add Rule button or save it for later use.
- 4. To save the script press the  $\Box$  Scripts button. A list pops up:

| Date and Time            |
|--------------------------|
| Encrypt filenames        |
| Hours span               |
| Import DLL functions     |
| Index filenames          |
| Initialize renaming code |
| Lines from file          |
| Move filename portion    |
| Pad numeric sequences    |
| Serialize duplicates     |
| User defined functions   |
| Browse Scripts           |
| Save Script              |
|                          |

- 5. Click on the **Save Script...**(the last option in the list). Now this script is added to the list (it appears above the line in the list).
  - Now you can use that script as described above.

#### 📆 Add Rule Configuration: Insert Delete Type your new filenames here (one per line): Options Remove Replace Rearrange Extension Strip Case Serialize CleanUp Translit RegEx Replace the current name Insert in front of the current name PascalScript Insert after the current name Skip extension JserInput Add Rule Close

# **User Input Rule**

This rule replaces the original filenames with the names taken from the list. (The *n*th line in the list serves as the new name for the *n*th file in the **Files** pane.)

Naturally, the list should contain names for all the files loaded in the Files pane.

- If the list is shorter, then some of the files will not be renamed.
- If the list is longer, some of the names will remain unused (but all files in the Files pane will be renamed).

There are three ways to create the list:

- 1. Click in the pane, and manually type the list (one name per line).
- 3. Load a list from the text file (available from  $\overline{\bigtriangledown}$  Options menu).

### The optional parameters are as follows:

| Parameter                           | Description                                                                                                    |
|-------------------------------------|----------------------------------------------------------------------------------------------------|
| Insert in front of the current name | Inserts the name before the file name.                                                                                                    |
| Insert after the current name       | Inserts the name <i>after</i> the current name. The actual position depends on the <b>Skip extension</b> option.                                                                                                    |
| Replace the current name            | Replaces the existing filename with the new name. The effect on extension depends on the <i>Skip extension</i> option:                                                                                                    |
| Skip extension                      | <ul> <li>If the option is selected, the extension is ignored and user input strings will affect only the base name of files.</li> <li>If the option is deselected, user input strings will replace entire filename, <i>including</i> the extension, or will be added <i>after</i> the old extension (if the <b>Insert after the current name</b> option is selected).</li> </ul> |

## Examples

For example, if you have this three files:

- Old name 1
- Old name 2
- Old name 3

Then your list of new names should contain exactly three lines like:

- New name for old name 1
- new name for old name 2
- New name for old name 3

### Example 1

File list is longer then the list of new names:

| File name | List of new names     |
|-----------|-----------------------|
| One.txt   | First.txt             |
| Two.txt   | Second.txt            |
| Three.txt | Third.txt             |
| Four.txt  | (will not be renamed) |

### Example 2

List of new names is longer then the file list:

| File name  | List of new names |
|------------|-------------------|
| One.txt    | First.txt         |
| Two.txt    | Second.txt        |
| Three.txt  | Third.txt         |
| (not used) | Fourth.txt        |

### Example 3

Missed item in the list of new names can cause incorrect ordering:

| File name | List of new names |
|-----------|-------------------|
| One.txt   | First.txt         |
| Two.txt   | Third.txt         |
| Three.txt | Fourth.txt        |
| Four.txt  | Fifth.txt         |

# **Reformat Date Rule**

| Insert                    | Configuration:               |          |
|---------------------------|------------------------------|----------|
| Delete<br>Remove          | Find date/time formats:      |          |
| Replace                   | dd.mm.yyyy                   | - 📀      |
| Rearrange<br>Extension    | Convert to date/time format: |          |
| Strip                     | yyyy-mm-dd                   | -        |
| Case<br>Serialize         | Match as whole words only    |          |
| CleanUp<br>Translit       | Skip extension               |          |
| RegEx                     | Use custom short months:     | -        |
| PascalScript<br>UserInput | Use custom long months:      | <b>v</b> |
| Reformat Date             |                              |          |

This rule allows finding and reformatting various date/time values in the filename.

Allowed date/time format variables are described in the Date and Time format article.

| Parameter                  | Description                                                                                                    |
|----------------------------|----------------------------------------------------------------------------------------------------|
| Find date/time format      | Find date and/or time matching a specified format.                                                                                                    |
|                            | A dropdown menu provides a quick access to commonly used formats.                                                                                                    |
| Convert to date/time       | Convert found date and/or time values to the specified format.                                                                                                    |
| format                     | A dropdown menu provides a quick access to commonly used formats.                                                                                                    |
| Match as whole words only  | When searching for a matching date/time pattern, match only if the found pattern is a whole word, i.e. surrounded by word boundaries.                                                                 |
|                            | For example: A 4 digit year pattern (YYYY) will be found in " <i>foo</i> <b>1234</b> <i>bar</i> " if this option is disabled, but not found if option is enabled.                                     |
| Skip extension             | Exclude file extension from processing.                                                                                                    |
| Use custom short<br>months | Use a custom list of short month names when searching or formatting short month name pattern (MMM). Month names are separated by a comma.<br>By default, month names from the system locale are used. |
| Use custom long months     | Use a custom list of long month names when searching or formatting long month name pattern (MMMM). Month names are separated by a comma.                                                              |
|                            | By default, month names from the system locale are used.                                                                                                    |

# Pascal Script

## **Pascal Script**

The PascalScript Rule in ReNamer uses Pascal Script component to allow users to program their own renaming rule.

To master Pascal Script, follow these steps:

- 1. Learn the basic syntax and concepts of Pascal Script
- 2. Understand the specific variables, procedures and functions that are defined within ReNamer
- 3. Learn how to use these variables/functions/procedures in scripts

Let us see these steps in more details.

### Learn the basics

To learn the basics of Pascal Script, please refer to the Pascal Script Quick Guide.

### **Types and functions**

In this section, we will see all types, procedures and functions which can be used within ReNamer.

- Types
- Procedures and functions

Note: Most of these are not part of the "standard" Pascal Script, so you may not find them in other applications.

### Script cookbook

In this section, we will see how to write scripts for some common renaming tasks.

They also demonstrate how to use ReNamer's types, procedures and functions.

- 1. How to rename a file (using the FileName variable)
- 2. How to skip extention (basic FileName utilities)
- 3. How to convert the filename to ALLCAPS (the WideUpperCase function)
- 4. How to operate on words (Unicode string-handling routines)
- 5. How to serialize files (basic conversion routines)
- 6. How to initialize variables
- 7. How to create interactive dialogs
- 8. How to work with folders and paths (FilePath constant)
- 9. How to break the script execution
- 10. How to read file content
- 11. How to import functions
- 12. How to split file path into parts (folders, base, extension)
- 13. How to store/load variables for later reuse

### **Scripts repository**

- Official Scripts Repository.
- The Forum <sup>[1]</sup> contains several ready scripts.

Study them and adopt them for your purpose.

## Tips

A few quick tips:

- In Pascal Script, ReNamer has defined the **FileName** variable to represent the "New Name" of a file. Therefore, in your script, you will have to manipulate this variable to change the filename. Changes to the **FileName** variable do not actually change the name of the file, they simply change the value in the "New Name" column. Changes are applied only when you click the "Rename" button.
- The FilePath constant holds the original path of the file. It allows you to access the file directly.
- ReNamer supports User Defined Functions (UDF) and also importing of external functions from DLLs.
- Try to use **WideString** type instead of an ordinary **String** type. This will allow ReNamer to handle Unicode filenames. In other words, it will be able to handle non-English scripts, such as Cyrillic, Asian, German, French, etc.
- You may use {\$INCLUDE 'filename.inc'} directive to include code from an external file, allowing for easier reuse and better organization of your code. *Available since v6.5.0.1 Beta.*

### Warnings:

- Do not override ReNamer's built-in variables, types and functions.
- Some functions are able to alter your file system, e.g. create new folders, change file content, delete files, etc. Use such functions with caution! Remember that scripts are executed during Preview (not Rename) operation and they can be get executed automatically if Auto Preview is enabled.

### **External links**

• RemObjects Pascal Script<sup>[1]</sup>

Developers of the Pascal Script component.

• Delphi Basics <sup>[2]</sup>

Help and reference for the fundamentals of the Delphi/Pascal language.

### References

- [1] http://www.remobjects.com/ps
- [2] http://www.delphibasics.co.uk/

# **Quick Guide**

If you are not familiar with Pascal Scripting, first go through the excellent tutorial <sup>[1]</sup> written by **Tao Yue**. The following is a short overview of Pascal Script.

## **Basic pascal script**

The structure of a basic script is as follows (keywords are shown in ALLCAPS bold):

### CONST

<Constant declarations>

### TYPE

<Type declarations>

### VAR

<Variable declarations>

### BEGIN

<Executable statements>

### END.

Note that:

- The main code must be within the **begin** and **end.** keywords.
- All statements in the script use the semicolon ";" as terminator. Only the last statement (END.) uses a dot as terminator.

### **Control structures**

All the typical control structures (building blocks) occurring in Pascal Script are described in the following table. The table shows a flow chart and Pascal Script code required to implement that logic. To compose your own PascalScript rule, you can simply copy and paste the code and then edit it to finish your script.

In actual implementation, just substitute the following:

- Replace *<Condition>* with an actual Pascal statement that tests for a condition.
- Replace <Action> with code block that takes action relevant to the condition. There may be several statements.

### Branching

These structures are used to execute different blocks of code depending upon a condition.

| Branching structure | Pascal script                                                                                                    | Flowchart (Logic)                                                                                                    | Remarks                                                                                                    |
|---------------------|----------------------------------------------------------------------------------------------------|----------------------------------------------------------------------------------------------------|----------------------------------------------------------------------------------------------------|
| if-then             | <pre>if <condition> then begin      <action> end;</action></condition></pre>                                                                                                    | Condition? No<br>Yes<br>Action                                                                                                    | Execute the <b><action></action></b> statement only if the<br><b><condition></condition></b> is met. Otherwise pass on the<br>control to the next statement that follows the<br><b><action></action></b> .                                                                                                    |
| if-then-else        | <pre>if <condition> then begin         <action-1> end else begin         <action-2> end;</action-2></action-1></condition></pre>                                                                          | Yes Condition? No<br>Action-1 Action-2                                                                                                    | Two alternative actions are provided.<br>If <b><condition></condition></b> is met, execute <b><action-1></action-1></b> .<br>Otherwise execute <b><action-2></action-2></b> .<br>Thus one of these two <b><actions></actions></b> are definitely<br>executed.<br>After execution of the action, pass on the control<br>to the next statement.                                                                                                    |
| case/switch         | <pre>case X of 1:     begin         <action-1>     end; 2:         begin         <action-2>      end; else         begin         <default action="">      end; end;</default></action-2></action-1></pre> | Condition-1<br>Ves<br>Action-1<br>No<br>Condition-2<br>Ves<br>Action-2<br>No<br>(Other conditions and actions )<br>Condition-7<br>Ves<br>Action-1<br>No<br>(Other conditions and actions )<br>Condition-7<br>Ves<br>Action-1<br>No<br>(Other conditions and actions )<br>Condition-7<br>Ves<br>Action-1<br>No | <ul> <li>This code structure has several <action> blocks, each with its own condition.</action></li> <li>Any given <action> block is executed only if its condition is met.</action></li> <li>One and only one <action> is executed. After that, the control passes on to the next statement. (It does <u>not</u> check for the next condition.)</action></li> <li>The conditions are checked in the "top down" order. So even if the other conditions are also met, their <action> will never be executed.</action></li> <li>The code structure can optionally have a <default action="">. It is executed if (and only if-) none of the conditions are met.</default></li> <li>This is a generalized version of the if-then-else block (above).</li> </ul> |

### Loops

Loops are used to execute a block of code iteratively till a certain condition is met.

| Loops           | Pascal script                                                                    | Flowchart (Logic)                                         | Remarks                                                                                                    |
|-----------------|----------------------------------------------------------------------------------|-----------------------------------------------------------|----------------------------------------------------------------------------------------------------|
| For To<br>Do    | <pre>for I := X to Y do begin</pre>                                              | Counter = x<br>Action<br>Increment<br>counter by 1<br>Ves | Execute the <action> a certain number of<br/>times. This example shows that the counter is<br/>incremented by 1, but it can be any statement<br/>that changes the value of the counter vaiable<br/>towards the target value.<br/>Similarly, the decision block can have any<br/>logical expression with the counter.<br/>Make sure that the exit condition is reached at<br/>some point of time; otherwise the loop will<br/>execute endlessly, and ReNamer will appear to<br/>be hung.</action>                                                                                                    |
| While Do        | <pre>while <condition> do begin         <action> end;</action></condition></pre> | Action Yes Condition?                                     | Check for a condition and if it is met, execute<br>the <b><action></action></b> . The loop is repeated till the<br>condition is met. When the condition is not<br>met, the loop is terminated and control passes<br>to the next statement. Note that if the condition<br>fails in the first-ever check, the <b><action></action></b> may<br>not be executed at all.<br>Make sure that the condition will fail at some<br>point of time; otherwise the loop will execute<br>endlessly, and ReNamer will appear to be<br>hung.<br>Sometimes the condition is set to be always<br>TRUE, and then a statement inside the<br><b><action></action></b> block breaks the loop based on a<br>different condition.(See the <b>break</b> command<br>below) |
| Repeat<br>Until | <pre>repeat     <action> until <condition>;</condition></action></pre>           | Action<br>Yes<br>Condition?                               | This structure is similar to the <b>While</b> loop (see<br>above). However, the only difference is that<br>the <b><action></action></b> is taken first and <i>then</i> the<br>condition is checked. As a result, the<br><b><action></action></b> is executed at least once.                                                                                                    |

| Break    | Break;                                    | This statement is placed in any of the above loops to terminate the loop when a condition                                                                                                    |  |
|----------|-------------------------------------------|----------------------------------------------------------------------------------------------------|--|
|          | OR                                        | is met. Typically, it is used as the <b><action></action></b> statement in a <b>if-then</b> block. This block is then embedded (nested) inside the other code block that is to be contionally terminated. |  |
|          |                                           |                                                                                                    |  |
|          | if <condition> then Break;</condition>    | See the <b>Case</b> block above, which uses the <b>break</b> statement as integral part of its structure.                                                                                                 |  |
| Continue | Continue;                                 | This statement is placed in any of the above loops to jump to the end of the current                                                                                                    |  |
|          |                                           | iteration, bypassing all the subsequent statements within the loop. However, the execution                                                                                                    |  |
|          | <u>OR</u>                                 | of the loop continues (the next iteration starts).                                                                                                    |  |
|          | if <condition> then Continue;</condition> | Typically, it is used as the <b><action></action></b> statement in a <b>if-then</b> block. This block is then                                                                                             |  |
|          |                                           | embedded (nested) inside the other code block, just before the statements that are to be                                                                                                    |  |
|          |                                           | skipped in the current iteration.                                                                                                    |  |

### Control

| Exit | Exit;                                 | The Exit procedure abruptly terminates the current function or procedure. If exiting a function, then |
|------|---------------------------------------|----------------------------------------------------------------------------------------------------|
|      |                                       | Result contains the last set value.                                                                   |
|      | <u>OR</u>                             | Warning: use with caution - jumping is a concept at odds with structured coding - it makes code       |
|      | if <condition> then Exit;</condition> | maintenance difficult.                                                                                |

### References

[1] http://www.taoyue.com/tutorials/pascal/contents.html

# Types

This page lists and explains all supported types in Pascal Script used within ReNamer.

## **Integer types**

| Туре     | Size    | Lowest Value               | Highest Value             |
|----------|---------|----------------------------|---------------------------|
| Byte     | 1 byte  | 0                          | 255                       |
| ShortInt | 1 byte  | -128                       | 127                       |
| Word     | 2 bytes | 0                          | 65,535                    |
| SmallInt | 2 bytes | -32,768                    | 32,767                    |
| Cardinal | 4 bytes | 0                          | 4,294,967,295             |
| Integer  | 4 bytes | -2,147,483,648             | 2,147,483,647             |
| Int64    | 8 bytes | -9,223,372,036,854,775,808 | 9,223,372,036,854,775,807 |

## **Floating point types**

| Туре     | Size     | Range                                              |
|----------|----------|----------------------------------------------------|
| Single   | 4 bytes  | $1.5 \ge 10^{-45} \dots 3.4 \ge 10^{38}$           |
| Double   | 8 bytes  | $5.0 \ge 10^{-324} \dots 1.7 \ge 10^{308}$         |
| Extended | 10 bytes | 3.6 x 10 <sup>-4951</sup> 1.1 x 10 <sup>4932</sup> |

## String types

| Туре       | Description                                           |
|------------|-------------------------------------------------------|
| Char       | Stores a single Ansi character.                       |
| String     | Holds a sequence of Ansi characters of any length.    |
| AnsiChar   | Alias for <i>Char</i> type.                           |
| AnsiString | Alias for <i>String</i> type.                         |
| WideChar   | Stores a single Unicode character.                    |
| WideString | Holds a sequence of Unicode characters of any length. |

Note: Unicode article highlights the difference between Unicode and Ansi.

## **Mixed types**

| Туре    | Description                                                                                   |  |
|---------|-----------------------------------------------------------------------------------------------|--|
| Boolean | Provides an enumeration of the logical <b>True</b> and <b>False</b> values.                   |  |
| Array   | Single and multi dimensional indexable sequences of data.                                     |  |
| Record  | Provides means of collecting together a set of different data types into one named structure. |  |
| Variant | Provides a flexible general purpose data type.                                                |  |
| PChar   | Pointer to a <i>Char</i> value, and can also be used to point to characters within a string.  |  |

### Extra types

Several extra types have been defined to simplify the use of some functions.

| Туре             | Declared as         | Description                                                                                                    |
|------------------|---------------------|----------------------------------------------------------------------------------------------------|
| TDateTime        | Double              | Holds date and time                                                                                            |
| TStringsArray    | Array of WideString | Holds an indexable sequence of WideString.<br>Deprecated in v5.74.4 Beta. Please use TWideStringArray instead. |
| TWideStringArray | Array of WideString | Holds an indexable sequence of WideString.<br>Added in v5.74.4 Beta. Replaces ambiguous TStringsArray type.    |
| TAnsiStringArray | Array of AnsiString | Holds an indexable sequence of AnsiString.<br>Added in v5.74.4 Beta.                                           |

### **Enumerations and Sets**

For example, the Boolean data type is itself an enumeration, with two possible values: True and False. If you try to assign a different value to a Boolean variable, the code will not compile.

| Example                                     | Description                                                                   |
|---------------------------------------------|-------------------------------------------------------------------------------|
| type                                        | An enumeration is simply a fixed range of named values                        |
| TDay = (Mon, Tue, Wed, Thu, Fri, Sat, Sun); |                                                                               |
| var                                         |                                                                               |
| Day: TDay;                                  |                                                                               |
| begin                                       |                                                                               |
| Day := Mon;                                 |                                                                               |
| if Day <> Tue then                          |                                                                               |
| Day := Wed;                                 |                                                                               |
| end.                                        |                                                                               |
| type                                        | Whereas enumerations allow a variable to have one, and only one, value from   |
| TDay = (Mon, Tue, Wed, Thu, Fri, Sat, Sun); | a fixed number of values, sets allow you to have any combination of the given |
| TDays = set of TDay;                        | values                                                                        |
| var                                         |                                                                               |
| Days: TDays;                                |                                                                               |
| begin                                       |                                                                               |
| Days := [Mon, Tue, Wed];                    |                                                                               |
| if Sun in Days then                         |                                                                               |
| Days := Days - [Sun];                       |                                                                               |
| end.                                        |                                                                               |

## Functions

ReNamer has many functions to manipulate the entities related to file names and do some more complex tasks for individual files. These entities may be derived from the existing filename, path, system date, meta tags from the file, strings entered by the user, etc. This functionality is available for use via the PascalScript rule.

The difference between a "function" and a "procedure" is that while a function executes an algorithm and returns a value, a procedure just executes an algorithm without returning anything.

A common prefix **Wide** in the function name indicates that the function deals with Unicode strings (WideString). ReNamer has similar functions without **Wide** prefix, for processing **ANSI** strings. For example, **ShowMessage** and **WideShowMessage** procedures.

### **Basic String Handling**

| Routine                                                                     | Remarks                                                                                                    |
|-----------------------------------------------------------------------------|----------------------------------------------------------------------------------------------------|
| procedure <b>Insert</b> (Source: String; var S: String; Index:<br>Integer); | Inserts the string <b>S</b> into string <b>Source</b> at position <b>Index</b> .                                            |
| procedure <b>Delete</b> (var S: String; Index, Count: Integer);             | Deletes <b>Count</b> characters from the string <b>S</b> , starting from position <b>Index</b> .                            |
| function Copy(S: String; Index, Count: Integer): String;                    | Copies <b>Count</b> characters from string <b>S</b> , starting at position <b>Index</b> , and returns them as a new string. |
| function <b>Pos</b> (Substr: String; S: String): Integer;                   | Returns the position of a string <b>Substr</b> in another string <b>S</b> .                                                 |

Note: Indexes of characters in strings are 1 based, so first character in string S would be S[1].

## Length Management

| Routine                                                             | Remarks                                                               |
|---------------------------------------------------------------------|-----------------------------------------------------------------------|
| procedure <b>SetLength</b> (var S: Array; NewLength: Integer);      | Sets the length of array variable <b>S</b> to <b>NewLength</b> .      |
| procedure <b>SetLength</b> (var S: String; NewLength: Integer);     | Sets the length of string variable <b>S</b> to <b>NewLength</b> .     |
| procedure <b>SetLength</b> (var S: WideString; NewLength: Integer); | Sets the length of widestring <b>S</b> to <b>NewLength</b> .          |
| function Length(const S: Array): Integer;                           | Returns the length of array $\mathbf{S}$ (number of elements).        |
| function Length(const S: String): Integer;                          | Returns the length of string $\mathbf{S}$ (number of characters).     |
| function Length(const S: WideString): Integer;                      | Returns the length of WideString $\mathbf{S}$ (number of characters). |

## **Unicode String Handling**

| Routine                                                                                             | Remarks                                                                                                    |
|----------------------------------------------------------------------------------------------------|----------------------------------------------------------------------------------------------------|
| procedure <b>WideInsert</b> (const Substr:<br>WideString; var Dest: WideString; Index:<br>Integer); | Inserts <b>Substr</b> in <b>Dest</b> at position <b>Index</b> .                                                                                                    |
| procedure <b>WideDelete</b> (var S: WideString;<br>Index, Count: Integer);                          | Deletes <b>Count</b> characters from <b>S</b> , starting from the <b>Index</b> position.                                                                                                    |
| procedure <b>WideDeleteRight</b> (var S:<br>WideString; Index, Count: Integer);                     | Delete <b>Count</b> characters from <b>S</b> , starting from the <b>Index</b> position from the end and counting towards the start.<br><i>Added in v6.0.0.9 Alpha.</i>                                                                                                    |
| procedure <b>WideSetLength</b> (var S: WideString;<br>NewLength: Integer);                          | Change the length of string <b>S</b> to a new length specified by <b>NewLength</b> . If new length is smaller than original, the string is truncated. If new length is greater than original, the string will be expanded but additional characters will not be initialized and can be anything. |
| function <b>WideLength</b> (const S: WideString):<br>Integer;                                       | Returns the length of WideString <b>S</b> .                                                                                                    |
| function <b>WideCopy</b> (const S: WideString;<br>Index, Count: Integer): WideString;               | Returns <b>Count</b> characters from <b>S</b> , starting at position <b>Index</b> . (Index is zero based)<br>Example: myVarFirst4Signs:=WideCopy(FileName,0,4);                                                                                                    |
| function <b>WideCopyRight</b> (const S:<br>WideString; Index, Count: Integer):<br>WideString;       | Returns <b>Count</b> characters from <b>S</b> , starting at position <b>Index</b> from the end and counting towards the start.<br><i>Added in v6.0.0.9 Alpha.</i>                                                                                                    |
| function <b>WidePos</b> (const SubStr, S:<br>WideString): Integer;                                  | Find and occurrence of <b>SubStr</b> in <b>S</b> . Returns the position of first occurrence, or <b>0</b> if nothing was found.                                                                                                    |
| function <b>WidePosEx</b> (const SubStr, S:<br>WideString; Offset: Cardinal): Integer;              | Find and occurrence of <b>SubStr</b> in <b>S</b> but start searching from position specified by <b>Offset</b> . Returns the position of first occurrence, or <b>0</b> if nothing was found.                                                                                                    |

| function <b>WideUpperCase</b> (const S:<br>WideString): WideString;                                               | Returns the ALLCAPS version of the WideString S                                                                                                    |  |
|----------------------------------------------------------------------------------------------------|----------------------------------------------------------------------------------------------------|--|
| function <b>WideLowerCase</b> (const S:<br>WideString): WideString;                                               | Returns the lowercase version of the WideString S                                                                                                    |  |
| function <b>WideCompareStr</b> (const S1, S2:<br>WideString): Integer;                                            | Compares two WideStrings <b>S1</b> and <b>S2</b> , case-sensitive, and returns an integer based on the result.<br>The return value is less than 0 if S1 is less than S2, 0 if S1 equals S2, or greater than 0 if S1 is greater than S2.                                                                                                    |  |
| function <b>WideCompareText</b> (const S1, S2:<br>WideString): Integer;                                           | Compares two WideStrings <b>S1</b> and <b>S2</b> , case-insensitive, and returns an integer based on the result.<br>The return value is less than 0 if S1 is less than S2, 0 if S1 equals S2, or greater than 0 if S1 is greater than S2.                                                                                                    |  |
| function <b>WideSameText</b> (const S1, S2:<br>WideString): Boolean;                                              | Compares two WideStrings <b>S1</b> and <b>S2</b> , case-insensitive. Returns TRUE if both are identical, otherwise returns FALSE.                                                                                                    |  |
| function <b>WideTextPos</b> (const SubStr, S:<br>WideString): Integer;                                            | Behaves like <b>WidePos</b> function, except text if processed in case-insensitive manner.                                                                                                    |  |
| function <b>WideTextPosEx</b> (const SubStr, S:<br>WideString; Offset: Cardinal): Integer;                        | Behaves like <b>WidePosEx</b> function, except text if processed in case-insensitive manner.<br><i>Added in v6.6.0.1 Beta.</i>                                                                                                    |  |
| function <b>WideTrim</b> (const S: WideString):<br>WideString;                                                    | Removes leading and trailing spaces and control characters from the given string S.                                                                                                    |  |
| function <b>WideTrimChars</b> (const S,<br>CharsToTrim: WideString): WideString;                                  | Remove characters that occur in <b>CharsToTrim</b> from the beginning and the end of <b>S</b> . <i>Added in v6.0.0.9 Alpha.</i>                                                                                                    |  |
| function <b>WideTrimCharsLeft</b> (const S,<br>CharsToTrim: WideString): WideString;                              | Remove characters that occur in CharsToTrim from the beginning of S.         Added in v6.0.0.9 Alpha.                                                                                                    |  |
| function WideTrimCharsRight(const S,<br>CharsToTrim: WideString): WideString;                                     | Remove characters that occur in <b>CharsToTrim</b> from the end of <b>S</b> .<br><i>Added in v6.0.0.9 Alpha.</i>                                                                                                    |  |
| function <b>WideReverseString</b> (const S:<br>WideString): WideString;                                           | Return a reversed version of string <b>S</b> , i.e. reverse the order of characters.<br><i>Added in v6.7.0.4 Beta.</i>                                                                                                    |  |
| function WideRepeatString(const S:<br>WideString; Count: Integer): WideString;                                    | Repeat a string a number of times.         Added in v6.9.0.3 Beta.                                                                                                    |  |
| function <b>WideReplaceStr</b> (const S, OldPattern,<br>NewPattern: WideString): WideString;                      | Return a result of a <i>case-sensitive</i> replacement of all occurrences of <b>OldPattern</b> with <b>NewPattern</b> in a string <b>S</b> .                                                                                                    |  |
| function <b>WideReplaceText</b> (const S,<br>OldPattern, NewPattern: WideString):<br>WideString;                  | Return a result of a <i>case-insensitive</i> replacement of all occurrences of <b>OldPattern</b> with <b>NewPattern</b> in a string <b>S</b> .                                                                                                    |  |
| function <b>WideSplitString</b> (const Input,<br>Delimiter: WideString): TWideStringArray;                        | <ul> <li>Splits the Input wherever Delimiter occurs and returns an array that contains the split parts.</li> <li>The Delimiter itself can be a multi-character WideString.<br/>(Unlike the usual comma, hyphen or space that are used for this purpose)</li> <li>The split parts (returned as elements of the array) do not contain the Delimiter.</li> </ul> |  |
| function <b>WideJoinStrings</b> (const Strings:<br>TWideStringArray; const Delimiter:<br>WideString): WideString; | Joins all individual items from <b>Strings</b> into a single WideString, with <b>Delimiter</b> inserted between the joined items.                                                                                                    |  |
| function <b>WideCaseSentence</b> (const S:<br>WideString): WideString;                                            | Returns a <i>Sentence case</i> version of parameter <b>S</b> .<br>Only the first alphabetic character is capitalized. All other alphabetic characters are converted to lowercase.<br><i>Added in v6.0.0.3 Alpha.</i>                                                                                                    |  |
|                                                                                                    |                                                                                                    |  |

function WideCaseInvert(const S: WideString): WideString;

## **Unicode Character Handling**

| Function                                                           | Remarks                                                                                                    |
|--------------------------------------------------------------------|----------------------------------------------------------------------------------------------------|
| function IsWideCharUpper(WC: WideChar): Boolean;                   | Checks a Unicode character WC and returns TRUE if it is in UPPERCASE.                                                                                                    |
| function IsWideCharLower(WC: WideChar): Boolean;                   | Checks a Unicode character WC and returns TRUE if it is in lowercase.                                                                                                    |
| function <b>IsWideCharDigit</b> (WC: WideChar): Boolean;           | Checks a Unicode character <b>WC</b> and returns TRUE if it is a digit (numeric character 0-9).                                                                                                    |
| function IsWideCharSpace(WC: WideChar): Boolean;                   | Checks a Unicode character <b>WC</b> and returns TRUE if it is a white-space character, such as: space, form-feed, newline, carriage-return, tab and vertical-tab (characters classified as C1_SPACE). |
| function IsWideCharPunct(WC: WideChar): Boolean;                   | Checks a Unicode character <b>WC</b> and returns TRUE if it is a punctuation mark (characters classified as C1_PUNCT).                                                                                 |
| function IsWideCharCntrl(WC: WideChar): Boolean;                   | Checks a Unicode character <b>WC</b> and returns TRUE if it is a control character (characters classified as C1_CNTRL).                                                                                |
| function IsWideCharBlank(WC: WideChar): Boolean;                   | Checks a Unicode character <b>WC</b> and returns TRUE if it is a blank, such as: space and tab (characters classified as C1_BLANK).                                                                    |
| function IsWideCharXDigit(WC: WideChar): Boolean;                  | Checks a Unicode character <b>WC</b> and returns TRUE if it is a hexadecimal digit (0-9 or A-F).                                                                                                    |
| function IsWideCharAlpha(WC: WideChar): Boolean;                   | Checks a Unicode character <b>WC</b> and returns TRUE if it is a alphanumeric character (a-z or A-Z).                                                                                                  |
| function <b>IsWideCharAlphaNumeric</b> (WC: WideChar):<br>Boolean; | Checks a Unicode character <b>WC</b> and returns TRUE if it is a alphanumeric character or a numeric character (a-z, A-Z or 0-9).                                                                      |
| function IsWideWordBoundaryLeft(const Subject:                     | Check if a character at the specified position is on a word boundary to the left.                                                                                                    |
| WideString; CharPosition: Integer): Boolean;                       | Conditions that qualify as word boundaries to the left of character:                                                                                                    |
|                                                                    | 1. If first character and is a word character.                                                                                                    |
|                                                                    | 2. Between word and not a word character.                                                                                                    |
|                                                                    | Added in v6.6.0.1 Beta.                                                                                                    |
| function IsWideWordBoundaryRight(const Subject:                    | Check if a character at the specified position is on a word boundary to the right.                                                                                                    |
| WideString; CharPosition: Integer): Boolean;                       | Conditions that qualify as word boundaries to the right of character:                                                                                                    |
|                                                                    | 1. If last character and is a word character.                                                                                                    |
|                                                                    | 2. Between word and not a word character.                                                                                                    |
|                                                                    | Added in v6.6.0.1 Beta.                                                                                                    |
| function WideCharUpper(const WC: WideChar):                        | Returns a UPPERCASE version of the input Unicode character. In case of                                                                                                    |
| WideChar;                                                          | non-alphabetic character, it returns the same character.                                                                                                    |
| function <b>WideCharLower</b> (const WC: WideChar):<br>WideChar;   | Returns a lowercase version of the input Unicode character. In case of non-alphabetic character, it returns the same character.                                                                        |
| function WideChr(Code: Word): WideChar;                            | Create a Unicode character from a code point.<br>Added in v6.9.0.3 Beta.                                                                                                    |

**Note:** Character classifications, such as C1\_UPPER, C1\_LOWER, C1\_DIGIT, C1\_SPACE, C1\_PUNCT, C1\_CNTRL, C1\_BLANK, C1\_XDIGIT, C1\_ALPHA - are part of Unicode definitions. More information regarding classification can be found on the internet. For example: http://www.fileformat.info/info/unicode/ <sup>[1]</sup>.

## **Unicode Conversion**

| Function                                                      | Remarks                                                                                                    |
|---------------------------------------------------------------|----------------------------------------------------------------------------------------------------|
| function <b>WideToAnsi</b> (const WS: WideString):<br>String; | Converts a Unicode string to its ANSI version.                                                                                                    |
| function <b>AnsiToWide</b> (const S: String):<br>WideString;  | Converts a ANSI string to its Unicode version.                                                                                                    |
| function <b>UTF8Encode</b> (const WS:<br>WideString): String; | Convert Unicode string to the UTF-8 <sup>[2]</sup> encoded string.<br>Useful for storing Unicode strings in files, sometimes for compatibility reasons and sometimes to reduce the size of the file. |
| function <b>UTF8Decode</b> (const S: String):<br>WideString;  | Convert UTF-8 <sup>[2]</sup> encoded string to its full Unicode representation.                                                                                                    |

## **Console Output Conversion**

OEM-defined character set is commonly used in the output of console applications.

| Function                                                 | Remarks                                                                      |
|----------------------------------------------------------|------------------------------------------------------------------------------|
| function <b>OemToAnsi</b> (const S: String): String;     | Convert OEM string into an ANSI<br>string.<br>Added in v6.6.0.2 Beta.        |
| function <b>OemToWide</b> (const S: String): WideString; | Convert OEM string into a WideString.<br>Added in v6.6.0.2 Beta.             |
| function AnsiToOem(const S: String): String;             | Convert ANSI string into an OEM<br>string.<br><i>Added in v6.6.0.2 Beta.</i> |
| function WideToOem(const S: WideString): String;         | Convert WideString into an OEM string.<br>Added in v6.6.0.2 Beta.            |

## **Basic Conversion**

| Function                                                | Remarks                                                                                                    |  |
|---------------------------------------------------------|----------------------------------------------------------------------------------------------------|--|
| function <b>BoolToStr</b> (B: Boolean):<br>String;      | Convert boolean variable into a string. Returns " <i>True</i> " or " <i>False</i> " string value.                                                                                                    |  |
| function <b>IntToStr</b> (Value: Integer):<br>String;   | <ul> <li>Converts an integer to a string. The following assumptions are correct:</li> <li>IntToStr(123) = '123'</li> <li>IntToStr(0123) = '123'</li> <li>IntToStr(123) &lt;&gt; '0123'</li> <li>Note: Be cautious of supplying <i>Int64</i> type as a parameter as it will be type casted to <i>Integer</i>, which significantly reduces the range of possible values (refer to Types for more information). You can use FormatFloat function to convert <i>Int64</i> values to a string without a loss of range.</li> </ul> |  |
| function Int64ToStr(Value: Int64):<br>String;           | Same as <b>IntToStr</b> but takes in <i>Int64</i> typed parameter.                                                                                                    |  |
| function <b>StrToInt</b> (const S: String):<br>Integer; | <ul> <li>Converts a string to an integer. The following equalities are correct:</li> <li>StrToInt('123') = 123</li> <li>StrToInt('123') = 0123</li> <li>StrToInt('0123') = 123</li> <li>Warning: An error will occur if the parameter to this function cannot be converted to an integer!</li> </ul>                                                                                                    |  |

| function <b>StrToInt64</b> (const S: String):<br>Int64;                                   | Same as <b>StrToInt</b> but returns <i>Int64</i> typed result.                                                                                                    |
|-------------------------------------------------------------------------------------------|----------------------------------------------------------------------------------------------------|
| function <b>StrToIntDef</b> (const S: String;<br>const Default: Integer): Integer;        | Behaves like <b>StrToInt</b> function, but instead of producing an error on incorrect input function allows the <b>Default</b> value to be specified, which will be returned if the input cannot be converted to an integer.               |
| function <b>StrToInt64Def</b> (const S:<br>String; Default: Int64): Int64;                | Same as <b>StrToIntDef</b> but operates with <i>Int64</i> type.                                                                                                    |
| function <b>TryStrToInt</b> (const S: String;<br>out Value: Integer): Boolean;            | Converts a string to an integer, but does not throw an error when invalid string is supplied, unlike <b>StrToInt</b> . Returns <i>False</i> if conversion operation has failed.                                                            |
| function <b>FloatToStr</b> (Value: Extended): string;                                     | Converts supplied floating point value to its string representation, using default system format.                                                                                                    |
| function <b>StrToFloat</b> (const S: string):<br>Extended;                                | Converts supplied string to a floating point value.<br>Warning: An error will occur if the parameter to this function cannot be converted to a floating point value!                                                                       |
| function <b>StrToFloatDef</b> (const S:<br>string; const Default: Extended):<br>Extended; | Behaves like <b>StrToFloat</b> function, but instead of producing an error on incorrect input function allows the <b>Default</b> value to be specified, which will be returned if the input cannot be converted to a floating point value. |
| function <b>FormatFloat</b> (const Format:<br>string; Value: Extended): string;           | Converts supplied floating point value to its string representation, using user specific <b>Format</b> .<br>Check floating point format specifiers below for more information.                                                             |
| function <b>DateToStr</b> (D: TDateTime):<br>String;                                      | Converts a date to a string, using system format for the short date, for example: <b>dd/mm/yyyy</b> .                                                                                                    |
| function <b>StrToDate</b> (const S: String):<br>TDateTime;                                | Converts a date string to a proper TDateTime value, using system format for the short date, for example: <b>dd/mm/yyyy</b> .                                                                                                    |
| function <b>IntToHex</b> (Value: Integer;<br>Digits: Integer): String;                    | <ul> <li>Converts an integer to its hexadecimal representation. Here are samples:</li> <li>IntToHex(1234, 1) = '4D2'</li> <li>IntToHex(1234, 8) = '000004D2'</li> </ul>                                                                    |
| function <b>HexToInt</b> (const HexNum:<br>String): Integer;                              | Converts a hexadecimal value to its decimal representation.<br>Warning: An error will occur if the parameter to this function cannot be converted to an integer!                                                                           |
| function <b>HexToIntDef</b> (const HexNum:<br>String; Default: Integer): Integer;         | Behaves like <b>HexToInt</b> function, but instead of producing an error on incorrect input function allows the <b>Default</b> value to be specified, which will be returned if the input cannot be converted to an integer.               |
| function <b>Ord</b> (X: Char): Byte;                                                      | Return an ordinal value (byte representation) of a character.                                                                                                    |
| function <b>Chr</b> (X: Byte): Char;                                                      | Return a character by its ordinal value (byte representation).                                                                                                    |
| •                                                                                         |                                                                                                    |

## Floating point format specifiers

| Specifier | Represents                                                                                                    |
|-----------|----------------------------------------------------------------------------------------------------|
| 0 (zero)  | Digit placeholder. If the value being formatted has a digit in the position where the "0" appears in the format string, then that digit is copied to the output string. Otherwise, a "0" is stored in that position in the output string.                                                        |
| # (hash)  | Digit placeholder. If the value being formatted has a digit in the position where the "#" appears in the format string, then that digit is copied to the output string. Otherwise, nothing is stored in that position in the output string.                                                      |
| . (dot)   | Decimal point. The first "." character in the format string determines the location of the decimal separator in the formatted value, any additional "." characters are ignored.                                                                                                    |
| , (comma) | Thousand separator. If the format string contains one or more "," characters, the output will have thousand separators inserted between each group of three digits to the left of the decimal point. The placement and number of "," characters in the format string does not affect the output. |

## Date and Time

| Function                                                                                                    | Remarks                                                                                                    |
|----------------------------------------------------------------------------------------------------|----------------------------------------------------------------------------------------------------|
| function Date: TDateTime;                                                                                                    | Returns the current system date.                                                                                                    |
| function <b>Time</b> : TDateTime;                                                                                                    | Returns the current system time.                                                                                                    |
| function Now: TDateTime;                                                                                                    | Returns the current system date and time.                                                                                                    |
| function <b>EncodeDate</b> (Year, Month, Day: Word):<br>TDateTime;                                                                      | Generates date value for the specified <b>Year</b> , <b>Month</b> , <b>Day</b> . Parameters must be within a valid date range: Year = 09999, Month = 112, Day = 131 (depending on month/year). An error will be raised if parameters are invalid.                                                                                            |
| function <b>EncodeTime</b> (Hour, Min, Sec, MSec: Word):<br>TDateTime;                                                                  | Generates time value for the specified <b>Hour</b> , <b>Min</b> , <b>Sec</b> , <b>MSec</b> . Parameters must be within a valid time range: Hour = $023$ , Min = $059$ , Sec = $059$ , MSec = $0999$ . An error will be raised if parameters are invalid.                                                                                     |
| function <b>EncodeDateTime</b> (Year, Month, Day, Hour, Minute, Second, MilliSecond: Word): TDateTime;                                  | Generates date-time value for the specified components of date and time. Similar to <b>EncodeDate</b> and <b>EncodeTime</b> .<br><i>Added in v6.2.0.5 Beta.</i>                                                                                                    |
| function <b>TryEncodeDate</b> (Year, Month, Day: Word; var Date: TDateTime): Boolean;                                                   | Behaves exactly like <b>EncodeDate</b> function, except this function returns <i>TRUE</i> or <i>FALSE</i> depending on the success of the operation. If operation was successful, function will return <i>TRUE</i> and the generated date value will be written in the <b>Date</b> variable.                                                 |
| function <b>TryEncodeTime</b> (Hour, Min, Sec, MSec: Word; var Time: TDateTime): Boolean;                                               | Behaves exactly like <b>EncodeTime</b> function, except this function returns <i>TRUE</i> or <i>FALSE</i> depending on the success of the operation. If operation was successful, function will return <i>TRUE</i> and the generated time value will be written in the <b>Time</b> variable.                                                 |
| function <b>TryEncodeDateTime</b> (Year, Month, Day, Hour,<br>Minute, Second, MilliSecond: Word; out ADateTime:<br>TDateTime): Boolean; | Behaves exactly like <b>EncodeDateTime</b> function, except this function returns <i>TRUE</i> or <i>FALSE</i> depending on the success of the operation. If operation was successful, function will return <i>TRUE</i> and the generated date-time value will be written in the <b>ADateTime</b> variable.<br><i>Added in v6.2.0.5 Beta.</i> |
| procedure <b>DecodeDate</b> (const DateTime: TDateTime; var<br>Year, Month, Day: Word);                                                 | Extracts <b>Year</b> , <b>Month</b> and <b>Day</b> components from a given <b>DateTime</b> value.                                                                                                    |
| procedure <b>DecodeTime</b> (const DateTime: TDateTime; var<br>Hour, Min, Sec, MSec: Word);                                             | Extracts Hour, Min, Sec and MSec components from a given DateTime value.                                                                                                    |
| procedure <b>DecodeDateTime</b> (const DateTime:<br>TDateTime; out Year, Month, Day, Hour, Minute,<br>Second, MilliSecond: Word);       | Similar to <b>DecodeDate</b> and <b>DecodeTime</b> but extracts both date and time components at once.<br><i>Added in v6.2.0.5 Beta.</i>                                                                                                    |
| function <b>ComposeDateTime</b> (const Date, Time:<br>TDateTime): TDateTime;                                                            | Combine date and time components into a single date-time value.<br>Added in v6.2.0.5 Beta.                                                                                                    |
| function DateTimeToUnix(D: TDateTime): Int64;                                                                                           | Converts <b>D</b> value of type <b>TDateTime</b> to a Unix timestamp.                                                                                                    |
| function UnixToDateTime(U: Int64): TDateTime;                                                                                           | Converts a Unix timestamp to a value of <b>TDateTime</b> type.                                                                                                    |
| function <b>FormatDateTime</b> (const Fmt: String; D:<br>TDateTime): String;                                                            | This function provides rich formatting of a <b>DateTime</b> value into a string. Date and time format is defined by the <b>Fmt</b> string.                                                                                                    |
| function <b>IncYear</b> (const AValue: TDateTime; const ANumberOfYears: Integer): TDateTime;                                            | Increments a TDateTime variable by a number of years (plus or minus).                                                                                                    |
| function <b>IncMonth</b> (const AValue: TDateTime;<br>ANumberOfMonths: Integer): TDateTime;                                             | Increments a TDateTime variable by a number of months (plus or minus).                                                                                                    |
| function <b>IncWeek</b> (const AValue: TDateTime; const<br>ANumberOfWeeks: Integer): TDateTime;                                         | Increments a TDateTime variable by a number of weeks (plus or minus).                                                                                                    |
| function <b>IncDay</b> (const AValue: TDateTime; const<br>ANumberOfDays: Integer): TDateTime;                                           | Increments a TDateTime variable by a number of days (plus or minus).                                                                                                    |

| function <b>IncHour</b> (const AValue: TDateTime; const<br>ANumberOfHours: Int64): TDateTime;               | Increments a TDateTime variable by a number of hours (plus or minus).                                                                                                    |
|----------------------------------------------------------------------------------------------------|----------------------------------------------------------------------------------------------------|
| function <b>IncMinute</b> (const AValue: TDateTime; const<br>ANumberOfMinutes: Int64): TDateTime;           | Increments a TDateTime variable by a number of minutes (plus or minus).                                                                                                    |
| function <b>IncSecond</b> (const AValue: TDateTime; const<br>ANumberOfSeconds: Int64): TDateTime;           | Increments a TDateTime variable by a number of seconds (plus or minus).                                                                                                    |
| function <b>IncMilliSecond</b> (const AValue: TDateTime;<br>const ANumberOfMilliSeconds: Int64): TDateTime; | Increments a TDateTime variable by a number of milliseconds (plus or minus).                                                                                                    |
| function <b>SecondSpan</b> (const ANow, AThen: TDateTime):<br>Double;                                       | Calculate the approximate number of seconds between two date-time values. <i>Added in v6.2.0.5 Beta.</i>                                                                                                    |
| function <b>DayOfWeek</b> (const DateTime: TDateTime):<br>Word;                                             | Returns the day number of the week. Returned values: 1 = Monday, 2 = Tuesday, 3 = Wednesday, 4 = Thursday, 5 = Friday, 6 = Saturday, 7 = Sunday.<br>Before v6.1 this function used to return 1=Sunday to 7=Saturday. |
| function <b>DayOfMonth</b> (const DateTime: TDateTime):<br>Word;                                            | Returns the day number of the month.<br>Added in v6.1.                                                                                                    |
| function <b>DayOfYear</b> (const DateTime: TDateTime):<br>Word;                                             | Returns the day number of the year.<br>Added in v6.1.                                                                                                    |
| function WeekOfMonth(const DateTime: TDateTime):<br>Word;                                                   | Returns the week number of the month.<br>Added in v6.1.                                                                                                    |
| function <b>WeekOfYear</b> (const DateTime: TDateTime):<br>Word;                                            | Returns the week number of the year.<br>Added in v6.1.                                                                                                    |
|                                                                                                    | 1                                                                                                    |

## File Management

| Function                                                                         | Remarks                                                                                                    |
|----------------------------------------------------------------------------------|----------------------------------------------------------------------------------------------------|
| function WideFileSize(const FileName: WideString): Int64;                        | Returns the size of the file in bytes. If file does not exist "-1" is returned. The return value is of type <i>Int64</i> which can store the maximum file size of 9,223,372,036,854,775,807 bytes.                                                                   |
| function <b>WideFileExists</b> (const FileName: WideString):<br>Boolean;         | Check whether specified file exists. Returns TRUE if file exists, otherwise FALSE.                                                                                                    |
| function <b>WideDirectoryExists</b> (const Directory: WideString):<br>Boolean;   | Check whether specified directory exists. Returns TRUE if directory exists, otherwise FALSE.                                                                                                    |
| function <b>WideForceDirectories</b> (const Dir: WideString):<br>Boolean;        | Makes sure that that all directories in the path exist. If they don't, function will try to create them, recursively. Returns TRUE if all folders exist or have been successfully created.                                                                           |
| function WideCreateDir(const Dir: WideString): Boolean;                          | Create specified directory (non-recursive). Returns TRUE on success, otherwise FALSE.                                                                                                    |
| function WideRemoveDir(const Dir: WideString): Boolean;                          | Remove a directory, if it is empty. Returns TRUE on success, otherwise FALSE. <i>Added in v6.4.0.1 Beta.</i>                                                                                                    |
| function <b>WideDeleteFile</b> (const FileName: WideString):<br>Boolean;         | Delete physical file from the disk. Returns TRUE on success, otherwise FALSE.                                                                                                    |
| function <b>WideDeleteToRecycleBin</b> (const FileName:<br>WideString): Boolean; | <ul> <li>Delete file or folder by placing it into the Recycle Bin. Returns TRUE on success, otherwise FALSE.</li> <li>Note: You must provide a full path to delete the file to the Recycle Bin (a quirk of Windows API).</li> <li>Added in v6.4.0.1 Beta.</li> </ul> |

| function WideRenameFile(const OldName, NewName:                                                                                                    | Rename file from OldName to NewName. Returns TRUE on success, otherwise                                                                                                    |
|----------------------------------------------------------------------------------------------------|----------------------------------------------------------------------------------------------------|
| WideString): Boolean;                                                                                                    | FALSE.                                                                                                    |
| function <b>WideCopyFile</b> (const FromFile, ToFile: WideString;<br>FailIfExists: Boolean): Boolean;                                                                            | Rename file from <b>FromFile</b> to <b>ToFile</b> . If <b>FailIfExists</b> flag is TRUE, file will not be copied when destination file already exists, otherwise, destination file will be overwritten. Returns TRUE on success, otherwise FALSE.                                                                                                    |
| function <b>WideFileSearch</b> (const Name, DirList: WideString):<br>WideString;                                                                                                 | Search through the directories passed in <b>DirList</b> for a file named <b>Name</b> . DirList is a list of path names delimited by semicolons. If file matching Name is located, function returns a string specifying a path name for that file. If no matching file exists, function returns an empty string.                                                                                                    |
| procedure <b>WideScanDirForFiles</b> (const Dir: WideString; var<br>Files: TWideStringArray; const Recursive, IncludeHidden,<br>IncludeSystem: Boolean; const Mask: WideString); | <ul> <li>You can get a list of the files inside a folder.</li> <li>Dir: The folder you want to scan.</li> <li>Files: Where the list of files is going to be saved.</li> <li>Recursive: Do you want to scan the subfolders?</li> <li>IncludeHidden: Do you want to list the hidden files?</li> <li>IncludeSystem: Do you want to list the system files?</li> <li>Mask: List only the files which match a wildcard mask, or specify an empty string to list all files.</li> </ul> |
| procedure <b>WideScanDirForFolders</b> (const Dir: WideString;<br>var Folders: TWideStringArray; const Recursive,<br>IncludeHidden, IncludeSystem: Boolean);                     | <ul> <li>You can get a list of the folders inside other folder.</li> <li>Dir: The folder you want to scan.</li> <li>Folders: Where the list of folders is going to be saved.</li> <li>Recursive: Do you want to scan the subfolders?</li> <li>IncludeHidden: Do you want to list the hidden folders?</li> <li>IncludeSystem: Do you want to list the system folders?</li> </ul>                                                                                                 |

## File Name Utilities

| Function                                                                               | Remarks                                                                                                    |  |
|----------------------------------------------------------------------------------------|----------------------------------------------------------------------------------------------------|--|
| function <b>WideExtractFilePath</b> (const FileName:<br>WideString): WideString;       | Returns the drive and directory portion from "FileName", including the trailing path delimiter, e.g. "C:\Folder\".      |  |
| function <b>WideExtractFileDir</b> (const FileName:<br>WideString): WideString;        | Returns the drive and directory portion from "FileName", excluding the trailing path delimiter, e.g. "C:\Folder".       |  |
| function <b>WideExtractFileDrive</b> (const FileName:<br>WideString): WideString;      | Returns the drive letter, e.g. "C:".                                                                                    |  |
| function <b>WideExtractFileName</b> (const FileName:<br>WideString): WideString;       | Returns the filename with extension, e.g. "FileName.txt".                                                               |  |
| function WideExtractBaseName(const FileName:<br>WideString): WideString;               | Returns the base name of the file, i.e. file name without extension and path components.                                |  |
|                                                                                        | Input Output                                                                                                    |  |
|                                                                                        | Document.txt Document                                                                                                   |  |
|                                                                                        | C:\Folder\Document.txt Document                                                                                         |  |
| function <b>WideExtractFileExt</b> (const FileName:<br>WideString): WideString;        | Returns the file's extension with the dot, e.g. ".txt".                                                                 |  |
| function <b>WideChangeFileExt</b> (const FileName, Extension: WideString): WideString; | Replaces the original extension, and returns the new filename with extension, e.g.<br>"FineName.txt" -> "FineName.pdf". |  |

| function WideStripExtension(const FileName:                                                | Strips off the extension from the filename, maintaining the path component                                                |
|--------------------------------------------------------------------------------------------|----------------------------------------------------------------------------------------------------|
| WideString): WideString;                                                                   | unaffected.                                                                                                    |
|                                                                                            | Input Output                                                                                                    |
|                                                                                            | Document.txt Document                                                                                                    |
|                                                                                            | C:\Folder\Document.txt C:\Folder\Document                                                                                 |
|                                                                                            | C. Folder Document, txt C. Folder Document                                                                                |
| function WideExpandFileName(const FileName:                                                | Converts the relative file name into a fully qualified path. This function does not                                       |
| WideString): WideString;                                                                   | verify that the resulting path refers to an existing file.                                                                |
| function WideExtractRelativePath(const BaseName,                                           | Creates a relative path to go from BaseName to DestName. For example:                                                     |
| DestName: WideString): WideString;                                                         | BaseName: C:\Folder\FileName.txt                                                                                          |
|                                                                                            |                                                                                                    |
|                                                                                            | DestName: C:\Documents\Article.pdf                                                                                        |
|                                                                                            | Result:\Documents\Article.pdf                                                                                             |
| function WideExtractShortPathName(const FileName:                                          | It converts a path into it's representation in DOS format.                                                                |
| WideString): WideString;                                                                   |                                                                                                    |
| function WideIncludeTrailingPathDelimiter(const S:                                         | With this function you can ensure that a path for a folder <b>contains</b> the path delimiter                             |
| WideString): WideString;                                                                   | ("\") at the end of the path.                                                                                             |
| function WideExcludeTrailingPathDelimiter(const S:                                         | With this function you can ensure that a path for a file does <b>not contain</b> the path                                 |
| WideString): WideString;                                                                   | delimiter ("\") at the end of the path.                                                                                   |
| <pre>function WideSameFileName(const FileName1,<br/>FileName2: WideString): Boolean;</pre> | Compares the filenames <b>FileName1</b> and <b>FileName2</b> , and returns <i>TRUE</i> if they are considered to be same. |
| 6, ,                                                                                       | Note that filenames on Windows platform are case insensitive for comparison                                               |
|                                                                                            | purposes, but case preserving when creating new files.                                                                    |
|                                                                                            | Added in v6.7.0.4 Beta.                                                                                                   |
| function WideMatchesMask(const FileName, Mask:<br>WideString): Boolean;                    | Check if <b>FileName</b> matches a wildcard mask <b>Mask</b> . Return <i>TRUE</i> if matches, otherwise <i>FALSE</i> .    |
|                                                                                            | For example, a mask *.txt matches files with a .txt extension.                                                            |
|                                                                                            | Added in v6.7.0.4 Beta.                                                                                                   |
| function WideMatchesMaskList(const FileName,                                               | Check if FileName matches any of the wildcard masks listed in MaskList. The list of                                       |
| MaskList: WideString): Boolean;                                                            | masks is separated by semicolons (";"). Return TRUE if matches, otherwise FALSE.                                          |
|                                                                                            | For example, a mask list *.txt; *.doc matches files with a .txt or .doc extension.                                        |
|                                                                                            |                                                                                                    |

## File Read/Write

| Function                                                                                   | Remarks                                                                                                    |
|--------------------------------------------------------------------------------------------|----------------------------------------------------------------------------------------------------|
| function FileReadFragment(const FileName:                                                  | Starting at position Start, read Length number of characters of the file FileName and return                                               |
| WideString; Start, Length: Integer): String;                                               | them as a string. <b>Start</b> is 0-based, so in order to start the fragment at the beginning of the file, set this parameter to 0 (zero). |
| function FileReadLines(const FileName:                                                     | Read all lines from a file FileName.                                                                                                    |
| WideString): TAnsiStringArray;                                                             | Added in v5.74.4 Beta.                                                                                                    |
| function FileReadLine(const FileName:                                                      | Read a line from a file FileName specified by a line index LineNum. LineNum is 1 based,                                                    |
| WideString; LineNum: Integer): String;                                                     | so to get the first line set this parameter to 1 (one).                                                                                    |
|                                                                                            | Note: This function is extremely inefficient and provided only for convenience!                                                            |
| function FileCountLines(const FileName:                                                    | Count number of lines in the file.                                                                                                    |
| WideString): Integer;                                                                      | Note: This function is extremely inefficient and provided only for convenience!                                                            |
| function <b>FileReadContent</b> (const FileName:<br>WideString): String;                   | Return the entire content of the file as a String.                                                                                         |
| procedure <b>FileWriteContent</b> (const FileName:<br>WideString; const Content: String);  | Write <b>Content</b> to the file. If target file already exists, it will be overwritten.                                                   |
| procedure <b>FileAppendContent</b> (const FileName:<br>WideString; const Content: String); | Append <b>Content</b> to the end of the file. If target file does not exist, it will be created.                                           |
| function FileReadText(const FileName:                                                      | Read text from a file, performing automatic text encoding handling.                                                                        |
| WideString): WideString;                                                                   | Added in v6.6.0.6 Beta.                                                                                                    |
| function FileReadTextLines(const FileName:                                                 | Read lines of text from a file, performing automatic text encoding handling.                                                               |
| WideString): TWideStringArray;                                                             | Added in v6.7.0.1 Beta.                                                                                                    |

Note: Automatic text encoding handling is based on byte order mark <sup>[3]</sup> (BOM) and supports UTF-8, UTF-16BE and UTF-16LE. If no BOM found then text is interpreted as ANSI encoding.

## **File Time**

| Function                                                                                                 | Remarks                                           |
|----------------------------------------------------------------------------------------------------|---------------------------------------------------|
| function FileTimeModified(const FileName: WideString): TDateTime;                                        | Returns last modified time of the specified file. |
| function FileTimeCreated(const FileName: WideString): TDateTime;                                         | Returns creation time of the specified file.      |
| function <b>SetFileTimeCreated</b> (const FileName: WideString; const DateTime: TDateTime):<br>Boolean;  | Sets creation time for the specified file.        |
| function <b>SetFileTimeModified</b> (const FileName: WideString; const DateTime: TDateTime):<br>Boolean; | Sets last modified time for the specified file.   |

## **Meta Tags Extraction**

| Function                                                                                                    | Remarks                                                                                                    |
|----------------------------------------------------------------------------------------------------|----------------------------------------------------------------------------------------------------|
| function <b>CalculateMetaTag</b> (const FilePath: WideString; const<br>MetaTagName: String): WideString;                    | Extracts and returns the value of a meta tag specified by <b>MetaTagName</b> from the file specified by the complete absolute path <b>FilePath</b> . <i>Return type changed from String to WideString in v5.74.4 Beta.</i>          |
| function <b>CalculateMetaTagFormat</b> (const FilePath: WideString; const MetaTagName, DateTimeFormat: String): WideString; | Same as <b>CalculateMetaTag</b> except an additional parameter<br><b>DateTimeFormat</b> is provided to specify custom Date/Time format to be used<br>instead of the application's default setting.<br><i>Added in v5.74.4 Beta.</i> |

For example, to extract **EXIF\_Date** tag from an image and set it to the filename using the default date/time formatting:

```
begin
FileName := CalculateMetaTag(FilePath, 'EXIF_Date');
end.
```

The full list of meta tags can be found in Meta Tags article. For help with date/time formatting refer to Date and Time format.

## **Regular Expressions**

| Function                                                                  |                                                                                                    | Rema             | rks           |                            |
|---------------------------------------------------------------------------|----------------------------------------------------------------------------------------------------|------------------|---------------|----------------------------|
| function IsMatchingRegEx(const Input, Pattern: WideString; const          | Check for a match a                                                                                          | igainst a RegE   | x pattern.    |                            |
| CaseSensitive: Boolean): Boolean;                                         | Added in v5.74.4 Be                                                                                          | eta.             |               |                            |
| function ReplaceRegEx(const Input, Find, Replace: WideString; const       | Find-and-replace fu                                                                                          | nction using R   | egEx. Wo      | rks like RegEx rule.       |
| CaseSensitive, UseSubstitution: Boolean): WideString;                     | The parameters for this and next RegEx functions are:                                                        |                  |               |                            |
|                                                                           | • Input - The Wie                                                                                            | deString that is | s input to th | he function.               |
|                                                                           | • Find - RegEx pattern to be found (same as Expression field                                                 |                  |               | as <b>Expression</b> field |
|                                                                           | in the RegEx rul                                                                                             | ·                | (same as t    | he <b>Ronlace</b> field in |
|                                                                           | • <b>Replace</b> - Replacement string (same as the <b>Replace</b> field in the RegEx rule).                  |                  |               |                            |
|                                                                           | • CaseSensitive - Specifies whether to process in a                                                          |                  |               |                            |
|                                                                           | <ul> <li>case-sensitive mode.</li> <li>UseSubstitution - Determines whether use backreferences in</li> </ul> |                  |               |                            |
|                                                                           | • UseSubstitution the result.                                                                                | n - Determines   | whether u     | ise backreferences in      |
| function MatchesRegEx(const Input, Find: WideString; const CaseSensitive: | Returns a list of Reg                                                                                        | gEx matches a    | s an array.   | Function returns an        |
| Boolean): TWideStringArray;                                               | array of full matches, which matched the entire expression, not                                              |                  |               |                            |
|                                                                           | the sub-patterns. For example:                                                                               |                  |               |                            |
|                                                                           | Input                                                                                                    | Find             | Results       |                            |
|                                                                           | Ax1Bx2Cx3                                                                                                    | [A-Z]x\d         | • Ax1         |                            |
|                                                                           |                                                                                                    |                  | • Bx2         |                            |
|                                                                           |                                                                                                    |                  | • Cx3         |                            |
|                                                                           | Ax1Bx2Cx3                                                                                                    | ([A-Z])x(\d)     | • Ax1         |                            |
|                                                                           |                                                                                                    |                  | • Bx2         |                            |
|                                                                           |                                                                                                    |                  | • Cx3         |                            |

| function SubMatchesRegEx(const Input, Find: WideString; const | This function is very similar to MatchesRegEx, but instead of                                                                                                    |      |  |
|---------------------------------------------------------------|----------------------------------------------------------------------------------------------------|------|--|
| CaseSensitive: Boolean): TWideStringArray;                    | returning full matches it will return an array of sub-expression<br>matches for the <b>first</b> full match. For example:                                                                                                    |      |  |
|                                                               |                                                                                                    |      |  |
|                                                               | Input Find Results                                                                                                    |      |  |
|                                                               | Ax1Bx2Cx3 [A-Z]x\d (empty)                                                                                                    |      |  |
|                                                               | Ax1Bx2Cx3 ([A-Z])x(\d) • A                                                                                                    |      |  |
|                                                               | • 1                                                                                                    |      |  |
|                                                               | In this way, it can easily be combined with <b>MatchesRegEx</b> function, to allow users to find all global matches, and then those matches through <b>SubMatchesRegEx</b> function to find individual sub-expression matches of each global match. | pars |  |

## **Process Execution**

| Function                                                                                                    | Remarks                                                                                                    |
|----------------------------------------------------------------------------------------------------|----------------------------------------------------------------------------------------------------|
| function <b>ShellOpenFile</b> (const<br>FileName: WideString): Boolean;                                                       | Run (open) a file specified by <b>FileName</b> . Works like "Start > Run" command. Parameter does not have to be an executable file, it can by any file or protocol with assigned handler. For example, you can open a Word document or a web page, and associated application will be launched:                                                                                                    |
|                                                                                                    | <ul> <li>ShellOpenFile('http://www.den4b.com/');</li> <li>ShellOpenFile('C:\Document.doc');</li> </ul>                                                                                                    |
|                                                                                                    | <b>Beware:</b> This function will evaluate the command for the appropriate way of execution which may sometimes lead to unexpected results. For example when executing <i>ShellOpenFile('notepad')</i> it could actually run a <i>Windows Notepad</i> application normally located in " <i>C:\Windows\notepad.exe</i> ", or some other " <i>notepad.exe</i> " file located on the search path (% <i>PATH</i> %), or even open " <i>notepad</i> " folder located in the current working directory.                                                                                                    |
| function <b>ExecuteProgram</b> (const<br>Command: String; WaitForProgram:<br>Boolean): Cardinal;                              | Execute a command specified by <b>Command</b> parameter. Parameter <b>WaitForProgram</b> allows you to specify whether the code needs to wait until the command (launched program) has finished executing.                                                                                                    |
| function <b>ExecuteProgramShow</b> (const<br>Command: String; WaitForProgram:<br>Boolean; ShowWindowFlag: Word):<br>Cardinal; | Execute a command specified by <b>Command</b> parameter. <b>WaitForProgram</b> parameter allows you to specify whether the code needs to wait until the command (launched program) has finished executing. <b>ShowWindowFlag</b> parameter controls how the window is to be shown. Commonly used values for <b>ShowWindowFlag</b> parameter:                                                                                                    |
|                                                                                                    | <ul> <li>0 = Hide the window.</li> <li>1 = Activate and display the window.</li> <li>2 = Activate the window and display it minimized.</li> <li>3 = Activate the window and display it maximized.</li> <li>4 = Display the window, but do not activate it.</li> <li>7 = Display the window minimized, but do not activate it.</li> <li>More information: ShowWindow Windows API function <sup>[4]</sup>.</li> <li>Added in v5.75.3 Beta.</li> </ul>                                                                                                    |
| function <b>ExecConsoleApp</b> (const<br>CommandLine: String; out Output:<br>String): Cardinal;                               | Execute a command line specified by <b>CommandLine</b> parameter and capture its standard output in the <b>Output</b> variable. This function should be used only for console style applications. Returns the exit code. Console application output uses OEM-defined character set by default, unless application itself changes its output code page. <b>OemToAnsi</b> and <b>OemToWide</b> functions can be used to convert OEM output. Prior to v6.6.0.2 Beta, OEM to ANSI conversion was automatically applied to the console output. As of v6.6.0.2 Beta, the console output is returned "as is" without any modifications, so to prevent corruption of binary or non-OEM encoded output. |

## Dialogs

| Function                                                                                                    | Remarks                                                                                                    |
|----------------------------------------------------------------------------------------------------|----------------------------------------------------------------------------------------------------|
| procedure ShowMessage(const Msg: String);                                                                   | Show a simple dialog with the message specified by <b>Msg</b> parameter.                                                                                                    |
| procedure WideShowMessage(const Msg:<br>WideString);                                                        | Same as <b>ShowMessage</b> function but parameter is Unicode text.                                                                                                    |
| function <b>DialogYesNo</b> (const Msg: String):<br>Boolean;                                                | Show a simple prompt with the message specified by <b>Msg</b> parameter and two button: Yes and No. Returns TRUE if user clicks Yes button, otherwise FALSE.                                                                                                    |
| function <b>WideDialogYesNo</b> (const Msg:<br>WideString): Boolean;                                        | Same as <b>DialogYesNo</b> function but parameter is WideString text.                                                                                                    |
| function <b>InputBox</b> (const ACaption, APrompt, ADefault: String): String;                               | Displays a simple dialog box with the given <b>ACaption</b> and <b>APrompt</b> message. It asks the user to enter data in a text box on the dialog. A <b>ADefault</b> value is displayed in the text box initially. If the user presses OK, the value from the text box is returned, otherwise <b>ADefault</b> value is returned. |
| function <b>InputQuery</b> (const ACaption,<br>APrompt: String; var Value: String): Boolean;                | Operates similar to <b>InputBox</b> function. The default value and the value of the text box after the dialog is closed are transferred via the <b>Value</b> parameter. Function returns TRUE is user clicked OK, otherwise returns FALSE.                                                                                       |
| function <b>WideInputBox</b> (const ACaption,<br>APrompt, ADefault: WideString): WideString;                | Same as <b>InputBox</b> function but operates on WideString text.                                                                                                    |
| function <b>WideInputQuery</b> (const ACaption,<br>APrompt: WideString; var Value: WideString):<br>Boolean; | Same as <b>InputQuery</b> function but operates on WideString text.                                                                                                    |

## Application

| Function                                            | Remarks                                                                                                    |
|-----------------------------------------------------|----------------------------------------------------------------------------------------------------|
| function GetApplicationPath: WideString;            | Return full path to the application, for example: "C:\Program Files\ReNamer\ReNamer.exe".                                            |
| function GetApplicationParams:<br>TWideStringArray; | Return an array of command line parameters which were supplied to the application at launch.                                         |
| function GetCurrentFileIndex: Integer;              | Get index of the current file. Index ranges from 1 to GetTotalNumberOfFiles.                                                         |
| function GetTotalNumberOfFiles: Integer;            | Get total number of files in the application.                                                                                        |
| function GetCurrentMarkedFileIndex: Integer;        | Get index of the current file, counting only <i>marked</i> files. Index ranges from <b>1</b> to <b>GetTotalNumberOfMarkedFiles</b> . |
| function GetTotalNumberOfMarkedFiles:<br>Integer;   | Get total number of <i>marked</i> files in the application.                                                                          |
| function GetAllFiles: TWideStringArray;             | Get file paths of all available files. Added in v5.74.2 Beta.                                                                        |
| function GetMarkedFiles: TWideStringArray;          | Get file paths of all marked files. Added in v5.74.2 Beta.                                                                           |

## System

| Function                                                               | Remarks                                                                                                    |
|------------------------------------------------------------------------|----------------------------------------------------------------------------------------------------|
| function <b>WideGetCurrentDir</b> :<br>WideString;                     | Returns the current working directory.                                                                                                    |
| function <b>WideSetCurrentDir</b> (const<br>Dir: WideString): Boolean; | Sets the current working directory to the directory specified by parameter <b>Dir</b> .                                                                                                 |
| function <b>WideGetTempPath</b> :<br>WideString;                       | Returns system defined temporary directory. If returned value is empty it means that temporary folder could not be determined.                                                          |
| function                                                               | Returns an environment variable by its name. For example:                                                                                                    |
| WideGetEnvironmentVar(const<br>VarName: WideString): WideString;       | <pre>var<br/>UserName, ComputerName: WideString;<br/>begin<br/>UserName := WideGetEnvironmentVar('USERNAME');<br/>ComputerName := WideGetEnvironmentVar('COMPUTERNAME');<br/>end.</pre> |

## Miscellaneous

| Function                                                                                       | Remarks                                                                                                    |
|------------------------------------------------------------------------------------------------|----------------------------------------------------------------------------------------------------|
| procedure <b>Sleep</b> (Milliseconds: Cardinal);                                               | Sleep (pause the execution) for specified number of Milliseconds.                                                                                                    |
| procedure <b>DivMod</b> (Dividend: Integer;<br>Divisor: Word; var Result, Remainder:<br>Word); | Perform integer division and fetch the remainder as well, all in one operation. <b>Dividend</b> is the integer into which you are dividing. <b>Divisor</b> is the value by which to divide <b>Dividend</b> . <b>Result</b> returns the result of the integer division. <b>Remainder</b> returns the remainder (the difference between Result * Divisor and Dividend). |
| procedure Randomize;                                                                           | Prepares the random number generator. <b>Note:</b> Should only be called once per application cycle, at the start of the process!                                                                                                    |
| function <b>RandomRange</b> (const AFrom, ATo: Integer): Integer;                              | Return a random integer number within the specified range from <b>AFrom</b> (inclusive) to <b>ATo</b> (non-inclusive).                                                                                                    |
| function RandomFloat: Extended;                                                                | Return a random floating point value between 0.0 (including) and 1.0 (excluding).<br>Added in v6.2.0.8 Beta.                                                                                                    |
| function RandomBoolean: Boolean;                                                               | Return a random boolean value, either <i>True</i> or <i>False</i> .<br>Added in v6.2.0.8 Beta.                                                                                                    |
| function <b>RandomString</b> (Len: Integer;<br>const Chars: String): String;                   | Generate a random string of length <b>Len</b> using characters selected at random from a string <b>Chars</b> . <i>Added in v6.7.0.4 Beta.</i>                                                                                                    |
| function <b>MinInt</b> (const A, B: Integer):<br>Integer;                                      | Return the smallest of two values <b>A</b> and <b>B</b> of <i>Integer</i> type.<br>Added in v6.2.0.8 Beta.                                                                                                    |
| function <b>MinInt64</b> (const A, B: Int64):<br>Int64;                                        | Return the smallest of two values <b>A</b> and <b>B</b> of <i>Int64</i> type.<br>Added in v6.2.0.8 Beta.                                                                                                    |
| function <b>MinFloat</b> (const A, B:<br>Extended): Extended;                                  | Return the smallest of two values <b>A</b> and <b>B</b> of <i>Extended</i> type.<br>Added in v6.2.0.8 Beta.                                                                                                    |
| function <b>MaxInt</b> (const A, B: Integer):<br>Integer;                                      | Return the largest of two values <b>A</b> and <b>B</b> of <i>Integer</i> type.<br><i>Added in v6.2.0.8 Beta.</i>                                                                                                    |
| function <b>MaxInt64</b> (const A, B: Int64):<br>Int64;                                        | Return the largest of two values <b>A</b> and <b>B</b> of <i>Int64</i> type.<br>Added in v6.2.0.8 Beta.                                                                                                    |
| function <b>MaxFloat</b> (const A, B:<br>Extended): Extended;                                  | Return the largest of two values <b>A</b> and <b>B</b> of <i>Extended</i> type.<br>Added in v6.2.0.8 Beta.                                                                                                    |
| function GetClipboardText: WideString;                                                         | Get the content of the the clipboard (text only).                                                                                                    |

| procedure <b>SetClipboardText</b> (const S:<br>WideString);                    | Set the content of the the clipboard (text only).                                                                                                    |
|--------------------------------------------------------------------------------|----------------------------------------------------------------------------------------------------|
| function <b>Base64Encode</b> (const S: String):<br>String;                     | Encode string <b>S</b> into Base64 <sup>[5]</sup> . Useful for encoding binary data in order to minimize the likelihood of data being modified in transit through different systems, like email or internet. |
| function <b>Base64Decode</b> (const S: String):<br>String;                     | Decode Base64 <sup>[5]</sup> encoded string.                                                                                                    |
| function URLDecode(const Str: String;<br>UsePlusAsSpace: Boolean): WideString; | Decode URL encoded string. All occurrences of %XX hex format are decoded, then entire string is decoded from UTF8.                                                                                           |
|                                                                                | Optionally, plus signs ("+") can be interpreted as white space by enabling <b>UsePlusAsSpace</b> parameter, for compatibility with some encoders such as in PHP <sup>[6]</sup> .                             |
|                                                                                | Added in v5.74.4 Beta. UsePlusAsSpace parameter added in v6.7.0.1 Beta.                                                                                                    |
| function <b>URLEncode</b> (const Str:<br>WideString; UsePlusAsSpace: Boolean): | Encode string using URL encoding. Input string is encoded with UTF8, then all characters except digits and Latin letters are encoded in %XX hex format.                                                      |
| String;                                                                        | Optionally, white spaces can be encoded as plus signs ("+") by enabling <b>UsePlusAsSpace</b> parameter, for compatibility with some decoders such as in PHP <sup>[7]</sup> .                                |
|                                                                                | Added in v5.74.4 Beta.                                                                                                    |
| function GetTickCount: Cardinal;                                               | Retrieves the number of milliseconds that have elapsed since the system was started (up to 49.7 days, then timer resets). The precision of this timer is very limited.                                       |
| function <b>SizeOf</b> (X): Integer;                                           | Pass a variable reference to determine the number of bytes used to represent the variable. Pass a type identifier to determine the number of bytes used to represent instances of that type.                 |

## References

- [1] http://www.fileformat.info/info/unicode/
- [2] http://en.wikipedia.org/wiki/UTF-8
- [3] https://en.wikipedia.org/wiki/Byte\_order\_mark
- [4] http://msdn.microsoft.com/en-us/library/windows/desktop/ms633548(v=vs.85).aspx
- [5] http://en.wikipedia.org/wiki/Base64
- [6] http://php.net/manual/en/function.urlencode.php
- [7] http://php.net/manual/en/function.urldecode.php

# **User Scripts**

This page contains a collection of scripts which can be used in ReNamer's PascalScript rule.

## **Educational scripts**

| Script                | Description                                             |
|-----------------------|---------------------------------------------------------|
| Initialize            | How to initialize the code.                             |
| Import DLL            | Demonstrates how to call functions of 3rd party DLL.    |
| Date and Time         | How to use date and time of the file.                   |
| Move filename portion | How to move part of the filename to a new position.     |
| Index filenames       | How to insert an incrementing number into the filename. |

## **3rd party libraries**

| Script    | Description                                          | Forum Link |
|-----------|------------------------------------------------------|------------|
| TrID      | Detecting file extension.                            | [1]        |
| Xpdf      | Extract PDF tags.                                    | [2]        |
| Exiv2     | Extract EXIF/IPTC/XMP tags from any images.          | [3]        |
|           |                                                      | [4]        |
| MediaInfo | Extract meta information from audio and video files. |            |

## **User scripts**

| Script                       | Description                                                                                                    | Forum<br>Link |
|------------------------------|----------------------------------------------------------------------------------------------------|---------------|
| Separate words               | Insert a space in front of each capitalized letter.                                                                                                    | [5]           |
| AVI video codec              | Extract name of video codec used encoding AVI file.                                                                                                    | [6]           |
| RegEx Case Convertion        | Convert case of capturing groups of your regular expression.                                                                                                    | [7]<br>[8]    |
| Using MasterFile             | Renaming folder basing on the MetaTag of the first file in the folder. In this particular case: adding the ID3_Year metatag from the mp3 file to it's parent folder name. | [9]           |
| Hours span                   | Add hours to a date embedded in the filename in format "yyyy-mm-dd hh-nn-ss.JPG".                                                                                         | [10]          |
| Roman numerals serialization | Serialization with Roman numerals.                                                                                                    | [11]<br>[12]  |
| EAN-13 checksum              | Calculate the checksum digit for the EAN-13 barcode <sup>[13]</sup> .                                                                                                    | [14]          |
| Serialize duplicates         | Serialize duplicated filenames by append a counter to the filename.                                                                                                    |               |
| Partial case change          | Change case of specific parts of the file name.                                                                                                    |               |
| URL decode                   | Decode a URL encoded filename.                                                                                                    |               |
| Index files per folder       | This script adds a serialization index to the end of every file on per folder basis. The index is incrementer the folder path changes.                                    | d only when   |

| Random characters and length               | Generate new names consisting of random selection of characters and of random length.          |
|--------------------------------------------|------------------------------------------------------------------------------------------------|
| Convert file content from<br>ANSI to UTF-8 | Convert the content of processed files from ANSI (default system code page) to UTF-8 encoding. |

## References

- [1] http://www.den4b.com/forum/viewtopic.php?id=550
- [2] http://www.den4b.com/forum/viewtopic.php?id=349
- [3] http://www.den4b.com/forum/viewtopic.php?id=407
- [4] http://www.den4b.com/forum/viewtopic.php?id=109
- [5] http://www.den4b.com/forum/viewtopic.php?pid=2529#p2529
- [6] http://www.den4b.com/forum/viewtopic.php?pid=3484#p3484
- [7] http://www.den4b.com/forum/viewtopic.php?pid=3454#p3454
- [8] http://www.den4b.com/forum/viewtopic.php?pid=3459#p3459
- [9] http://www.den4b.com/forum/viewtopic.php?pid=1626#p1626
- [10] http://www.den4b.com/forum/viewtopic.php?id=696
- [11] http://www.den4b.com/forum/viewtopic.php?id=828
- [12] http://www.den4b.com/forum/viewtopic.php?pid=3327#p3327
- [13] http://en.wikipedia.org/wiki/EAN-13
- [14] http://www.den4b.com/forum/viewtopic.php?id=930

## **Using Presets**

A "preset" is a set of rules that is saved with a user-defined name. It can optionally save the Filter setting also.

You can save frequently used sets of rules as presets, and load them instantly. This saves you a lot of time. Without the presets, you would have to compose the same set of rules each time you start the program. You can create an unlimited number of presets, but in practice, you would normally need about 4-5 presets.

#### Shortcuts

ReNamer automatically assigns keyboard shortcuts to presets, so that they can be loaded into the **Rules** pane with least effort. Shortcuts have the following form: **CTRL+1**, **CTRL+2**, etc. Unfortunately, there are only 9 shortcuts available, one for every digit from 1 to 9.

Presets are sorted in alphabetic order. You can manipulate the order of the presets by renaming them. If you want some specific preset to always appear at the top, you can insert an exclamation mark "!" (or some other symbol that is at the top of the sorting order) in front of the preset name. If you have several presets that you want to push to the top, you can prefix them with something like this: "!1", "!2", "!3", etc.

## **Managing Presets**

#### Save a preset

- 1. Create a list of rules (Managing rules).
- 2. Set the required Filter settings (optional).
- 3. Press **CTRL+S**, or use the **Presets > Save As** menu option.
- 4. A window pops up:

| Save Preset                                  |
|----------------------------------------------|
| Preset Name:                                 |
| Save Filter Settings with the preset?        |
| Overwrite existing preset:                   |
| Cleanup downloaded files<br>Make readme file |
| Sample scripts<br>Swap song titles           |
| Shup song titles                             |
| Save                                         |
|                                              |

- 5. Enter a new name in the Name box, or select one of the existing presets listed below to overwrite it.
- 6. Put a tick in the check box if you want to save the current filter settings.
- 7. Press the Save button. The preset is saved.

Note: At any point of time, you can abort the process by pressing ESC or closing the window.

#### Load an existing preset

You can load any of the presets by pressing its shortcut (**CTRL+1**, etc. see above). If you do not remember the shortcuts, use the **Preset > Load** menu to see the master list of all existing presets and select a preset from that list. The selected preset is loaded.

#### Append an existing preset to current set of rules

You can append any of the presets to the end of the current rules stack. To do it, follow these steps:

- 1. Press CTRL+M or use the **Presets > Manage** menu option.
- 2. The Presets manager window pops up:

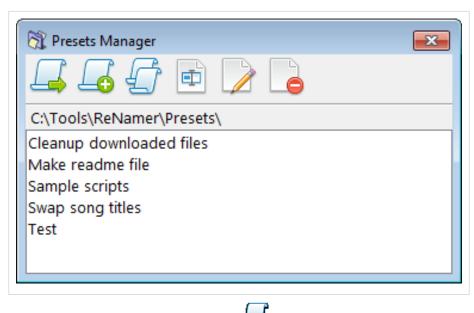

- 👍 button. Select the preset you want to append and then press the 4. Close the Preset Manager window.

#### **Delete an existing preset**

Sometimes you may not need a preset any longer. To delete it, follow these steps:

- 1. Press **CTRL+M** or use the **Presets > Manage** menu option.
- 2. The Presets manager window pops up:

| 🕅 Presets Manager                                                                          | × |
|--------------------------------------------------------------------------------------------|---|
| C:\Tools\ReNamer\Presets\                                                                  |   |
| Cleanup downloaded files<br>Make readme file<br>Sample scripts<br>Swap song titles<br>Test |   |

- Select the preset you want to delete and then press DEL key or the
   Close the Preset Manager window. button.

#### **Rename a preset**

To rename a preset, follow these steps:

- 1. Press **CTRL+M** or use the **Presets > Manage** menu option.
- 2. The Preset manager window pops up.
- Select the preset you want to rename and then press F2 or the button.
- 4. The following dialog pops up:

| V OK Cancel |
|-------------|
|             |

5. Edit the name (or enter a new name), and press OK or ENTER.

To abort the process at any time, press ESC or close the window.

#### **Edit a preset**

Modifications to presets are normally done by changing the rules in the Rules pane of the main interface, and then re-saving the preset. However, there is another method of editing presets in the Presets Manager.

Warning: Manually editing preset files is not a supported method of editing presets, you are on your own here!

To edit a preset, follow these steps:

- 1. Press **CTRL+M** or use the **Presets > Manage** menu option.
- 2. The Presets manager window pops up:

| 🕅 Presets Manager                                                                          | <b>x</b> |
|--------------------------------------------------------------------------------------------|----------|
| C:\Tools\ReNamer\Presets\                                                                  |          |
| Cleanup downloaded files<br>Make readme file<br>Sample scripts<br>Swap song titles<br>Test |          |
|                                                                                            |          |

- Select the preset you want to edit and then press F4 or the button.
   A warning pops up to confirm that you understand the risks of manually editing a preset file.
- 5. Once you confirm, a Notepad (text editor) window pops up with the selected preset:

| Preset.rnp - Notepad                                                                                                    | ×  |
|----------------------------------------------------------------------------------------------------|----|
| File Edit Format View Help                                                                                                    |    |
| <pre>[Rule0]<br/>ID=CleanUp<br/>Config=BRACKETSROUND:0; BRACKETSSQUARE:0; BRACKETSCURVY:0; S<br/>ACESDOT:0; SPACESCOMMA:0; SPACESUNDERSCORE:1; SPACESPLUS:0; S<br/>ACESHYPHEN:0; SPACESWEB:0; SPACESSKIPVERSIONS:0; SPACESFIX:1<br/>SKIPEXTENSION:1; PREPAREFORSHAREPOINT:0; INSERTSPACEBEFOREC<br/>PITALS:0; NORMALIZESPACES:0<br/>Marked=1</pre> | ;Р |
| <pre>[Rule1]<br/>ID=Case<br/>Config=WHAT:3;SKIPEXTENSION:1;EXTENSIONALWAYSLOWERCASE:0;<br/>XTENSIONALWAYSUPPERCASE:0;FORCECASE:0;FRAGMENTSTEXT:<br/>Marked=1</pre>                                                                                                    | E  |
| <pre>[Rule2]<br/>ID=Remove<br/>Config=TEXT:<br/>+;WHICH:3;SKIPEXTENSION:1;CASESENSITIVE:0;USEWILDCARDS:0<br/>Marked=1</pre>                                                                                                    |    |
| [Rule3]                                                                                                    | -  |

Notice that:

- This window shows the preset name in the title bar, and all settings (rules and filters) as plain text.
- In each rule, the parameters are shown in Name: Value format.
- All such pairs are separated by a semicolon (;).
- Parameter values are URL-encoded <sup>[1]</sup>

6. Edit the content of a preset file and save the changes.

#### Copy a preset

You may want to duplicate an existing preset and create a variation by editing it (or just take a backup of the preset before experimenting with it).

To duplicate a preset, follow these steps:

- 1. Press **CTRL+M** or use the **Presets > Manage** menu option.
- 2. The Presets manager window pops up:

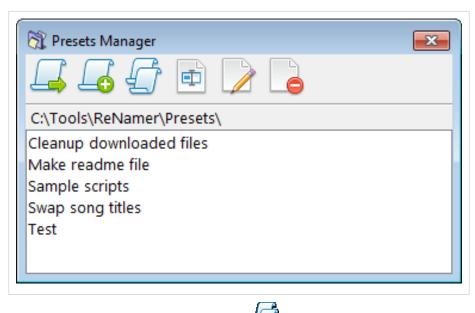

- 3. Select the preset you want to duplicate and then press the 4 button.
- 4. A duplicate copy of the preset is created.
- 5. Now go ahead and edit the original present (or its copy).
- 6. Finally close the Presets Manager window.

#### **Locating Presets**

Presets are stored as plain text files, located in the "Presets" folder. In a portable version, this "Presets" folder is in the same directory as "ReNamer.exe". In an installer version, it is normally located in Windows user profile folder.

You can tell by launching ReNamer and opening the Presets Manager: "Presets > Manage..." (Ctrl+P). In the top you will see the path to the presets folder (see pictures above). There is also a menu item "Presets > Browse..." which will open Windows Explorer with the Presets folder in view.

To backup or transfer the stored presets to an another location or PC, simply copy \*.rnp files and you are done.

#### VirtualStore

Note: This section applies only to older versions of ReNamer, prior to version 6.0.0.7 Alpha!

If ReNamer is installed in a protected folder such as *Program Files* on Windows Vista, 7 or 8, the Presets folder will be placed in so called *VirtualStore* by the User Account Control (UAC) system.

To access the VirtualStore folder open Windows Explorer and type in the address bar:

• %LOCALAPPDATA%\VirtualStore

The actual path to the VirtualStore can differ. Here are few examples:

- C:\Users\<USERNAME>\AppData\Local\VirtualStore\Program Files
   (x86)\ReNamer\Presets\\*.rnp
- C:\Users\<USERNAME>\AppData\Local\VirtualStore\Program Files\ReNamer\Presets\\*.rnp
- C:\Benutzer\<USERNAME>\AppData\... (for German version of Windows)

## References

[1] http://en.wikipedia.org/wiki/Percent-encoding

# **Manual Editing**

In addition to combining multiple rules to automatically generate new names, you can also make manual changes to the new names. This can be useful for performing minor tweaking of the new names before completing the renaming process.

**Note:** ReNamer is designed primarily for automatic renaming based on a set of rules. Manual editing is an after-thought process which is available purely for convenience in case the final result need to be tweaked slightly. It is important to note that every time you regenerate new names the manual changes will be lost!

## Step by step

The following steps explain the process of manual editing.

| 1 | In the <b>Files</b> pane, select the file to be manually renamed (click anywhere on its row).                                                                                                    | State     Name     New Name       ✓     →     Name1       ✓     →     Name2                                          |
|---|----------------------------------------------------------------------------------------------------|----------------------------------------------------------------------------------------------------|
| 2 | <ul> <li>To enter Edit mode, do any of the following:</li> <li>1. Press F2</li> <li>2. Right-click on the filename and select the Edit New Name option</li> <li>3. Slow-click on the file-name.</li> <li>ReName enters Edit mode. The New Name column shows the file name in a box, and the file's name is highlighted.</li> <li>Now you can:</li> <li>Type a new name to replace the old name entirely.</li> <li>Use left/right arrow keys to place your cursor anywhere in the name and add/delete/change a few characters.</li> <li>In this example, we will replace 2 with 3 (the effect is shown below).</li> </ul> | State Name New Name<br>✓ → Name1 Name1<br>✓ → Name2 <u>Names</u>                                                     |
| 3 | <ul> <li>To end the Edit mode, press ENTER (or click anywhere outside the edit box). The newly edited name is shown as preview (the file is not renamed yet).</li> <li>You can abort the renaming by pressing ESC.</li> </ul>                                                                                                    | State       Name       New Name         ✓       →       Name1       Name1         ✓       →       Name2       Name 3 |
| 4 | To actually rename the file, click on the Rename button.                                                                                                    | State     Name     New Name       ✓     ✓     Name1       ✓     ✓     Name 3                                         |

### Manual changes can get lost

Manual changes will be lost if the new names are regenerated as a result of a Preview operation, executed either:

- automatically (auto preview option triggered by added files or changed rules), or
- manually (by clicking the "Preview" button).

This happens because manual changes are not rule based and such changes cannot be passed on to other rules for further processing. The process for generating new names uses the rules stack and always starts with the original file name.

If you wish to make manual changes to the new names permanent or semi-permanent you have two options:

1. After making manual changes, perform the renaming so that the changes are committed, then you can continue adding new rules.

2. After making manual changes, export new names into clipboard via the "Export" menu, then add new UserInput rule and paste the list of new names from the clipboard. This effectively creates a saved state of all new names in a rule.

#### Examples

The following examples demonstrate when manual editing works and when it does not, and your manual changes will be lost.

| Example-1:<br>Manual renaming is always lost if<br><b>Preview</b> button is pressed.                                                                                | If we press the <b>Preview</b> button, the manual renaming is lost, and the rules in the <b>Rule</b> pane take over again!<br>In this example, we renamed the second file manually, and <i>then</i>                                                                                                    | State     Name     New Name       ✓     →     Name1     NAME1       ✓     →     Name2     NAME2                                                                                                    |
|----------------------------------------------------------------------------------------------------|----------------------------------------------------------------------------------------------------|----------------------------------------------------------------------------------------------------|
|                                                                                                    | pressed the <b>Preview</b> button. As a result, the ALLCAPS rule acted on the <i>original</i> name ( <b>Name2</b> ) again, and converted it into <b>NAME2</b> .                                                                                                    |                                                                                                    |
| Example-2:<br>Manual renaming may be lost when<br>files are added (if the Auto preview<br>when new files are added mode is<br>turned ON).                           | In this example, the preview options are set to refresh the preview<br>whenever new files are added to the <b>Files</b> pane of ReNamer. So, if we<br>add a new file, ReNamer behaves as if we pressed the <b>Preview</b> button<br>(and the manual renaming is lost).<br>So the net effect is same as the <b>Example-1</b> (above).<br>Compare the three screenshots:<br>The first screenshot shows the effect of the Case Rule, which is set to<br>convert the name to ALLCAPS. Both file names are turned<br>ALLCAPS.<br>The second screenshot shows that the file <b>Name2</b> is manually renamed<br>to <b>Manual</b> . (The ALLCAPS rule still works on the first file.) | State     Name     New Name       ✓     →     Name1     NAME1       ✓     →     Name2     NAME1       ✓     →     Name1     NAME1       ✓     →     Name1     NAME1       ✓     →     Name2     Manual       State     Name     Name1     NAME1       ✓     →     Name1     NAME1       ✓     →     Name1     NAME1       ✓     →     Name1     NAME1       ✓     →     Name1     NAME2       ✓     →     New file     NEW FILE |
|                                                                                                    | The third screenshot shows what happens when the <b>New file</b> is added<br>to the <b>Files</b> pane: The <b>auto preview</b> mode forces a refresh of the pane.<br>As a result, the name of the second file is reset to its original name.<br>Then the ALLCAPS rule acts <i>afresh</i> on all three names, and turns all<br>the three file names to ALLCAPS.<br>The net effect is as if the manual renaming was never done at all.                                                                                                    |                                                                                                    |
| Example-3:<br>The effect of manual renaming may be<br>lost when you add a new rule (if the<br>Auto preview on change of rules<br>configurations mode is turned ON). | In this example, the preview options are set to refresh the preview on any change to the rules.<br>The file was renamed manually, and then a single Case Rule was added to convert the names to ALLCAPS. Notice that this rule actually ignored the manually given name ( <b>Name 3</b> ) and acted on the <i>original</i> name of the file ( <b>Name2</b> ), and made it <b>NAME2</b> .                                                                                                    | State     Name     New Name       ✓     →     Name1     NAME1       ✓     →     Name2     NAME2                                                                                                    |
| Example-4:<br>Manual renaming works <i>if</i> done <i>after</i><br>all the rules are added (no matter what<br>the AutoPreview settings are).                        | This is the reverse of the <b>Example-3</b> . The preview options are also set to refresh the preview on any change to the rules. But this time the ALLCAPS (Case) rule was added first. As soon as it was added, It acted on both files. The second file was manually renamed <i>after</i> that. So its name is changed from <b>NAME2</b> to <b>Name 3</b> . To conclude, the effect of the manual renaming survived because it was done <i>after</i> the last Preview (triggered by adding the rule in this case).                                                                                                    | State Name New Name<br>✓ → Name1 NAME1<br>✓ → Name2 Name 3                                                                                                    |

## Analyze

When you select the **Analyze tool** option (or press **Shift+A**), ReNamer launches a window, where you can enter any arbitrary text and apply rules entered in the **Rules** pane.

This is very useful to see the effect of the rules using dummy text (for example before using the Insert rule). It also allows to check the positions of any character in the text just by pointing to it with keyboard or mouse. The cursor position and selection information are displayed in the status bar of the window (*Line*, *Position*, *Right* and *Selection*).

The input text may be a file name (or multiple file names) loaded from **Files** pane, or any text manually entered by user - which can be very useful when you want to clean a piece of arbitrary text, for example.

| 🕅 Analyze                                                                        |             |
|----------------------------------------------------------------------------------|-------------|
| Enter text that you wish to analyze:                                             | 📃 Line wrap |
| Example 1<br>Example 2                                                           | *           |
|                                                                                  | +           |
|                                                                                  | •           |
| Text after applying rules:                                                       |             |
| Test eXAMPLE 1<br>Test eXAMPLE 2                                                 | *           |
| 4                                                                                |             |
| <ul> <li>Automatically apply rules</li> <li>Apply rules for each line</li> </ul> | Apply Rules |
| Line = 2, Position = 10, Right = 0, Sele                                         | ction = 0   |

The options in the window are as follows:

| Option                    | Description                                                                    |  |  |
|---------------------------|--------------------------------------------------------------------------------|--|--|
| Line wrap                 | Wraps lines if they exceed the window's width.                                 |  |  |
| Automatically apply rules | Apply rules automatically when the input text changes.                         |  |  |
|                           | You do not have to press the Apply Rules button after changing the input text. |  |  |
| Apply rules for each line | Applies the rules to each line <u>separately</u> .                             |  |  |

Note: A combination of **Line wrap** and **Apply rules for each line** options may produce an undesired effect due to the way how Windows applies line wrapping. Rules will be applied to each line <u>separately</u>, even to those created artificially as a result of line wrapping.

# **Program settings**

This appendix describes the settings that change ReNamer's behavior in various ways.

#### **General settings**

These settings are applicable to the ReNamer application.

| Settings                    |                                                         |                   |                 | ×     |
|-----------------------------|---------------------------------------------------------|-------------------|-----------------|-------|
| General                     | Preview                                                 | Rename            | Meta Tags       | Misc. |
|                             |                                                         |                   |                 |       |
| 🔲 Alway                     | ys on top (main                                         | window only,      | requires a rest | art)  |
| Reme                        | ember last posi                                         | tion and size (r  | nain window o   | nly)  |
| Reme                        | ember sorting o                                         | ptions (files tal | ble)            |       |
| Save                        | rules configur                                          | ation on exit, lo | ad on startup   |       |
| 📃 Alway                     | s show non-m                                            | ain forms cent    | ered            |       |
|                             |                                                         |                   |                 |       |
| Folde                       | Folders also have extensions, process them as such      |                   |                 | uch   |
|                             | Use natural order sorting algorithm (2-3 times slower)  |                   |                 |       |
| Exam                        | Example: file1, file2 file9, file10, file11, and so on. |                   |                 | on.   |
| ≌ Configure Filter Settings |                                                         |                   |                 |       |
|                             | 📙 Save                                                  |                   | Cano            | el    |

| Always on top (main<br>window only)                      | Keeps the ReNamer window above the other windows.<br>This feature is useful when you are using the drag-and-drop method to add files from Windows Explorer. When you are<br>working in Windows Explorer, the ReNamer window does not vanish below the Windows Explorer window.                                                                                                    |
|----------------------------------------------------------|----------------------------------------------------------------------------------------------------|
| Remember last position and size                          | ReNamer will retain the same size and position in the next session. You will not need to resize/re-position the ReNamer window each time you start it.                                                                                                    |
| Remember sorting<br>options (files table)                | ReNamer will retain the file sorting order in the next session.                                                                                                    |
| Save rules configuration<br>on exit, load on start up    | In the next session, ReNamer retains all rules that are currently loaded in the <b>Rules</b> pane. Useful if you use the same rules every time.                                                                                                    |
| Always show non-main forms centered                      | All windows and dialog boxes (except the main window) appear in the center of the ReNamer window. You still may shift the new window, but when you close it and open again it will be opened in the center of ReNamer window. If the option is deselected window would reopen in its old position.                                                                                                |
| Folders also have<br>extensions, process<br>them as such | Extension is considered to be whatever follows the last dot in the filename. Prior to <i>v5.74.5 Beta</i> a dot in the name of a folder was also considered to identify an extension, hence, the <i>Skip Extension</i> option in rules also applied to folders. In newer versions the extension in folders is no longer treated as such, however, this behavior can be changed with this setting. |
| Use natural order sorting algorithm                      | If this option is selected, filenames are sorted in <b>Natural</b> order; otherwise they are sorted in <b>Lexicographical</b> order.<br>Check examples of sorting algorithms below for more information.                                                                                                    |

#### Examples of sorting algorithms

| Order           | Example    | Remarks                                                                                             |
|-----------------|------------|----------------------------------------------------------------------------------------------------|
| Natural         | Name1.ext  | Numbers are sorted in their natural order.                                                          |
|                 | Name2.ext  |                                                                                                    |
|                 | Name10.ext |                                                                                                    |
|                 | Name20.ext |                                                                                                    |
| Lexicographical | Name1.ext  | Sorts like in a dictionary. All entries are sorted based on character positions, counted from left. |
|                 | Name10.ext |                                                                                                    |
|                 | Name2.ext  |                                                                                                    |
|                 | Name20.ext |                                                                                                    |

#### **Preview settings**

These settings are applicable only to the previewing.

| Settings                                                                                                    |         |        |           |       |  |  |
|----------------------------------------------------------------------------------------------------|---------|--------|-----------|-------|--|--|
| General                                                                                                    | Preview | Rename | Meta Tags | Misc. |  |  |
| <ul> <li>Auto size table on change</li> <li>Auto preview on change of rules configurations</li> <li>Auto preview when new files are added</li> <li>Auto preview den new files are added</li> <li>Highlight changed file names</li> <li>Validate new filenames on preview</li> <li>Fix conflicting new names on preview</li> </ul> |         |        |           |       |  |  |
| ▲ Real-time update of the preview<br>Note: disabling any of these options will increase performance<br>when processing large amount of files.                                                                                                    |         |        |           |       |  |  |
| Save Cancel                                                                                                    |         |        |           |       |  |  |

| Autosize table on change                             | Each column resizes automatically to accommodate the longest name in it.                                                              |
|------------------------------------------------------|----------------------------------------------------------------------------------------------------|
| Auto preview on<br>change of rules<br>configurations | Whenever a rule is added/deleted/edited, the preview refreshes automatically                                                          |
| Auto preview when<br>new files are added             | Whenever a file is added, the preview refreshes automatically                                                                         |
| Fix conflicting new names on preview                 | If the new file names are going to conflict, then this option resolves the conflict by adding a suffix number in ( <b>n</b> ) format. |

| Validate new filenames  | Raises a warning if new filenames are not valid:                                                                                                    |  |  |  |
|-------------------------|----------------------------------------------------------------------------------------------------|--|--|--|
| on preview              | • There are duplicates in the New path column                                                                                                    |  |  |  |
|                         | • New path contains forbidden characters                                                                                                    |  |  |  |
|                         | • New path is already taken by an existing file                                                                                                    |  |  |  |
|                         | • <i>New path</i> exceeds maximum length (256 characters)                                                                                                    |  |  |  |
| Real-time update of the | If this option is selected, when you click the <b>Preview</b> button, files will be updated one-by-one and displayed in the table.                                                                                                    |  |  |  |
| preview                 | During the processing, ReNamer continues to accept any user inputs (mouse/keyboard).                                                                                                    |  |  |  |
|                         | WARNING: This option allows you to use mouse/keyboard even when the previous rules are being processed. This may lead to unpredictable behavior and consequences! Use this option with EXTREME CAUTION, only for cases when some heavy processing is done on each file, for example: using HASH functions or other types of content analysis. |  |  |  |
|                         | If this option is deselected, when you click <b>Preview</b> button, ReNamer shows nothing till all files are processed; after which all files are displayed at once. During the processing, ReNamer will stop accepting any user inputs (mouse/keyboard). This mode is safe. <b>For normal use, deselect this option!</b>                     |  |  |  |

#### **Rename settings**

These settings are applicable to the renaming process.

| Settings                                                |                                        |                | _    | × |  |  |  |  |
|---------------------------------------------------------|----------------------------------------|----------------|------|---|--|--|--|--|
| General                                                 | General Preview Rename Meta Tags Misc. |                |      |   |  |  |  |  |
|                                                         |                                        |                |      |   |  |  |  |  |
| V Displa                                                | Display message on successful rename   |                |      |   |  |  |  |  |
| Close                                                   | program after                          | successful rer | name |   |  |  |  |  |
| Clear                                                   | rules list on rer                      | name           |      |   |  |  |  |  |
| Clear                                                   | files table on r                       | ename          |      |   |  |  |  |  |
| Clear                                                   | renamed files                          | on rename      |      |   |  |  |  |  |
|                                                         |                                        |                |      |   |  |  |  |  |
| Oven                                                    | Overwrite files with New Names         |                |      |   |  |  |  |  |
| ✓ Must be successfully confirmed by user                |                                        |                |      |   |  |  |  |  |
| Warning: Overwritten files will be deleted permanently. |                                        |                |      |   |  |  |  |  |
|                                                         |                                        |                |      |   |  |  |  |  |
|                                                         |                                        |                |      |   |  |  |  |  |
| Save Cancel                                             |                                        |                |      |   |  |  |  |  |

ReNamer can boost your productivity by doing certain operations on its own. On the other hand, you may want to have the flexibility of choosing your options each time. So this panel lets you decide how to strike a balance!

| Display message on Deselect if you do not want a message each time. |                                                                                                    |                                                                                                    |  |  |  |
|---------------------------------------------------------------------|----------------------------------------------------------------------------------------------------|----------------------------------------------------------------------------------------------------|--|--|--|
| successful rename                                                   | (This setting is not applicable to the pop-up windows that show the error messages. Those windows are <i>always</i> shown.)                                                                                                    |                                                                                                    |  |  |  |
| Close program after                                                 | Useful if you use ReNamer sparingly (rename once and close ReNamer.)                                                                                                    |                                                                                                    |  |  |  |
| successful rename                                                   | In case of problem, ReNamer stays open.                                                                                                    |                                                                                                    |  |  |  |
| Clear rules list after rename                                       | Useful if you use a different set of rules each time. This option will clear off the <b>Rules</b> pane automatically.                                                                                                    |                                                                                                    |  |  |  |
| Clear files table on                                                | Useful if you want to load another set of files for each new renaming.                                                                                                    |                                                                                                    |  |  |  |
| rename                                                              |                                                                                                    | en files that were not renamed in the last round will get cleared off. So, deselect this option if you tend to                                                                                                    |  |  |  |
|                                                                     | rename your                                                                                                    | loaded files in 2-3 separate renaming operations.                                                                                                    |  |  |  |
|                                                                     | NOTE: This will make Undo option unusable.                                                                                                    |                                                                                                    |  |  |  |
| Clear renamed files on rename                                       | Clears off the files once you have finished renaming them.                                                                                                    |                                                                                                    |  |  |  |
| Tename                                                              | Note that the files that were not renamed will remain behind, so that you can apply a new set of rules to them.                                                                                                    |                                                                                                    |  |  |  |
|                                                                     | Note that the currently <i>marked</i> set of rules may not change some file names (for example, if you want to insert a string at $10^{th}$ position, and we have some files with shorter file names.) Even in such cases, the files are considered to be renamed. |                                                                                                    |  |  |  |
|                                                                     | NOTE: This will make Undo option unusable.                                                                                                    |                                                                                                    |  |  |  |
| Overwrite files with new names                                      | If there is a naming conflict as a result of renaming, the newly renamed files can overwrite the existing files with the same names automatically.                                                                                                    |                                                                                                    |  |  |  |
|                                                                     | Note that the name conflict can occur with a file that exists in the same folder, but which is NOT loaded in ReNamer.                                                                                                    |                                                                                                    |  |  |  |
|                                                                     | Note also that multiple files from the same folder may be renamed in such a way that most of them get overwritten in sequence. In the worst case, only the last file to be renamed will survive!                                                                   |                                                                                                    |  |  |  |
|                                                                     | CAUTION: Your important files can be overwritten without your knowledge!                                                                                                    |                                                                                                    |  |  |  |
| Must be successfully confirmed by user                              | (Applicable of                                                                                                    | only when <b>Overwrite files with new names</b> option is selected):                                                                                                    |  |  |  |
|                                                                     | Selected                                                                                                    | ReNamer will pop up confirmation dialog for every file that is to be overwritten. The old file will be overwritten only if you confirm. (If the renamed file has no conflicts in its folder, ReNamer will rename it without asking for permission.). |  |  |  |
|                                                                     | Deselected If a renamed file has the same name as an existing file, ReNamer will overwrite the old file silently.                                                                                                    |                                                                                                    |  |  |  |
|                                                                     |                                                                                                    | CAUTION: Your important files can be overwritten without your knowledge!                                                                                                    |  |  |  |

Meta tag

#### Meta tags settings

These settings are for meta-tags only.

| ettings   | _                              | _              | м. т         |           | × |
|-----------|--------------------------------|----------------|--------------|-----------|---|
| General   | Preview                        | Rename         | Meta Tags    | Misc.     |   |
|           |                                |                |              |           |   |
| V Meta    | Tag support                    |                |              |           |   |
|           | abling MetaTa<br>cessing large |                |              | formance  |   |
| Date For  | mat:                           |                |              |           | - |
| yyyy-mm   | -dd hh.mm.ss                   |                |              | <b>A</b>  |   |
| Preview:  |                                |                | <b>e</b>     |           |   |
| 2014-02   | -16 13.18.56                   |                |              | Help      |   |
| Note: for | mats will be sa                | ved only if va | idated succe | essfully. |   |
|           | Save                           |                | Ca           | ancel     |   |
|           |                                |                |              |           |   |

| support     | system will become more responsive (not only ReNamer, but other applications as well.).                                                                            |
|-------------|----------------------------------------------------------------------------------------------------|
| Date format | Sets the date format for ReNamer's use. (The selected date format will be used for naming files.) See Date-time format used in Meta tags to see available formats. |
| Preview     | Tests the current date-time format, using current time.                                                                                                    |

## Miscellaneous settings

Г

A general-purpose tab to provide all miscellaneous settings.

| Settings                                                       |                 |               |                 | <b>X</b> |  |
|----------------------------------------------------------------|-----------------|---------------|-----------------|----------|--|
| General                                                        | Preview         | Rename        | Meta Tags       | Misc.    |  |
|                                                                |                 |               |                 |          |  |
| Regis                                                          | ter preset exte | ension (*.mp) |                 |          |  |
| 🔲 Add t                                                        | o folders conte | ext menu      |                 |          |  |
| 🔽 Add t                                                        | o "Send To" o   | context menu  |                 |          |  |
| Change text of "Drag your files here":<br>Drag your files here |                 |               |                 |          |  |
| Change text of "Click here to add a rule":                     |                 |               |                 |          |  |
| Click here to add a rule                                       |                 |               |                 |          |  |
|                                                                |                 |               |                 |          |  |
|                                                                | 🗐 Save          |               | Cancel          |          |  |
| vtancian (* rnn)                                               | A : /           | 4h            | on with PaNamar |          |  |

| Register preset extension (*.rnp)         | Associate the .rnp extension with ReNamer.                                      |
|-------------------------------------------|---------------------------------------------------------------------------------|
| Add to folders context menu               | in Windows Explorer, a ReNamer option is added to the context menu for folders. |
| Add to Send to context menu               | in Windows Explorer, a ReNamer option is added to the Send to context menu.     |
| Change text of "Drag your files here"     | The lower pane of ReNamer will show your custom text when empty                 |
| Change text of "Click here to add a rule" | The upper pane of ReNamer will show your custom text when empty                 |

# Main Menu and Keyboard Shortcuts

In this appendix, all the menus and context menu options are described.

#### File menu

| Menu option   | Keyboard Shortcut | What it does                                                                                      |
|---------------|-------------------|---------------------------------------------------------------------------------------------------|
| New Project   | CTRL+N            | Create a new project. Clear all rules and files.                                                  |
| Undo Renaming | SHFT+CTRL+Z       | If possible, reverses the effect of the last renaming operation.                                  |
| Paste Files   | SHFT+CTRL+V       | Pastes the selection of files from the clipboard into the Files pane.                             |
|               |                   | (We assume that you have already copied some files into the clipboard)                            |
| Add files     | F3                | Starts a window to select specific file(s) from any folder and add them to the <b>Files</b> pane. |
| Add folders   | F4                | Starts a window to add all files from a chosen folder (behavior depends on Filter settings)       |
| Preview       | F5                | Manual preview (not required if <i>auto-preview</i> mode is on)                                   |
| Rename        | F6                | Renames the file with a name shown in the New Name (New Path) column in the Files pane.           |
| Exit          | ALT+F4            | Closes the application                                                                            |

#### Settings menu

| Menu option   | Keyboard Shortcut | What it does                                                      |
|---------------|-------------------|-------------------------------------------------------------------|
| All Settings  | F8                | See <b>Program settings</b> for details.                          |
| General       |                   | Shows the General tab of the Settings dialog.                     |
| Preview       |                   | Shows the <b>Preview</b> tab of the <b>Settings</b> dialog.       |
| Rename        |                   | Shows the <b>Rename</b> tab of the <b>Settings</b> dialog.        |
| Meta tags     |                   | Shows the Meta Tags tab of the Settings dialog.                   |
| Miscellaneous |                   | Shows the <b>Miscellaneous</b> tab of the <b>Settings</b> dialog. |
| Filters       | CTRL+F            | Changes the default behavior when adding folders.                 |

#### Presets menu

Note: Presets are explained here

| Menu<br>option | Keyboard<br>Shortcut | What it does                                                                                                    |  |
|----------------|----------------------|----------------------------------------------------------------------------------------------------|--|
| Load           |                      | Opens a submenu with a list of all available presets. Click on a preset to load its rules in the <b>Rules</b> pane. If the preset was saved with any filter settings, they will also be set. |  |
|                |                      | <b>Note:</b> Be aware that all current rules will be lost. If you want to add a preset in the end of the current rules stack use <b>Append preset</b> option from <b>Preset Manager</b> .    |  |
| Save As        | CTRL+S               | Saves the current preset.                                                                                                    |  |
| Manage         | CTRL+M               | Opens the Preset Manager dialog.                                                                                                    |  |
| Browse         |                      | Browse to folder where presets are stored (via Windows Explorer).                                                                                                    |  |
| Import         |                      | Select presets from any folder in your file system, which you want to be copied to ReNamer's <b>Presets</b> folder.                                                                          |  |

| Create | The following window pops up:                                                                                                    |
|--------|----------------------------------------------------------------------------------------------------|
| links  | Presets Links                                                                                                    |
|        | Please specify a folder where you want to place the links:                                                                                                    |
|        | Type of links: <ul> <li>Load with Preset</li> </ul>                                                                                                    |
|        | Rename with Preset                                                                                                    |
|        | Create Shortcuts                                                                                                    |
|        | Shortcuts will be created for every available <i>preset</i> and placed in the selected folder.                                                                                                    |
|        | • If the <b>Load with Preset</b> option is selected, links will only open new ReNamer window with the preset loaded into <b>Rules</b> pane and files that where sent to the link loaded into <b>Files</b> pane. Now you can edit rules, delete or add some more rules, and finally rename the files. |
|        | If the preset contained any filter settings, they will be applied to the files that where sent to the link.                                                                                                    |
|        | • If the <b>Rename with Preset</b> option is selected, the linked preset will be loaded and all files which were sent to the link will be automatically renamed.                                                                                                    |
|        | For more information, please see Command Line usage.                                                                                                    |
|        | WARNING: Be careful with the "Rename with Preset" option. It will rename files without asking for your confirmation!                                                                                                    |
| Rescan | Scans the preset folder for new presets. Useful if you have manually modified the content of the presets folder as you don't have to restart ReNamer to use them.                                                                                                    |

## Help menu

| Menu<br>option   | Keyboard<br>Shortcut | What it does                                                                                                    |
|------------------|----------------------|----------------------------------------------------------------------------------------------------|
| Help<br>(online) | F1                   | Open online manual.                                                                                                    |
| User<br>Manual   |                      | Opens "User Manual" file which is distributed with the application (PDF format).                                                                                                    |
| History          |                      | Opens "History.txt" file which is distributed with the application. The file contains the list of changes for the current and previous versions.                                                                                                    |
| About            | Alt+F1               | Shows a dialog that provides you with general information about ReNamer, and contact details in case you are facing any difficulties that are not covered in this manual.<br>A right click on the white header of the dialog will place ReNamer's version information to the clipboard. (Now you can paste it into your posts at the forum.) |

## **Menus for the Files Pane**

ReNamer has a menu bar between the **Rules** and **Files** panes Files = Filters  $\ddagger$  Export  $\ddagger$  Options.

## **Files button**

When you click on the 📲 Files button, the following list pops up:

| 🄃 Analyze Name    |     |
|-------------------|-----|
| 🔟 Edit New Name   | F2  |
| Shell             | •   |
| Mark              | •   |
| Clear             | •   |
| Select            | •   |
| Move              | •   |
| × Remove Selected | Del |

| Analyze Name              | Opens analysis window, and loads the names of the selected files into it. |  |
|---------------------------|---------------------------------------------------------------------------|--|
| Edit New Name F2          | Starts manual editing of the selected filename.                           |  |
| Shell                     | Options for Windows shell operations.                                     |  |
| Mark                      | Options for marking specific items.                                       |  |
| Clear                     | Options for removing specific items from the <b>Files</b> pane.           |  |
| Select                    | Options for selecting specific items.                                     |  |
| Move                      | Options for moving specific items.                                        |  |
| Remove selected items Del | Remove selected items from the ReNamer's File pane.                       |  |
|                           | (This command does not delete the items from the disk.)                   |  |

This menu provides second-level options, as follows:

#### Shell submenu

| Open File                  | Enter        |
|----------------------------|--------------|
| Open with Notepad          | Shift+Enter  |
| Open containing folder     | Ctrl+Enter   |
| File Properties            | Alt+Enter    |
| Cut Files to Clipboard     | Shift+Ctrl+X |
| Copy Files to Clipboard    | Shift+Ctrl+C |
| Delete Files to Recycle Bi | n            |

| Open File                      | Enter        | Open the selected file using its default associated application.                                                                                                    |  |
|--------------------------------|--------------|----------------------------------------------------------------------------------------------------|--|
| Open with<br>Notepad           | Shift+Enter  | Open the file with notepad. Useful when you want to see the raw data in the file. (When viewed this way, the file will not be displayed in its original formatting. It may not be easily readable.)                                                                                        |  |
| Open operating folder          | Ctrl+Enter   | Launch Windows Explorer and open the folder where the selected file is located. Highlight (select) the file in it.                                                                                                    |  |
| File properties                | Alt+Enter    | Display the properties of the selected file. Typically, file size, dates (created/modified/accessed), comments, author, attributes (hidden, system, etc.)                                                                                                    |  |
| Cut Files to clipboard         | Shift+Ctrl+X | Cuts the selected file(s) to clipboard.<br><b>Note:</b> If you paste these files in Windows Explorer, all files will be <u>moved</u> to one folder, no matter where they were initially located.                                                                                           |  |
| Copy Files to clipboard        | Shift+Ctrl+C | Copies selected file(s) to clipboard.<br><b>Note:</b> If you paste these files in Windows Explorer, all files will be <u>copied</u> to one folder, no matter where they were initially located.                                                                                            |  |
| Delete files to<br>Recycle Bin |              | Deletes the selected file(s) to Recycle Bin. (They can be recovered from the Recycle Bin.) Note that if the file is too large for the Recycle Bin, Windows will warn you that it will not be put in Recycle Bin, but deleted permanently. If you confirm, the file is deleted permanently. |  |

There are 2 possible uses for **Copy to clipboard** and **Cut to clipboard** options:

- 3rd party application can retrieve that list of files from the clipboard (using Paste operation or Win API).
- Paste all files into a singe destination folder via Windows Explorer, even when files are scattered across different directories.

#### Mark submenu

| 🗹 Mark                                                         | Shift+M |  |
|----------------------------------------------------------------|---------|--|
| 🔲 UnMark                                                       | Shift+U |  |
| 🗹 Invert Marking                                               | Ins     |  |
| Mark Only Changed (Inc. Case)<br>Mark Only Changed (Exc. Case) |         |  |
| Mark Only Selected<br>Mark by Mask                             |         |  |

**Note:** Marking of files is explained here.

| Mark Shift+M                                                                                                    | Mark all selected files. If some files are already marked, they remain marked.                                                                                                    |  |
|----------------------------------------------------------------------------------------------------|----------------------------------------------------------------------------------------------------|--|
| UnMark Shift+U                                                                                                    | Unmark all selected files. If some files are already unmarked, they remain unmarked.                                                                                                    |  |
| Invert Marking Ins                                                                                                   | Marked files become unmarked, and vice versa.                                                                                                    |  |
| Mark only<br>changed<br>(Inc. Case)                                                                                  | Mark files that have been changed. Files that had just change of case (and nothing else) will <u>also</u> be marked.<br>(" <i>Change of case</i> " means some letters are converted capital-to-small and/or small-to-capital) |  |
| Mark only<br>changed<br>(Exc. Case)                                                                                  | Mark files that have been changed, but do <u>not</u> consider changes of case.<br>(" <i>Change of case</i> " means some letters are converted capital-to-small and/or small-to-capital)                                       |  |
| Mark only selected Mark files that are selected. If some unselected files are already marked, they will be unmarked. |                                                                                                    |  |

| Mark by Mask | Pops up a Mask window:                                                                                                    |
|--------------|----------------------------------------------------------------------------------------------------|
|              | Multiple masks can be separated by semicolons. For example: *.jpg;*.doc                                                                                                    |
|              | Masks:                                                                                                    |
|              |                                                                                                    |
|              | OK X Cancel                                                                                                    |
|              | Specify a mask pattern. All files that match this mask will be marked.<br>You can enter multiple masks (separating them with semicolon). If a file matches any of these masks, it will be marked. |

#### **Clear submenu**

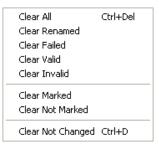

Note: The term "Clear" means remove from Files pane of ReNamer.

| Clear All                          | Clear all files loaded in the pane.                                                                                                    |  |
|------------------------------------|----------------------------------------------------------------------------------------------------|--|
| Clear Renamed                      | Clear all files which have been renamed just before this command. Note that even if some files are not affected by the rules, they are still regarded as renamed successfully. Only files that failed to rename (those with an <b>x</b> mark) will remain in the pane. |  |
| Clear Failed                       | Only files that failed to rename (those with an x mark) will be cleared. All other files (including files whose names were not altered by the rules) will remain in the <b>Files</b> pane.                                                                             |  |
| Clear Valid                        | Clear files that have valid names after Preview (but haven't been renamed yet).                                                                                                    |  |
| Clear Invalid                      | Clear files that got invalid (causing conflicts, empty or with forbidden characters etc.) names after Preview (but before renaming).                                                                                                    |  |
| Clear Marked                       | Clear all marked files.                                                                                                    |  |
| Clear Not Marked                   | cd Clear all files that are not marked.                                                                                                    |  |
| Clear Not<br>Changed <b>Ctrl+D</b> | Clear all files that haven't been changed by the Preview. This also includes all files that have their New Name field empty (eg. because they have been successfully renamed or haven't been previewed since last renaming operation).                                 |  |

#### Select submenu

| Select All            | Ctrl+A |
|-----------------------|--------|
| Invert Selection      | Ctrl+I |
| Select by Name Length | Ctrl+L |
| Select by Extension   | Ctrl+E |
| Select by Mask        | Ctrl+M |

Note: Selection of files is explained here.

| Select All<br>Ctrl+A                                                                                                    | All files in the pane will be selected.                                                                                                    |  |  |  |  |
|----------------------------------------------------------------------------------------------------|----------------------------------------------------------------------------------------------------|--|--|--|--|
| Invert<br>Selection<br>Ctrl+I                                                                                                    | Selected files become deselected, and vice versa.                                                                                                    |  |  |  |  |
| Select by Name                                                                                                    | Pops up a window:                                                                                                    |  |  |  |  |
| Length<br>Ctrl+L                                                                                                    | Select by Filename Length                                                                                                    |  |  |  |  |
|                                                                                                    | More than N characters:                                                                                                    |  |  |  |  |
|                                                                                                    | 64                                                                                                    |  |  |  |  |
| Ctrl+ASInvertSSelectionPCtrl+IImage: SSelect by NameSCtrl+LImage: SSelect byPExtensionNCtrl+EImage: SSelect bySExtensionSCtrl+HImage: SSelect bySSelect bySCtrl+AImage: SSelect bySCtrl+AImage: SSelect bySSelect by | OK X Cancel                                                                                                    |  |  |  |  |
|                                                                                                    | Specify the length of file name. Only files that exceed that length will be selected.                                                                                                    |  |  |  |  |
|                                                                                                    | The length refers to the whole filename including dot and the extension.                                                                                                    |  |  |  |  |
|                                                                                                    | <b>Note</b> : A typical application is to check if the file can be put on a CD/DVD. The maximum length allowed in ISO 9660-compliant file-system is 64 characters. Longer file names are truncated when you burn a CD/DVD. It is difficult to correlate such files with their originals. To avoid such problems, shorten the names <i>before</i> burning the CD/DVD. |  |  |  |  |
| Select by                                                                                                    | Pops up a window:                                                                                                    |  |  |  |  |
|                                                                                                    | Select by Extension                                                                                                    |  |  |  |  |
|                                                                                                    | Multiple extensions can be separated by semicolons. For example: jpg;doc                                                                                                    |  |  |  |  |
|                                                                                                    | Extensions (without dots):                                                                                                    |  |  |  |  |
|                                                                                                    |                                                                                                    |  |  |  |  |
|                                                                                                    | OK X Cancel                                                                                                    |  |  |  |  |
|                                                                                                    | Specify the extension (without the dot). All files having that extension will be selected.                                                                                                    |  |  |  |  |
|                                                                                                    | You can enter multiple extensions (they must be separated by semicolons - not comma).                                                                                                    |  |  |  |  |
|                                                                                                    | Pops up this window:                                                                                                    |  |  |  |  |
| Ctrl+M                                                                                                    | Select by Mask                                                                                                    |  |  |  |  |
|                                                                                                    | Multiple masks can be separated by semicolons. For example: *.jpg;*.doc                                                                                                    |  |  |  |  |
|                                                                                                    | Masks:                                                                                                    |  |  |  |  |
|                                                                                                    | *.*                                                                                                    |  |  |  |  |
|                                                                                                    | V OK K Cancel                                                                                                    |  |  |  |  |
|                                                                                                    | Specify the mask. All files matching that pattern will be selected.<br>You can enter multiple masks (they must be separated by semicolons - not comma).                                                                                                    |  |  |  |  |

#### Move submenu

|                   | Down Ctrl+Down                                                                                                    |
|-------------------|----------------------------------------------------------------------------------------------------|
| Up Ctrl+Up        | Moves the selected file up. This is used to re-arrange files in the list. It is easier to use the keyboard shortcut <b>CTRL+UpArrow</b> .  |
| Down<br>Ctrl+Down | Moves the selected file down. This is used to re-arrange the files list. It is easier to use the keyboard shortcut <b>CTRL+DownArrow</b> . |

Ctrl+Up

Up

## **Filters menu**

When you click on the **Filters** button, the **Filters** window pops up. It controls what gets added to the **Files** pane

| when you use the | Add Folders | button or Drag & Drop or Copy & Paste methods.                                                                                                    |
|------------------|-------------|----------------------------------------------------------------------------------------------------|
|                  | 🕅 Filt      | er Settings                                                                                                    |
|                  | - Mi        | fault behavior for adding folders:<br>Add files within folders<br>Add folders as files<br>Add folders as files<br>Add folders as files<br>Include subfolders<br>Include hidden items<br>Include system items<br>Similar Include system items<br>Similar Skip root folders when added as files<br>asks:<br>Include: |
|                  |             | Apply only to the file name, instead of full path.<br>Note: separate multiple masks with ";" (semicolons).                                                                                                    |

The options work as follows:

| Option                                      | Effect                                                                                                    |
|---------------------------------------------|----------------------------------------------------------------------------------------------------|
| Add files within folders                    | When this option is selected, ReNamer scans the selected folders iteratively (including its subfolders), and loads all the files for renaming. If you want to rename only the folders (and not their contents), untick this option, and select the <b>Add folders as files</b> checkbox.                                                                                       |
| Add folders as files                        | If this option is selected, ReNamer treats a folder just like a file (not as a container that holds files and subfolders). So only the folder is loaded, and not the files in it. This is useful for renaming the folder itself.                                                                                                    |
| Include subfolders                          | Loads contents from all subfolders recursively. If this option is unselected, when you add a folder, its subfolders will be ignored.                                                                                                    |
| Include hidden items                        | Include or exclude hidden items when adding the content of folders folders.                                                                                                    |
| Include system items                        | Include or exclude system protected items when adding the content of folders folders.                                                                                                    |
| Skip root folders<br>when added as<br>files | Works when the <i>Add folders as files</i> and <i>Include subfolders</i> options are selected. When it's on, ReNamer adds all the subfolders but not the root folder itself.                                                                                                    |
| Masks                                       | All added files (or folders as files) must match specified masks. For example, if you enter <b>*.jpg;*.gif;*.png</b> as an <i>Include</i> mask, ReNamer will add only files with these extensions. Everything else will be filtered <i>out</i> , i.e. not added to ReNamer. The <i>Exclude</i> mask will do the opposite, it will filter out everything that matches the mask. |
| Apply only to the file name                 | Changes how the masks (see above) are applied. For example, suppose you have file <i>C:\Folder\File.ext</i> . If <i>this</i> option is ON, only the filename part <i>File.ext</i> will be checked against the masks. But if <i>this</i> option is OFF, the entire path <i>C:\Folder\File.ext</i> will be checked against the masks.                                            |
| Save as default for future sessions         | Changes to filter settings effect only the current session. If you would like your filter settings to be remembered across sessions (after restarting the application), then tick this option before saving the settings.                                                                                                    |

#### Press Save to save changes.

**Filters** menu is also accessible from the **Add Folder** window. For details see Adding items using the 'Add Folders' button section.

### **Export menu**

When you click on the **Export** button, the following list pops up:

| Export file paths and undo paths           |
|--------------------------------------------|
| Export file paths and new names            |
| Import file paths and new names            |
| Import files from text-list or play-list   |
| Export as batch renaming file (full paths) |
| Export as batch renaming file (only names) |
| Export new names to clipboard              |
| Import new names from clipboard            |
| Export all columns to clipboard            |

| Export file paths and undo paths           | Exports <i>file paths</i> and <i>undo paths</i> to the .csv (comma separated) or .txt (tab separated) file.  |
|--------------------------------------------|----------------------------------------------------------------------------------------------------|
| Export file paths and new names            | Exports file paths and new names to the .csv (comma separated) or .txt (tab separated) file.                 |
| Import file paths and new names            | Imports file paths and new names from the .csv (comma separated) or .txt (tab separated) file.               |
| Import files from text-list or play-list   | Imports file paths from the .txt/.log file (one file per line) or .m3u/.pls playlist.                        |
|                                            | Note: It will load file paths into Files pane only if the file really exists on your file system.            |
| Export as batch renaming file (Full paths) |                                                                                                    |
| Export as batch renaming file (Only names) |                                                                                                    |
| Export new names to clipboard              | Export new names to clipboard. One name per line.                                                            |
| Import new names from clipboard            | Imports new names from clipboard. Every name should be placed in a new line.                                 |
|                                            | If there is less lines in the clipboard text than files in <b>Files</b> pane last files won't be renamed.    |
|                                            | If there is more lines in the clipboard text than files in <b>Files</b> pane, then last lines won't be used. |
| Export all columns to clipboard            | Exports all columns to clipboard as a tab separated text.                                                    |

## **Options menu**

When you click on the  $\overline{\bigtriangledown}$  Options button, the following list pops up:

| 🖦 Autosize columns              | Shift+S |
|---------------------------------|---------|
| 🗸 Validate new names            | Shift+V |
| (1,2) Fix conflicting new names | Shift+F |
| ab Highlight changed names      | Shift+H |
| 🚺 Analyze sample text           | Shift+A |
| Apply rules to the clipboard    | Shift+C |

| Autosize columns                            | Auto-size all columns, to accommodate the longest entry in each column.                                                                                                    |
|---------------------------------------------|----------------------------------------------------------------------------------------------------|
| Validate new names                          | Check if the new names are valid.                                                                                                    |
| Fix conflicting new names                   | Add incremental numbers as suffixes to avoid conflicts in names. For example, if a new name for a file is Name1, and if such a file already exists in the target folder, then a suffix (2) is added to the newly renamed file. If more than one files have such name conflicts, ReNamer uses incremental numbers (i.e. (2), (3)) as suffixes to make sure that each file gets a unique name. |
| Highlight changed names                     | Usually you load files only because you want to change their names. Yet, sometimes, some files escape all the rules you have loaded and remain unchanged. In such cases, you may want to know why that happened. ReNamer can highlight files that are going to be changed. Now you can investigate the remaining files.                                                                      |
|                                             | Note: Highlight changed names option works as a switch: it turns highlighting ON and OFF.                                                                                                    |
|                                             | <b>Tip:</b> You can unmark the rules selectively and see the effect on the files. That will tell you which rules are working on which files. Once your analysis is over, you can mark all rules.                                                                                                    |
| Analyze sample<br>text                      | It opens the Analyze window. Thanks to that option you don't have to load files to the <b>Files</b> pane just to check if your rules work as desired.<br>It is extremally useful when you want to help others on the forum.                                                                                                    |
|                                             | <ul> <li>Enter any text that looks like your target files, and see whether the rules work as desired on that text.</li> <li>Edit the rules if the desired result is not achieved</li> <li>Once you are satisfied with the rules are ly them on the real files on past the set of rules on the former</li> </ul>                                                                              |
|                                             | <ul> <li>Once you are satisfied with the rules, apply them on the real files or post the set of rules on the forum.</li> <li>Note: Analyze sample text won't be any help if the rules base on the files properties (and not only on the filename). Analyze tool won't be able eg. to extract Meta tag from the text in its window.</li> </ul>                                                |
| Apply rules to the clipboard                | When you choose this option your rules will be applied to the text in clipboard instead of files in the <b>Files</b> pane. This might be useful eg. when working with word processors that don't support RegEx'es.                                                                                                    |
| Count marked and<br>selected files<br>Alt+I | <ul> <li>It pops up a window containing files statistics.</li> <li>Total stands for total number of files loaded into the Files pane.</li> <li>Marked and Selected stand for number of marked and selected files respectively.</li> </ul>                                                                                                    |

# **Context Menus**

This appendix describes context-sensitive menu options available by right-clicking in different parts of the ReNamer window.

#### Context menus for the Rules pane

| Add Rule         | Ins       |
|------------------|-----------|
| Edit Rule        | Enter     |
| Duplicate Rule   | Shift+Ins |
| Remove Rule      | Del       |
| Remove All Rules | Shift+Del |
| Move Up          | Ctrl+Up   |
| Move Down        | Ctrl+Down |
| Mark All         | Shift+M   |
| UnMark All       | Shift+U   |
|                  |           |

| Action              | Shortcut  | Description                                                                                                    |
|---------------------|-----------|----------------------------------------------------------------------------------------------------|
| Add Rule            | Ins       | Add a new rule                                                                                                    |
| Edit Rule           | Enter     | Edit the selected rule.                                                                                                    |
| Duplicate<br>Rule   | Shift+Ins | Duplicate the selected rule. Duplicated rule will appear just below the original rule.                                                                                                    |
| Remove<br>Rule      | Del       | Remove the rule (see note below)                                                                                                    |
| Remove All<br>Rules | Shift+Del | Remove all rules (see note below)                                                                                                    |
| Move Up             | Ctrl+Up   | Move the rule upward in the stack                                                                                                    |
| Move Down           | Ctrl+Down | Move the rule downward in the stack                                                                                                    |
| Mark All            | Shift+M   | Mark all rules (all of them will be active on the marked files)                                                                                                    |
| UnMark All          | Shift+U   | Unmark all rules (all rules become inactive). This is useful if you have added too many rules and getting strange results. First, unmark all rules, so that none of them is active. And then add (mark) one rule at a time and see its incremental effect on the files. |

Note: If the rule is edited but not saved, then the changes are lost.

#### Context menus for the Files pane

Two different context menus appear in the Files pane, depending on where your mouse pointer is.

If you right-click on any of the column headers, you get a list of all available columns.

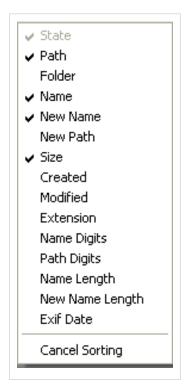

- Click on any entry to toggle that column on/off.
- Use **Cancel sorting** option to turn sorting off.

If you right-click anywhere inside the pane area, you get the same context menu as the menu you get by left-clicking on the **Files** button of the Menu strip.

## **Date and Time Format**

Date and time format is mostly used by the Meta Tags and PascalScript rule to format date and time values. The format consists of a series of placeholder characters (or variables) corresponding to year, month, day, hour and so on.

You can change the format used for the Meta Tags in the Settings dialog.

Below is a list of variables which you can use.

| Variable | Description                                                                                                    |
|----------|----------------------------------------------------------------------------------------------------|
| d        | Displays the day as a number without a leading zero (1-31).                                                                   |
| dd       | Displays the day as a number with a leading zero (01-31).                                                                     |
| ddd      | Displays the day as an abbreviation (Sun-Sat).                                                                                |
| dddd     | Displays the day as a full name (Sunday-Saturday).                                                                            |
| e        | Displays the year in the current period/era as a number without a leading zero (Japanese, Korean and Taiwanese locales only). |
| ee       | Displays the year in the current period/era as a number with a leading zero (Japanese, Korean and Taiwanese locales only).    |
| g        | Displays the period/era as an abbreviation (Japanese and Taiwanese locales only).                                             |
| gg       | Displays the period/era as a full name. (Japanese and Taiwanese locales only).                                                |
| m        | Displays the month as a number without a leading zero (1-12).                                                                 |
|          | If the "m" specifier immediately follows an "h" or "hh" specifier then minute is displayed.                                   |
| mm       | Displays the month as a number with a leading zero (01-12).                                                                   |
|          | If the "mm" specifier immediately follows an "h" or "hh" specifier then minute is displayed.                                  |
| mmm      | Displays the month as an abbreviation (Jan-Dec).                                                                              |
| mmmm     | Displays the month as a full name (January-December).                                                                         |
| уу       | Displays the year as a two-digit number (00-99).                                                                              |
| уууу     | Displays the year as a four-digit number (0000-9999).                                                                         |
| h        | Displays the hour without a leading zero (0-23).                                                                              |
| hh       | Displays the hour with a leading zero (00-23).                                                                                |
| n        | Displays the minute without a leading zero (0-59).                                                                            |
| nn       | Displays the minute with a leading zero (00-59).                                                                              |
| s        | Displays the second without a leading zero (0-59).                                                                            |
| SS       | Displays the second with a leading zero (00-59).                                                                              |
| Z        | Displays the millisecond without a leading zero (0-999).                                                                      |
| ZZZ      | Displays the millisecond with a leading zero (000-999).                                                                       |
| am/pm    | Use the 12-hour clock notation for "h" and "hh" specifiers, and display "am" or "pm" accordingly. <sup>†</sup>                |
|          | The "am/pm" specifier can use lower, upper, or mixed case, and the result is displayed accordingly.                           |
| a/p      | Use the 12-hour clock notation for "h" and "hh" specifiers, and display "a" or "p" accordingly. <sup>†</sup>                  |
|          | The "a/p" specifier can use lower, upper, or mixed case, and the result is displayed accordingly.                             |
| "xx"     | Characters enclosed in single or double quotes are displayed as-is, and the formatting is not applied to them.                |

For example, if we assume that the date is 25-th of October 2007 and the time is 16:59:00, then sample formats and their outputs would be:

• **dd-mm-yyyy hh.nn.ss** format will produce **25-10-2007 16.59.00**, which is an easily readable format for the date and time.

- "It's" dddd, hh:nn:ss AM/PM format will produce It's Thursday, 4:59:00 PM, which is unsuitable for filenames because of : forbidden character.
- **yyyymmddhhnnss** format will produce **20071025165900**, which is ideal for serializing files because the filename is relatively short, most probably unique, contains only digits, and also makes files automatically sorted in chronological order.

<sup>†</sup> Prior to *ReNamer v6.0*, **am/pm** and **a/p** specifiers affected only the immediately preceding **h** and **hh** specifiers.

## **Binary Signatures**

ReNamer's Extension rule uses an internal binary signature base for detecting file extensions.

These signatures are in binary (hex) format and in files can be seen only using specialized applications, such as Hex Editor XVI32<sup>[1]</sup>. This list if up to date for **ReNamer 5.50+ Beta 32**, from 19 July 2010.

```
KEY, Avira Product Key
FFFE570069006E0064006F0077007300200052006500670069007300740072007900200045006400690074006
REG, Registry Data File 5.00
41565020416E7469766972616C2044617461626173652E202863294B6173706572736B79204C6162203139393
AVC, Kaspersky Anti-Virus Database
MAC, MacPaint Bitmap Graphic
1A45DFA3934282886D6174726F736B61428781014285810118538067, MKV, Matroska
Video Stream
24464C3240282329205350535320444154412046494C45, SAV, SPSS Data
4C000000011402000000000000000000000000046, LNK, Windows Shortcut
5B436C6F6E6543445D0D0A56657273696F6E3D, CCD, CloneCD Control File
000100005374616E6461726420414345204442, ACCDB, Access 2007 Database
File
000100005374616E64617264204A6574204442, MDB, Microsoft Access Database
4D454449412044455343524950544F52, MDS, Media Descriptor CD Image File
0006156100000002000004D200001000, DB, Netscape Navigator (v4) database
file
52494646???????4344441666D7420, CDA, Compact Disc Digital Audio
(CD-DA)
52494646????????415649204C495354, AVI, Windows Audio Video Interleave
52494646???????524D494464617461, RMI, Windows Musical Instrument
Digital Interface
52494646??????57415645666D7420, WAV, Waveform Audio
89504E470D0A1A0A000000D49484452, PNG, Portable Network Graphics
50532D5820455845000000000000000, EXE, Playstation Executable
3026B2758E66CF11A6D900AA0062CE6C, WMA|WMV|ASF, Windows Media File
4F6767530002000000000000000, OGG, Ogg Vorbis Audio
??BE000000AB000000000000000, WRI, Microsoft Write Document
000000020000000FFFF00000FFFF, RES, Resource File
000002000604060008000000000, WK1, 1-2-3 Spreadsheet
3842505300010000000000000, PSD, Photoshop Image
??????10123A001019040010, SIS, Symbian OS Installer File
```

414F4C204665656462616720, BAG, AOL Instant Messenger Buddy List 52494646???????41434F4E, ANI, Windows Animated Cursor EFBBBF234558544D33550D0A, M3U8, MP3 Playlist (UTF-8) 110000005343410F000000, PF, Windows Prefetch 4D5468640000006000100, MID, Musical Instrument Digital Interface (MIDI) 5B6175746F72756E5D0D0A, INF, Autorun File 64383A616E6E6F756E6365, TORRENT, BitTorrent Metainfo File 504B0304140008000800, JAR, Java Archive 424547494E3A564D5347, VMG, Nokia Text Message 5B706C61796C6973745D, PLS, Winamp Playlist 2E524D46000001200, RM, RealMedia Streaming Media 67696D702078636620, GZ, GIMP Image 234558544D33550D0A, M3U, MP3 Playlist DOCF11E0A1B11AE1, DOC|PPT|XLS, Microsoft Office Document 5245474544495434, REG, Windows Registry Data 30000004C664C65, EVT, Windows NT/2000 Event Viewer Log 4D5343460000000, CAB, Microsoft Cabinet File ???????6D6F6F76, MOV, QuickTime Movie FF4B455942202020, SYS, Keyboard Driver 255044462D312E, PDF, Adobe Portable Document Format 526172211A0700, RAR, WinRAR Compressed Archive 000001BA210001, MPG, MPEG 1 System Stream 52454745444954, REG, Registry Data File 377ABCAF271C, 7Z, 7-Zip Compressed Archive AC9EBD8F0000, QDF, Quicken Data D7CDC69A0000, WMF, Windows Metafile 010009000003, WMF, Windows 3.x Metafile 4A4152435300, JAR, JARCS Compressed Archive 424547494E3A, VCF, vCard File 2E7261FD00, RA, RealMedia Streaming Media 7B5C727466, RTF, Rich Text Format File 000001BA44, MPG, ProgDVBR MPEG2 Video 464F524D00, AIFF, Audio Interchange File 49735A21, ISZ, UltraISO ISO Zipped Format 4B4C7377, KEY, Kaspersky Anti-Virus Key 4D502B07, MPC, Musepack Audio 93B20000, LNG, SourceEdit Language Definition DF0000?F, DCU, Delphi Compiled Unit 00000100, ICO, Windows Icon 01000000, EMF, Extended (Enhanced) Windows Metafile Format CFAD12FE, DBX, Outlook Express E-mail Folder 47494638, GIF, Graphic Interchange Format 49492A00, TIF, Tagged Image Format 4D4D002A, TIF, Tagged Image Format 00000200, CUR, Windows Cursor C5D0D3C6, EPS, Encapsulated PostScript

```
3F5F0300, HLP, Windows Help File
49536328, CAB, Install Shield v5.x or 6.x Compressed File
504B0304, ZIP, ZIP Compressed Archive
E3828596, PWL, Windows Password List
EDABEEDB, RPM, RedHat Package Manager
50533244, SYS, PlayStation 2 Icon
FF575043, WPD, WordPerfect Document
464C5601, FLV, Flash Video
000001, MPG, MPEG Video File
465753, SWF, Macromedia Flash Format
435753, SWF, Shockwave Flash (v5+)
FFD8FF, JPG, JPEG/JIFF Image
1F8B08, GZ, GZip Compressed Archive
1F9D90, Z, UNIX Compressed Archive
494433, MP3, MP3 Audio
FFFB, MP3, MP3 Audio
FFFA, MP3, MP3 Audio
4D5A, EXE|COM|DLL|SYS, Windows Executable
424D, BMP, Windows OS/2 Bitmap Graphics
9501, SKR, PGP Private Keyring
9901, PKR, PGP Public Keyring
```

For more information regarding known file signatures look here:

- http://mark0.net/soft-trid-e.html (TrID)
- http://filext.com/
- http://file-extension.net/seeker/
- http://www.garykessler.net/library/file\_sigs.html

#### References

[1] http://www.chmaas.handshake.de/delphi/freeware/xvi32/xvi32.htm

# Meta Tags

Meta Tags allow users to extract meta information associated with files and use it for renaming. ReNamer supports a wide range of built-in meta tags, while 3rd party tools can be used for extracting tags which are currently not supported directly.

There are two different ways for using the built-in meta tags:

- Using Insert, Replace or Rearrange rule to insert meta data directly into the filename,
- Using CalculateMetaTag function in PascalScript to do more complex manipulations with the meta data

## List of built-in Meta Tags

There are more than 100 built-in meta tags of various kinds:

- Meta Tags FLAC\_DiscNo 🥪 Insert FLAC\_DiscTotal Audio Duration Audio\_DurationMins Cancel Audio DurationSecs HTML\_Title EXIF\_Model Note: Most of the tags can only EXIE Make EXIF\_Description work for files, not folders. IPTC\_ObjectName IPTC\_Caption IPTC Headline IPTC Location EXIF Original Date Insert meta tag dialog
- File information (size, dates, name, path, extension, and more).
- Audio tags (title, artist, album, genre, track number, and more) in MP3, WMA, FLAC files.
- Photo tags (date, camera make and model, description, and more) in EXIF/IPTC/TIFF formats.
- Graphics properties (width and height, aspect ratio, number of pixels).
- Document summary information (title, subject, author, page count).
- File hashes (CRC32, MD5, SHA1, SHA256, SHA512).
- Email properties (date sent, subject, sender) for EML and MSG (Outlook) formats.
- Video properties (width and height, frames, duration, and more) for AVI format.
- Automatically detected file extension using built-in Binary Signatures.
- File version information (product, company, version number, and more).
- Miscellaneous (HTML title, current date).

## **Editing Meta Tags**

ReNamer is a file renaming tool, not a meta tag editing tool. ReNamer does not edit meta tags and this feature will never be supported.

Most of meta tags (e.g. ID3, EXIF) are not part of the names of the files, instead they are contained <u>inside</u> certain files. To edit meta tags, please use a suitable meta tag editor such as mp3BookHelper<sup>[1]</sup>, mp3Tag<sup>[2]</sup> or TagScanner<sup>[3]</sup> (for various tags in digital audio files) or PhotoME<sup>[4]</sup> (for EXIF tags).

Checksum-based tags (MD5, SHA1, CRC32) are non-editable: They are calculated by the system from the contents of the file. You can use them to check the integrity of any file using software like Exactfile <sup>[5]</sup>.

### **Extracting Meta Tags with 3rd party tools**

There are 3rd party tools which let extract meta data from various file formats for which ReNamer does not have a built-in support. In such cases the output of these tools can be integrated and used within ReNamer with a help of PascalScript rule.

Sample scripts which demonstrate the use of this method can be found in the Scripts section.

Here is list of some 3rd party tools which can be used for extracting meta data: ExifTool<sup>[6]</sup>, FFmpeg<sup>[7]</sup>, Exiv2<sup>[8]</sup>, MediaInfo<sup>[9]</sup>

#### References

- [1] http://mp3bookhelper.sourceforge.net/
- [2] http://www.mp3tag.de/en/
- [3] http://www.xdlab.ru/en/
- [4] http://www.photome.de/
- [5] http://www.exactfile.com/
- [6] http://www.sno.phy.queensu.ca/~phil/exiftool/
- [7] http://www.ffmpeg.org/
- [8] http://www.exiv2.org/
- [9] http://mediaarea.net/en/MediaInfo

## Analyze

When you select the **Analyze tool** option (or press **Shift+A**), ReNamer launches a window, where you can enter any arbitrary text and apply rules entered in the **Rules** pane.

This is very useful to see the effect of the rules using dummy text (for example before using the Insert rule). It also allows to check the positions of any character in the text just by pointing to it with keyboard or mouse. The cursor position and selection information are displayed in the status bar of the window (*Line*, *Position*, *Right* and *Selection*).

The input text may be a file name (or multiple file names) loaded from **Files** pane, or any text manually entered by user - which can be very useful when you want to clean a piece of arbitrary text, for example.

| 🕅 Analyze                                           |             |  |
|-----------------------------------------------------|-------------|--|
| Enter text that you wish to analyze:                | Line wrap   |  |
| Example 1<br>Example 2                              | *           |  |
|                                                     | <b>T</b>    |  |
| <                                                   | Þ           |  |
| Text after applying rules:                          |             |  |
| Test eXAMPLE 1<br>Test eXAMPLE 2                    | *           |  |
|                                                     | -           |  |
| <                                                   | ÷.          |  |
| Automatically apply rules Apply rules for each line | Apply Rules |  |
| ine = 2, Position = 10, Right = 0, Selection = 0    |             |  |

#### The options in the window are as follows:

| Option                    | Description                                                                    |
|---------------------------|--------------------------------------------------------------------------------|
| Line wrap                 | Wraps lines if they exceed the window's width.                                 |
| Automatically apply rules | Apply rules automatically when the input text changes.                         |
|                           | You do not have to press the Apply Rules button after changing the input text. |
| Apply rules for each line | Applies the rules to each line <u>separately</u> .                             |

Note: A combination of **Line wrap** and **Apply rules for each line** options may produce an undesired effect due to the way how Windows applies line wrapping. Rules will be applied to each line <u>separately</u>, even to those created artificially as a result of line wrapping.

# **Regular Expressions**

## Introduction

Regular Expressions (RegEx) is a syntax for specifying patterns of text to search for. Special metacharacters allow you to specify, for instance, that a particular string you are looking for occurs at the beginning or end of a line, or contains N recurrences of a certain character.

Metacharacters, such as  $\cdot$  { [ ( | ) \* + ? \ are *interpreted* according to their individual meaning, instead of finding a literal match for them.

In this document, RegEx patterns are shown in bold orange. The subject text which is checked against a RegEx pattern for a possible match is shown in **bold black**. Parts of the subject text are color-coded to provide a clue as to why a certain part matches (green color), or does <u>not</u> match (red color).

### **Simple matches**

When the search string does not contain any metacharacters, the RegEx engine works like "normal" search. (it tries to find an exact copy of the search string.) (This is also known as "literal match").

If you want to find a literal match for a metacharacter, put a backslash \ *before* it. (The \ character is called "*escape character*", because it lets the metacharacter escape from its special duty, and lets it act as a normal character. Its combination with a metacharacter is called "*escape sequence*").

For example, metacharacter ^ matches the beginning of string, but \^ matches the character ^.

Note that the RegEx pattern \\ matches the character \.

| RegEx pattern | Matches    | Remarks                                                                                          |
|---------------|------------|--------------------------------------------------------------------------------------------------|
| foobar        | foobar     | This RegEx pattern does not contain any metacharacters; so all characters are matched literally. |
| \^FooBarPtr   | ^FooBarPtr | The $\$ escape sequence searches for the character $^ literally$ .                               |

#### **Escape sequences**

We already saw one use of escape sequence (above).

Specific escape sequences are interpreted as special conditions, as listed below.

| RegEx pattern | matches                                                                   |
|---------------|---------------------------------------------------------------------------|
| \xnn          | Character represented by the hex code nn                                  |
| \x{nnnn}      | two bytes char with hex code nnnn (unicode)                               |
| \t            | tab (HT/TAB), same as \x09 (Hex 09)                                       |
| \n            | new line (NL), same as \x0a (Hex 0a)                                      |
| \r            | carriage return (CR), same as \x0d (Hex 0d)                               |
| \f            | form feed (FF), same as \x0c (Hex 0c)                                     |
| foo\x20bar    | matches foo bar (note the space in the middle), but does not match foobar |
| \tfoobar      | matches foobar preceded by a tab (the tab is needed for the match)        |

Note that the tab, new line, carriage return, and form feed are known as "white spaces". But RegEx can distinguish between them. This allows you to make high-precision searches.

## **Character classes**

A character class is a list of characters surrounded by square brackets "[" and "]", which will match any one (and only one) character from the list.

Note that:

- The characters are not separated with a comma or a space.
- If you repeat any character in the list, it is considered only once (duplicates are ignored).
- A hyphen "-" is used to indicate range of characters.

| RegEx<br>Pattern | Remarks                                                                                                    |
|------------------|----------------------------------------------------------------------------------------------------|
| [abcdef]         | Matches a, b, c, d, e, or f (only <i>one</i> character), but no other characters                                                                                                    |
| [c-m]            | Matches any one (and only one) of the small alphabetical characters, from c to m                                                                                                    |
| [G-J]            | Matches any one (and only one) of the capital alphabetical characters from G to J                                                                                                    |
| [a-zA-Z]         | Matches any one (and only one) of the alphabetical characters (capital or small)                                                                                                    |
| [5-8]            | Matches any one (and only one) of numerical characters from 5 to 8                                                                                                    |
| [\n-\x1F]        | Matches any one (and only one) of characters with their ordinal value in range from #10 (\n) to #31 (\x1F), which in ASCII <sup>[1]</sup> character table correspond to some non-printable characters.<br>Note the use of escape sequences inside of this example. |

There are some special conditions:

- If you do not want any of the characters in the specified class, then place ^ at the very beginning of the list (RegEx interprets that as "none of the characters listed in this class").
- If you want [ or ] itself to be a member of a class, put it at the start or end of the list, or create a escape sequence (by putting \ before it).

| RegEx Pattern | Remarks                                                                                        |
|---------------|------------------------------------------------------------------------------------------------|
| [-az]         | matches a, z, and -                                                                            |
|               | (since – is put at the beginning, the escape sequence is not needed)                           |
| [a\-z]        | matches a, z, and -                                                                            |
|               | (since – is <i>not</i> at the beginning/end, the escape sequence <i>is</i> needed)             |
| [^0-9]        | matches any non-digit character                                                                |
| []-a]         | matches any character from ] to a.                                                             |
|               | (since ] is at the beginning, the escape sequence is not needed)                               |
| foob[aeiou]r  | Matches with <b>foobar</b> , <b>foober</b> , etc. but not <b>foobbr</b> , <b>foobcr</b> , etc. |
| foob[^aeiou]r | Matches with <b>foobbr</b> , <b>foobcr</b> etc. but not <b>foobar</b> , <b>foober</b> , etc.   |

#### **Predefined classes**

Some of the character classes are used so often that RegEx has predefined escape sequences to represent them.

| RegEx Pattern Remarks |                                                        |
|-----------------------|--------------------------------------------------------|
| \w                    | an alphanumeric character, including an underscore (_) |
| \W                    | a non-alphanumeric character                           |
| \d                    | a numeric character                                    |
| \D                    | a non-numeric character                                |
| \s                    | any space (same as the [ \t\n\r\f] class)              |
| \S                    | a non space                                            |
|                       | any character in line (the symbol is just a dot)       |

Notice that the capitalized letter is used to negate (for example, compare \w with \W)

## Word and text boundaries

A word boundary \b matches a position between a word character \w and a non-word character \W. For the purpose of a word boundary position, the start and end of text will be treated as non-word characters \W. These markers are commonly used for matching patterns as whole words, while ignoring occurrences within words.

| RegEx Pattern | Remarks                             |
|---------------|-------------------------------------|
| \b            | word boundary                       |
| \В            | not word boundary                   |
| ١A            | start of text (^ is an alternative) |
| ١Z            | end of text (\$ is an alternative)  |

For example, \bhis\b will search for a whole word his, but will ignore this, history or whistle.

## Iterators

Iterators (quantifiers) are meta-characters that specify how many times the *preceding* expression has to repeat. For example, finding a numeric sequence exactly 3 to 5 digits long.

Iterators can be 'Greedy' or 'Non-Greedy'. Greedy means the expression grabs as *much* matching text as possible. In contrast, the non-greedy expression tries to match as *little* as possible.

All iterators are greedy by default. Adding ? (question mark) at the end of an iterator makes it non-greedy.

For example:

- when b+ (a greedy expression) is applied to string **abbbbc**, it matches **bbbb** (as many as possible),
- but when b+? (a non-greedy expression) is applied to **abbbbc**, it matches only **b** (as few as possible).

| RegEx pattern Remarks |                                                    | Greedy? | Remarks              |  |
|-----------------------|----------------------------------------------------|---------|----------------------|--|
| *                     | zero or more                                       | Yes     | equivalent to {0,}   |  |
| +                     | one or more                                        | Yes     | equivalent to {1,}   |  |
| ?                     | zero or one                                        | Yes     | equivalent to {0,1}  |  |
| {n}                   | exactly <i>n</i> times                             | Yes     |                      |  |
| {n,}                  | at least <i>n</i> times                            | Yes     |                      |  |
| {n,m}                 | at least <i>n</i> but not more than <i>m</i> times |         |                      |  |
| *? zero or more       |                                                    | No      | equivalent to {0,}?  |  |
| +?                    | one or more                                        | No      | equivalent to {1,}?  |  |
| ??                    | zero or one                                        | No      | equivalent to {0,1}? |  |
| {n}?                  | exactly <i>n</i> times                             | No      |                      |  |
| {n,}?                 | at least <i>n</i> times                            | No      |                      |  |
| {n,m}?                | at least <i>n</i> but not more than <i>m</i> times | No      |                      |  |

Let us see some examples:

| RegEx pattern | Remarks                                                  |  |
|---------------|----------------------------------------------------------|--|
| foob.*r       | matches foobar, foobalkjdflkj9r and foobr                |  |
| foob.+r       | matches foobar, foobalkjdflkj9r but not foobr            |  |
| foob.?r       | matches foobar, foobbr and foobr but not foobalkj9r      |  |
| fooba{2}r     | matches <b>foobaar</b>                                   |  |
| fooba{2,}r    | matches foobaar, foobaaar, foobaaaar etc. but not foobar |  |
| fooba{2,3}r   | matches foobaar, or foobaaar but not foobaaaar or foobar |  |

## Alternatives

A RegEx expression can have multiple alternative characters or subexpressions. The metacharacter | is used to separate the alternatives.

For example, feelfielfoe will match with fee, fie, or foe in the target string.

It is difficult to understand where each alternative starts and ends. This is why it is a common practice to include alternatives in parentheses, to make it easier to understand.

For example, feelfielfoe can be written as f(elilo)e, to make it easier to understand.

Alternatives are tried from left to right, so the first alternative found for which the entire expression matches, is the one that is chosen. For example, when matching foolfoot against **barefoot**, only the **foo** part will match, because that is the first alternative tried, and it successfully matches the target string. (This is important when you are capturing matched text using parentheses.)

| RegEx Pattern | Remarks                  |
|---------------|--------------------------|
| foo(barlfoo)  | matches foobar or foofoo |

Also remember that alternatives cannot be used inside a character class (square brackets), because | is interpreted as a literal within []. That means [feelfielfoe] is same as [feiol]. (The other characters are treated as duplicates, and ignored).

## **Subexpressions**

Parts of any RegEx pattern can be enclosed in brackets (), just like using brackets in a mathematics formula. Each part that is enclosed in brackets is called a "*subexpression*".

The brackets serve two main purposes:

- Better readability, as in the mathematical formula **a**+(**b**+**c**).
- Make a functional group, as in the mathematical formula **a**(**b**+**c**). This group is evaluated first.

Let us see some examples:

| RegEx Pattern     | Remarks                                                                                                    |  |  |
|-------------------|----------------------------------------------------------------------------------------------------|--|--|
| (fee)l(fie)l(foe) | Much better readability than the equivalent RegEx pattern feelfielfoe.                                                                                                    |  |  |
| (foobar){2,3}     | Matches with the entire enclosed string <b>foobar</b> repeated 2 or 3 times. (i.e., matches with <b>foobarfoobar</b> or <b>foobarfoobar</b> )<br>(The iterator acts on the entire subexpression. Compare with the example below!) |  |  |
| foobar{2,3}       | Matches with <b>fooba</b> followed by the character <b>r</b> repeated 2 or 3 times.<br>(i.e., matches with <b>foobarr</b> or <b>foobarrr</b> ) (The iterator acts only on the last character.)                                    |  |  |
| foob([0-9]la+)r   | matches only the character <b>foob0r</b> , <b>foob1r</b> , <b>foobar</b> , <b>foobaar</b> , <b>foobaaaar</b> , etc.<br>(The subexpression is evaluated first.)                                                                    |  |  |

## Backreferences

You must have told (or heard-) jokes like this one:

"Two guys walk in a bar. The *first guy* says.... Then the *second guy* replies....".

Then you are already familiar with backreferences!

A "backreference" is a numbered reference to a previously mentioned thing.

RegEx also has backreferences. Let us understand how backreferences are defined in RegEx.

The RegEx engine tries to find text that matches the *whole* RegEx pattern. If a matching text is found, the RegEx engine identifies the matching text for each of the subexpressions in the pattern.

At this stage, the RegEx engine gives numbers to these matching parts:

- The text that matches the *entire* RegEx expression takes the number '0'.
- The text matching any subexpression is given a number based on the position of that subexpression inside the pattern. In other words, text matching the *n*th subexpression will take the number 'n'.

Now we use those numbers to refer to the entire pattern and/or subexpressions. (That is why these numbers are called "**backreference**".)

The backreference to the  $n^{\text{th}}$  subexpression is written as  $\mathbf{n}$ .

The backreferences can be used to compose the RegEx pattern itself, as shown below:

| (.)\1+  | matches <b>aaaa</b> and <b>cc</b> (any single character that is repeated twice or more)                                                         |
|---------|----------------------------------------------------------------------------------------------------|
| (.+)\1+ | matches aaaa, cc, abababab, 123123 (a set of one or more characters, repeated twice or more)                                                    |
|         | (The character-sets are alternately colored blue and pink for easy identification. Observe how a RegEx pattern can match quite different text!) |

### Substitution of text using backreference

The backreferences are also used in *find-and-replace* operations, to re-assemble new text from old.

- The expressions \1 through \9 serve as backreferences to the subexpressions found in the RegEx pattern. The expression \0 is used to represent the text that matches the whole RegEx pattern. These are used in the "find" part of the operation.
- The expressions \$1 through \$9 represent the actual text that matches the *respective* subexpressions. These are used in the "replace" part of the operation.
- The expressions \$0 refers to the whole original name. Note: it is not necessary to enclosed them in round brackets () for this use, \$0 is just there.

The replacement text is typically a combination of-

- The text that matched the subexpressions, and
- Some new text.

Note that the RegEx pattern *may* have some parts that are not enclosed in (). (In other words, it may have parts that are not subexpressions.) Such parts are not used in the replacement text.

Here are some "find-and-replace" examples:

| Expression               | Replace     | Description                                                                                                    |  |
|--------------------------|-------------|----------------------------------------------------------------------------------------------------|--|
| (.*) (.*)                | \$2, \$1    | Switch two words around and put a comma after the resulting first word. Example: if input string is "John Smith", then output will be "Smith, John". Notice that the replacement text also has additional literal text in the middle (comma and space).                                                                                                    |  |
| $b(d{2})-(d{2})-(d{4})b$ | \$3-\$2-\$1 | Find date sequences in dd-mm-yyyy format and reverse them into yyyy-mm-dd format.<br>(e.g. 25-10-2007 is converted to 2007-10-25). <b>Note:</b> This is not a very robust example, because \d can represent any digit in range of 0-9. That means sequences like 99-99-9999 also will match this pattern, resulting in a problem. This in fact shows that you need to be careful with RegEx patterns! |  |
| \[.*?\]                  |             | Remove the contents of the [] (square brackets), and the brackets too.<br>(Replace with <i>nothing</i> means <i>deleting</i> .)                                                                                                    |  |

#### Upper case and lower case manipulations

Backreferences can also be used to adjust the case of a certain patterns or fragments, which cannot be easily achieved with generic case manipulation rules.

| Flag | Description                                                            |  |
|------|------------------------------------------------------------------------|--|
| \L   | Convert all characters to lowercase.                                   |  |
| \1   | Convert only the first character to lowercase (that's a lower case L). |  |
| \U   | Convert all characters to uppercase.                                   |  |
| \u   | Convert only the first character to uppercase.                         |  |

These flags can be used together with the backreferences in the replace pattern to adjust the case of text inserted by backreferences.

For example, we can do the following manipulations:

| Input        | Find      | Replace     | Result       |
|--------------|-----------|-------------|--------------|
| test ExAmple | (.+) (.+) | \$1 \$2     | test ExAmple |
| test ExAmple | (.+) (.+) | \U\$1 \$2   | TEST ExAmple |
| test ExAmple | (.+) (.+) | \$1\L\$2    | test example |
| test ExAmple | (.+) (.+) | \u\$1 \L\$2 | Test example |

Note: Case manipulation features were added in *v5.72.4 Beta*. This feature is less common and may not exist in other RegEx engines.

## Limitations for binary data

One of the known limitation of RegEx engine when working with binary data is that the <u>input string is not searched</u> <u>beyond the first occurrence of NULL character (\x00)</u>. This would not affect file names because there are simply no NULL characters in them, but may affect parsing of binary content of files when working in Pascal Script for example.

## **External links**

- www.regular-expressions.info<sup>[2]</sup>
  - Excellent site devoted to regular expressions. Nicely structured and with many easy-to-understand examples.
- www.regexpstudio.com<sup>[1]</sup>
  - Freeware regular expressions library for Delphi / Free Pascal.

## References

- [1] https://en.wikipedia.org/wiki/ASCII
- [2] http://www.regular-expressions.info/

# **Command Line Mode**

ReNamer supports several command line parameters. The general format is as follows:

"ReNamer.exe" <parameters>

Please note that multiple parameter types cannot be combined together.

## Short description

| Parameter                                                | Description                                                                                                    |  |
|----------------------------------------------------------|----------------------------------------------------------------------------------------------------|--|
| <files></files>                                          | Paths to files and folders which will be automatically added to the program. Program's default settings will be used for adding folders. Masked paths can also be used, e.g. "C:\Pictures\*.jpg"                                                                                                    |  |
| /preset<br><preset><br/><files></files></preset>         | Load preset specified by a preset name or a full path. Optionally, paths to files/folders can be appended to the end on this command, and they will be automatically added to the program.                                                                                                    |  |
| /rename<br><preset><br/><files></files></preset>         | Load preset specified by a preset name or a full path and proceed with Preview and Rename actions. Upon successful Preview and Rename operations, program will close automatically. Otherwise, graphical user interface will become visible and an appropriate error message will be displayed. Paths to files/folders can be appended to the end on this command, and they will be automatically added to the program. |  |
| /silent /rename<br><preset><br/><files></files></preset> | Unattended command line renaming. Operation is similar to /rename <preset> <files>, but any warnings or<br/>errors will be silently discarded. Graphical user interface will not be shown. A non-zero exit code is returned upon<br/>completion if any warnings or errors have occurred.<br/><i>Added in v6.6.0.5 Beta.</i></files></preset>                                                                            |  |
| /enqueue<br><files></files>                              | Add following files/folders to already running instance of the program. If no running instance is found - launch a new one.                                                                                                    |  |
| /list <files></files>                                    | Load a list of files/folders from the following list files.                                                                                                    |  |
| /uninstall                                               | Remove all manually turned on associations with the program, e.g. presets association. For advanced users only!                                                                                                    |  |

#### Examples:

• "ReNamer.exe" /enqueue "C:\Folder" "C:\Pictures\\*.jpg"

This command will add to already running instance of the program contents of folder "C:\Folder" (depending on the default settings) and all \*.JPG files from folder "C:\Pictures".

• "ReNamer.exe" /preset "MyRules" "C:\Folder"

This command will launch a new instance of the program, will load the preset with the name "MyRules", and will add contents of folder "C:\Folder" (depending on the default settings).

• "ReNamer.exe" /rename "MyRules" "C:\Folder"

This command will launch a new instance of the program, will load the preset with the name "MyRules", will add contents of folder "C:\Folder" (depending on the default settings), and will execute Preview and Rename operations (program will close upon successful completion of all operations).

• "ReNamer.exe" /list "List1.txt" "List2.txt"

Where "List1.txt" and "List2.txt" are lists of files (one per line), with absolute or relative paths (relative to the list file). The contained paths will be loaded into ReNamer.

## **Extended description**

| Parameters                                       | Description                                                                                                    |  |  |  |  |
|--------------------------------------------------|----------------------------------------------------------------------------------------------------|--|--|--|--|
| <files></files>                                  | Launch ReNamer and add all files to the <b>Files</b> pane. You will have to finish the rest of the steps yourself: add rules, preview the items and rename them. While composing the command, replace <b><files></files></b> with the absolute paths to files and folders to be renamed. Use a space to separate the entries in the list.                                                                                                    |  |  |  |  |
|                                                  | <ul> <li>Even if a Renamer window is already running, this command will always launch a new window.</li> <li>When adding folders, ReNamer's Filter settings will be used.</li> <li>Masked paths can also be used, e.g. "C:\Pictures\*.jpg"</li> </ul>                                                                                                    |  |  |  |  |
|                                                  | Example: "ReNamer.exe" "C:\Folder" "C:\Pictures\*.jpg"                                                                                                    |  |  |  |  |
|                                                  | • This command will launch ReNamer, and add contents of folder "C:\Folder" (depending on the <b>Filter</b> settings) and all *.JPG files from folder "C:\Pictures" to its <b>Files</b> pane. Now add rules, preview the items and rename them.                                                                                                    |  |  |  |  |
|                                                  | Note: This explanation applies to all the commands given below wherever <b><files></files></b> parameter is used.                                                                                                    |  |  |  |  |
| /preset<br><preset></preset>                     | Launch ReNamer and load the preset specified by a preset name or a full path to the preset file. (The <b>/preset</b> part is a <i>literal</i> - enter it just as shown.) You will have to finish the rest of the steps yourself: preview the items and rename them.                                                                                                    |  |  |  |  |
| <files></files>                                  | • The <b><files></files></b> parameter (explained above) is optional.                                                                                                    |  |  |  |  |
|                                                  | Example: "ReNamer.exe" /preset "MyRules" "C:\Folder"                                                                                                    |  |  |  |  |
|                                                  | • This command will launch a new ReNamer window, load the preset with the name "MyRules", and add contents of folder "C:\Folder" to the <b>Files</b> pane (depending on the <b>Filter</b> settings). You can add even more files and folders. Now preview the items and rename them.                                                                                                    |  |  |  |  |
| /rename<br><preset><br/><files></files></preset> | Launch ReNamer, load preset specified by a preset name or a full path to the preset file, add the files and folders listed at the end on this command line, and then proceed with Preview and Rename actions. (The <i>/rename</i> part is a <i>literal</i> - enter it just as shown.)                                                                                                    |  |  |  |  |
| <11162×                                          | ReNamer's behavior changes basing on whether there are any problems during renaming.                                                                                                    |  |  |  |  |
|                                                  | <ul> <li>If the <i>Preview</i> and <i>Rename</i> operations are successful, ReNamer window will be closed automatically.</li> <li>If there are any errors, ReNamer's main window will stay open and an appropriate error message will be displayed.</li> </ul>                                                                                                    |  |  |  |  |
|                                                  | Example: "ReNamer.exe" /rename "MyRules" "C:\Folder"                                                                                                    |  |  |  |  |
|                                                  | <ul> <li>This command will launch a new ReNamer window, load the preset with the name "MyRules", add contents of folder "C:\Folder" to the Files pane (depending on the Filter settings), and execute preview and rename operations.</li> <li>The ReNamer window will be closed if the renaming is successful. But if there are any errors in preview/renaming, the window will stay open and display the error message. You will have to take the appropriate action and then finish the renaming.</li> </ul> |  |  |  |  |
| /enqueue<br><files></files>                      | Add the listed files/folders to an already running instance of ReNamer. If no running instance is found, launch a new one.<br>(The <b>/enqueue</b> part is a <i>literal</i> - enter it just as shown.)                                                                                                    |  |  |  |  |
|                                                  | Example: "ReNamer.exe" /enqueue "C:\Folder" "C:\Pictures\*.jpg"                                                                                                    |  |  |  |  |
|                                                  | <ul> <li>This command will check if a ReNamer window is already running. If it is found, it will add the contents of folder "C:\Folder" to the Files pane (depending on the Filter settings) and all *.JPG files from folder "C:\Fictures". You can add even more files and folders. Now you will have to add rules, preview the items and rename them.</li> <li>If ReNamer is not already running, this command will launch new ReNamer instance and follow the process described above.</li> </ul>           |  |  |  |  |
| /list <files></files>                            | Load a list of files/folders from the <i>list files</i> that follow the command. (The /list part is a <i>literal</i> - enter it just as shown.)                                                                                                    |  |  |  |  |
|                                                  | <ul> <li>A <i>list file</i> is a text file that contains a list of filepaths (one file per line).</li> <li>The paths can be absolute or relative (when relative path is used, the reference is the list file and <b>not</b> the ReNamer executable).</li> </ul>                                                                                                    |  |  |  |  |
|                                                  | Example: "ReNamer.exe" /list "List1.txt" "List2.txt"                                                                                                    |  |  |  |  |
|                                                  | • The "List1.txt" and "List2.txt" are two text files. Each <i>list</i> file contains a list of files, which are listed in the form of absolute or relative paths. The command loads files listed in <b>List1.txt</b> and <b>List2.txt</b> into the <b>Files</b> pane of ReNamer.                                                                                                    |  |  |  |  |
| /uninstall                                       | Remove all manually turned on associations with the program, e.g. presets association. (The <b>/uninstall</b> part is a <i>literal</i> - enter it just as shown.)                                                                                                    |  |  |  |  |
|                                                  | Example: "ReNamer.exe" /uninstall                                                                                                    |  |  |  |  |

The examples shown above do not include the full path to "ReNamer.exe" as it can differ between installations. To make these commands work on your computer you have a choice of either:

- 1. Add the path of the ReNamer executable to the Windows PATH environment variable. After that, you can use the commands as shown above.
- 2. Use the full path to the ReNamer executable in the command line, e.g.

```
"C:\Tools\ReNamer\ReNamer.exe" /list "List1.txt" "List2.txt".
```

## Tricks with command line

You can exploit the command line in two different ways:

| Application         | How                                                                                                    |
|---------------------|----------------------------------------------------------------------------------------------------|
| Launch ReNamer with | Normally, you launch ReNamer from the Quick Launch bar. At such times, it starts without any rules. But you can                |
| options             | launch ReNamer with any of the parameters shown in the table above.                                                            |
|                     | Here is the trick:                                                                                                    |
|                     | 1. Right-click on the ReNamer icon (typically located on <b>Desktop</b> or in the <b>Quick Launch Bar</b> ).                   |
|                     | 2. A menu pops up. Select the last option ("Properties"). A window pops up.                                                    |
|                     | 3. Select the <b>Shortcut</b> tab. In the <b>Target</b> input box, enter the command line you want.                            |
|                     | 4. Press OK.                                                                                                    |
|                     | From now on, whenever you click on the icon, ReNamer will be launched with all the options you've selected.                    |
|                     | Tip: You can create multiple copies of the icons in your Quick Launch Bar, Desktop or Menu START, and then assign              |
|                     | a different command line to each icon.                                                                                         |
| Launch ReNamer from | Many applications allow you to launch Windows commands. In such cases, you can select different files in that                  |
| other applications  | application and then invoke ReNamer from the command line mode. This will allow you to rename selected files <i>directly</i> , |
|                     | without having to add them to ReNamer's Files pane first.                                                                      |

# **Sorting Files**

The order of items in the Files pane is important in two different cases:

- 1. If you want to rename folders and their contents at once.
- 2. If you want to give serial number to the file names by using the Serialize Rule

ReNamer has two different ways to sort the items:

- Manual sorting (one-time sorting);
- Automatic sorting (items are always kept sorted, newly added items get sorted automatically).

## **Manual sorting**

To sort the items manually, select a group of items and use the files table context menu to move items up or down the list. Alternatively, you can drag the selection around the table using the mouse.

This is strictly one-time sorting. Newly added items will be placed at the end of the current list, in the order in which they are added.

## **Automatic sorting**

To enable **automatic sorting** mode, left-click on the column headers of the **Files** pane. Items will be sorted by that column. Clicking on the same column again toggles the sorting direction. When **automatic sorting** mode is active, a  $\boxed{}$  (ascending order) or  $\boxed{}$  (descending order) appears in the column-header. Two examples are shown below.

| Sorted by Name in ascending order |        |          |                     |       | Creat  | ed Date i | n descending        |
|-----------------------------------|--------|----------|---------------------|-------|--------|-----------|---------------------|
| State                             | Name 🔺 | New Name | Created             | State | Name   | New Name  | Created 💌           |
|                                   | File 1 | File 1   | 09/08/2009 12:39:26 |       | File 2 | File 2    | 09/08/2009 12:39:27 |
| ✓ →                               | File 2 | File 2   | 09/08/2009 12:39:27 | ✓ →   | File 1 | File 1    | 09/08/2009 12:39:26 |
| ✓ →                               | File 3 | File 3   | 09/08/2009 12:38:47 | ✓ →   | File 4 | File 4    | 09/08/2009 12:39:23 |
| ✓ →                               | File 4 | File 4   | 09/08/2009 12:39:23 | ✓ →   | File 5 | File 5    | 09/08/2009 12:39:21 |
| ✓ →                               | File 5 | File 5   | 09/08/2009 12:39:21 | ✓ →   | File 3 | File 3    | 09/08/2009 12:38:47 |

ReNamer allows you to sort files by any of the available columns. The default screen does not show all of these available columns. To see them, right-click on the column headers. A context menu shows the full list of available columns. Click on any row to toggle that column on/off.

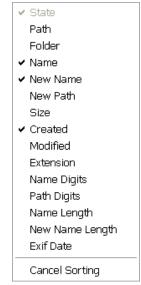

If you would like to retains same sorting order on the next session, enable the "*Remember sorting options*" in the Settings.

### **Canceling automatic sorting**

To cancel the automatic sorting, right-click on the column headers. A context menu appears (see the figure above). Select the **Cancel sorting** (last) option. Once you cancel the automatic sorting, newly added items will simply appear at the end of the current list, in the order in which they are added.

## Preserving the original order

Sometimes you have already ordered items (e.g. in Windows Explorer), and you want ReNamer to preserve that order. To do that, turn off the automatic sorting first, and only then add items to ReNamer.

Keep in mind the following quirk of Windows: When you are adding your selection, you must focus on the top (first) item in the selection, otherwise the same order will not be maintained when items are transferred to ReNamer. For example: In case of drag-and-drop, you need to select all your files and drag the selection by the very first file.

**Note:** The initial list of items (files and folders) is processed in the supplied order, but if you are adding folders the content of folders will be added in order determined by the file system, because folders are automatically scanned for the contained items.

# **Using Masks**

Filename or wildcard masks are used for simple pattern matching using special placeholder characters.

Masks can be used in several places in ReNamer, including:

- Replace and Remove rules,
- Command line,
- Filter settings.

#### **Placeholder characters**

| Character         | Description                         |
|-------------------|-------------------------------------|
| * (Asterisk)      | Match any number of any characters. |
| ? (Question mark) | Match any single character.         |

#### **Extended pattern matching**

| Pattern | Description                                                         |  |
|---------|---------------------------------------------------------------------|--|
| [abc]   | Matches any one of the specified characters ("a", "b" or "c").      |  |
| [a-z]   | Matches any one character in the specified range ("a" through "z"). |  |

Note: Only the selected renaming rules support extended pattern matching features.

## Mask lists

Multiple masks can be expressed in a single parameter (mask list) by separating individual masks with semicolons (";").

For example, a mask list \*.txt; \*.doc matches files with a \*.txt or \*.doc extension.

# **Renaming Folders**

ReNamer has several filter options which configure how added items (files and folders) are treated.

By default, folders are not added to the renaming list as items, instead, their contents are added to the renaming list. To rename the folders themselves, open filter settings and enable option "**Add folders as files**".

## **Extensions in folders**

Note that Skip extension option may also affect folders. A setting "Folders also have extensions" controls whether ReNamer treats extension in folder names the same way as in files. That is, if there are any periods in the name of a folder, the portion on the right side of the last period is treated as extension.

For example, if you had a list of tutorials organized in folders 01.Introduction, 02.Basics, 03.Advanced and so on. If the "*Folders also have extensions*" option was enabled, 01, 02 and 03 would be treated as base names, while Introduction, Basics and Advanced parts would be treated as their extensions, respectively.

## **Conflicting order**

Renaming a folder also affects all of its content. Therefore renaming of folders requires a little more care.

A problem can occur if you try to rename folders and their content in a single run. Items in the renaming list are processed from top to bottom. The order of items in this case is extremely important for successful renaming.

**Important:** Parent folders must always appear below their contained items. This can be easily achieved by sorting items in descending order by the **Folder** or **Path** column.

If a parent folder is renamed first, the actual path for its contents changes instantly, with its new name. However, the subfolders and files contained in that folder are still listed in ReNamer with their old path. As a result, ReNamer is unable to find those items at the specified location, and therefore it cannot rename them.

#### Example

Let's imagine that you have a folder C:\Folder which contains a file C:\Folder\Document.txt. You would like to rename both the folder and the contained file at the same time. You have listed the Folder before the **Document.txt** in ReNamer. As soon as the Folder is renamed to NewFolder, the path for Document.txt changes to C:\NewFolder\Document.txt in the file system. However, the Document.txt is still listed in ReNamer at its original location C:\Folder\Document.txt. Thus ReNamer is unable to find Document.txt when it attempts to rename it.

In other words, while the contained folder is renamed, the contents are not.

#### **Problem occurred**

| Preview |                      |           |               |       | Rename               |            |             |
|---------|----------------------|-----------|---------------|-------|----------------------|------------|-------------|
| State   | Folder               | Name      | New Name      | State | Folder               | Name       | New Name    |
| ✓ →     | C:\                  | Folder    | NEW_Folder    | V     | C:V                  | NEW_Folder |             |
| ✓ →     | C:\Folder\           | Subfolder | NEW Subfolder | 🗹 🗙   | C:\Folder\           | Subfolder  | NEW_Subfold |
| ✓ →     | C:\Folder\           | File1     | NEW File1     | 🗹 🗙   | C:\Folder\           | File1      | NEW_File1   |
| ✓ →     | C:\Folder\           | File2     | NEW File2     | 🗹 🗙   | C:\Folder\           | File2      | NEW_File2   |
| ✓ →     | C:\Folder\Subfolder\ | File3     | NEW File3     | 🗹 🗙   | C:\Folder\Subfolder\ | File3      | NEW_File3   |

Items as they appear after they were added, no sorting.

#### **Problem solved**

| Preview    |                      |           |               |
|------------|----------------------|-----------|---------------|
| State      | Folder 💌             | Name      | New Name      |
| ✓ →        | C:\Folder\Subfolder\ | File3     | NEW_File3     |
| / <b>→</b> | C:\Folder\           | Subfolder | NEW_Subfolder |
| ✓ →        | C:\Folder\           | File1     | NEW_File1     |
| ✓ →        | C:\Folder\           | File2     | NEW File2     |
| ✓ →        | C:\                  | Folder    | NEW Folder    |

Items after they were sorted in descending order by Folder column.

## **Renaming to Another Folder**

You can optionally **move** renamed files/folders to another location. You can also sort files into multiple folders based on their meta tag properties.

## Moving to another folder

To move items to another folder you need to specify a new folder path in the New Name field.

- Although you can use this trick in multiple rules, the easiest is the Insert rule.
- You can use either absolute path (e.g. "C:\Example\") or relative path (e.g. "..\Example\").

For example, let us imagine that we have just added few files to ReNamer.

We want to move those files to a new folder "C:\New Folder". What we need to do is to add a single Insert rule, inserting "C:\New Folder\" as prefix. This will result in the following:

| Name         | New Name                   |
|--------------|----------------------------|
| Text.txt     | C:\New Folder\Text.txt     |
| Song.mp3     | C:\New Folder\Song.mp3     |
| Document.doc | C:\New Folder\Document.doc |

Now you can proceed with the renaming as usual.

• If the target folder does not already exist, ReNamer will create it automatically.

**Tip:** Make the "New Path" column visible in the files table so that you can see the final destination for each item. This can be particularly useful when working with relative paths, because ReNamer will resolve all relative paths to absolute paths, so you do not have to guess the final destination.

## Sorting files into multiple folders

When you have loaded multiple files in ReNamer, you can use the properties of these files to sort them into different folders (also called "binning").

To do this, instead of hard-coding the path, use a meta tag in the new path (see this example, which uses the Replace rule).

- If the folders do not exist already, ReNamer will create them.
- You can even create a hierarchy in a single renaming operation (just use multiple meta tags in the "New Path").

For example, "C:\MetaTag1\MetaTag2\FileName" will create two levels of folders and sort the files into them.

## Instead of *moving* the file, can we *copy* it?

As we saw above, to move a file to a another folder ReNamer changes the whole path of the file, which effectively moves the file. Copying a file, however, requires creating a new instance of the file and copying the content to the new location. ReNamer is designed for renaming files and does not directly support copying.

A simple workaround is to manually create a copy of files with an external application (such as Windows Explorer) and then rename the copied files. This will let you keep the original files as they were and create a renamed copy using ReNamer's functionality as normally.

## **Failed Renaming**

There can be several reasons for a failed renaming operation. Validation process will try to prevent some common problems prior to renaming by raising warnings during the preview process, but it cannot catch all possible problems. The most common reasons for failed renaming are as follows:

| Reason                                                   | Solution                                                                                                    |
|----------------------------------------------------------|----------------------------------------------------------------------------------------------------|
| File path exceeds maximum number of characters           | Shorten the name of the file or any of its parent folders so that the total characters in the entire path is within the limit. <b>Note:</b> Windows defines maximum number of characters using a constant MAX_PATH = 260.                                                    |
| Destination file already<br>exists (name conflict)       | <ul> <li>There are multiple options:</li> <li>Rename the name in the list (Refer to Fix conflicting new names).</li> <li>Rename the 'other' file that is at the destination to avoid conflict.</li> <li>Manually edit the new name of the file to avoid conflict.</li> </ul> |
| Source file does not exist                               | <ul> <li>This can happen because:</li> <li>You moved or manually renamed the file outside of ReNamer.</li> <li>You renamed its folder first.</li> <li>Just remove the items listed in Files pane, and then add them again (with the new path).</li> </ul>                    |
| The file is being blocked by other program               | Find the program that is currently using the file (using utilities like the <b>Windows Task Manager</b> or <b>Process Explorer</b> ) and close it. (Sometimes the file is still being downloaded, in which case just wait!)                                                  |
| You don't have sufficient privileges to rename the file. | Get privileges by contacting the Admin (or the owner if the item is shared on a neighborhood PC). If you are the Admin, check the permissions of the folder.                                                                                                    |
| Invalid destination path                                 | You may have included invalid characters to the file name, such as:                                                                                                    |

| Parent path changed earlier | A parent folder of the affected file has been renamed earlier in the list, which makes the path of the the affected file                                                                                                    |
|-----------------------------|----------------------------------------------------------------------------------------------------|
| in the list                 | incorrect (out of date).                                                                                                    |
|                             | This can occur when renaming both folders and their contained files/folders at the same time. For this reason, the content must always be renamed first, before the parent, which can be achieved by sorting the list by the <i>Folder</i> or <i>Path</i> column in descending order. |
|                             | For more information consult Renaming folders article.                                                                                                    |

# Validation of New Names

Validation is a process which tries to prevent common renaming problems by analyzing the list of files and target destinations. A warning message is given when possible problems are discovered. Users should generally eliminate all warnings prior to renaming, otherwise items may fail to rename.

Here is a list of reasons for a warning during validation process:

- 1. There are duplicated destination paths
- 2. New path contains forbidden characters
- 3. New path is already taken by an existing file
- 4. New path exceeds maximum length

By default, automatic validation is enabled during the preview process. This behavior can be changed from within the settings.

Note: Validation may require significant amount of time when processing large amount of files.

## **Examples of rules**

This article is a collection of examples of rules for various common tasks. Another set of examples specifically with a use of Rearrange rule is a available in a separate article: Rearrange Examples.

#### **Remove first word separated by spaces**

If the words are separated by spaced then you can use Delete rule, by deleting everything up to the next space.

1. Delete: Delete from Position 1 until Delimiter " " (skip extension)

Alternatively, this can be achieved with a RegEx rule:

```
1. RegEx: Replace expression "\A[^\s]+\s*" with "" (skip extension)
```

| Input             | Output    |
|-------------------|-----------|
| Example File Name | File Name |

#### Remove first 3 words separated by spaces

If the words are separated by spaced then you can use 3 Delete rules, with each one deleting everything up to the next space.

```
    Delete: Delete from Position 1 until Delimiter " " (skip extension)
    Delete: Delete from Position 1 until Delimiter " " (skip extension)
    Delete: Delete from Position 1 until Delimiter " " (skip extension)
```

Alternatively, this can be achieved with a single RegEx rule:

```
1. RegEx: Replace expression "\A[^\s]+\s+[^\s]+\s+[^\s]+\s*" with "" (skip
extension)
```

| Input                                       | Output                      |
|---------------------------------------------|-----------------------------|
| The quick brown fox jumps over the lazy dog | fox jumps over the lazy dog |

#### **Remove last 3 words separated by spaces**

If the words are separated by spaced then you can use 3 Delete rules, with each one deleting everything up to the next space, but operating in "right-to-left" mode.

- Delete: Delete from Position 1 until Delimiter " " (right-to-left) (skip extension)
   Delete: Delete from Position 1 until Delimiter " " (right-to-left) (skip extension)
   Delete: Delete from Position 1 until Delimiter " " (right-to-left) (skip
- 3. Delete: Delete from Position 1 until Delimiter " " (right-to-left) (skip extension)

Alternatively, this can be achieved with a single RegEx rule:

1. RegEx: Replace expression " $s*[^{s}++s+[^{s}]++z$ " with "" (skip extension)

| Input                                       | Output                         |
|---------------------------------------------|--------------------------------|
| The quick brown fox jumps over the lazy dog | The quick brown fox jumps over |

### Swap names around as "Last, First" to "First Last"

 Rearrange: Split by exact pattern of delimiters ", ", New pattern "\$2 \$1" (skip extension)

| Input           | Output         |
|-----------------|----------------|
| Last, First     | First Last     |
| Smith, John     | John Smith     |
| Mc Donald, John | John Mc Donald |

## Change date format from DD-MM-YYYY to YYYY-MM-DD

1. RegEx: Replace expression " $b(d{2})-(d{4})b$ " with "\$3-\$2-\$1" (skip extension)

| Input                   | Output                  |
|-------------------------|-------------------------|
| 31-03-2013 19-52-16.jpg | 2013-03-31 19-52-16.jpg |
| New Year 31-12-2014.jpg | New Year 2014-12-31.jpg |

# **Examples of Rearrange rule**

Rearrange rule can be used in many ways. Few examples are given below.

For simplicity's sake, we have split examples into two sections: Basic usage (typical needs of beginners) and Advanced usage (for the power users).

## **Basic usage**

#### **Example 1**

Task: Swap parts of name.

| From:              | То:                |
|--------------------|--------------------|
| Artist - Title.mp3 | Title - Artist.mp3 |

#### Settings:

Split using: (o)Delimiter " - " (without the quotes)

New pattern: \$2 - \$1

[X] Skip Extensions

Explanation: We split the string at the hyphen (dash or minus sign -) or whatever you use to separate Artist from Title

Now, all signs before the dash are stored in variable \$1, all after are put in var \$2.

Because we want to swap this parts, we simple swap the vars in the output, the "New Pattern": \$2 \$1

And since this rule removes the used delimiter, we add it on our own: "2 - 1", or use an new delimiter as e.g.: " $2_{-1}$ "

## Example 2

Task: Insert text before the original name.

| From:                   | То:                           |
|-------------------------|-------------------------------|
| Ring Ring               | ABBA - Ring Ring              |
| The winner takes it all | ABBA -The winner takes it all |

#### Settings:

Delimiter: none (leave blank)

New order/pattern: ABBA - \$0

**Remarks:** is same as the **Insert** rule.

#### Example 3

Task: Insert text before and after the original name.

| From:                   | То:                                 |
|-------------------------|-------------------------------------|
| Ring Ring               | ABBA- Ring Ring (Live)              |
| The winner takes it all | ABBA-The winner takes it all (Live) |

#### Settings:

Delimiter: none (leave blank)

New order/pattern: ABBA- \$0 (Live)

Remarks: is same as using the Insert rule twice (one for adding the prefix, and another for adding the suffix).

#### **Example 4**

Task: Switch the words, and remove the comma between them.

| From:                    | To:                     |
|--------------------------|-------------------------|
| King, Stephen            | Stephen King            |
| Cook, Robin              | Robin Cook              |
| Pride and Prejudice, The | The Pride and Prejudice |

#### Settings:

Delimiter: ", " (without the quotes) New Order: \$2 \$1

#### Example 5

Task: Move a word to a new position.

| From:                      | То:                        |
|----------------------------|----------------------------|
| Words sample 1234 07-07-07 | 1234 Words sample 07-07-07 |

#### Settings:

Delimiter: " " (only a space, without the quotes)

New Order: \$3 \$1 \$2 \$4

#### Example 6

Task: Get rid of the numbers, hyphen and space at the beginning.

| From:                | То:           |
|----------------------|---------------|
| 01 - Afilename.zip   | Afilename.zip |
| 002 - Bfilename.zip  | Bfilename.zip |
| 0003 - Cfilename.zip | Cfilename.zip |

#### Settings:

Delimiter: "- " (without the quotes)

New Order: \$2

#### **Remarks:**

- 1. Note that the delimiter contains a space. If only a hyphen is used as delimiter, then a space would be left out in the beginning of the name, which you would have to trim separately.
- 2. The **Delete** rule also would work (in *right-to-left* mode). But the **Rearrange** rule also allows you to add any string to the truncated names.

#### **Example 7**

Task: Move the first part to the end.

| From:                | То:                  |
|----------------------|----------------------|
| TEST.aaa.bbb.100.ext | aaa.bbb.100.TEST.ext |

#### Setting:

```
Delimiter: "." (without the quotes)
New Order: $2.$3.$4.$1
```

#### **Example 8**

Task: Move the artist's name from end to the beginning, and change the name format.

| From:                     | То:                         |
|---------------------------|-----------------------------|
| Ring ring_ABBA.mp3        | ABBA - Ring Ring.mp3        |
| Material girl_Madonna.mp3 | Madonna - Material girl mp3 |

#### Settings:

Delimiter: "\_" (without the quotes) New Order: \$2 - \$1

#### **Example 9**

Task: Move the numbers to the beginning.

| From:           | To:             |
|-----------------|-----------------|
| DSC_0001-1.jpg  | 1-DSC_0001.jpg  |
| DSC_0001-2.jpg  | 2-DSC_0001.jpg  |
| DSC_0001-10.jpg | 10-DSC_0001.jpg |

#### Settings:

Delimiter: "-" (without the quotes)

New Order: \$2-\$1

## Example 10

Task: Insert "sent\_" before the last 3 digits.

| From:          | То:                 |
|----------------|---------------------|
| family_001.jpg | family_sent_001.jpg |
| work_023.jpg   | work_sent_023.jpg   |
| friend_098.jpg | friend_sent_098.jpg |

#### Settings:

Delimiter: "\_" (without the quotes)

New Order: \$1\_sent\_\$2

#### **Remarks:**

The **Insert** rule also would work (in *right-to-left* mode). But the **Rearrange** rule also allows you to add any string to the names.

## Example 11

Task: Remove the name of the artist (delete text until hyphen).

| From:                     | To:               |
|---------------------------|-------------------|
| Sting - All This Time.mp3 | All This Time.mp3 |

#### Settings:

Delimiter: "- " (without the quotes)

New Order: \$2

#### **Remarks:**

- 1. Note the space after the hyphen. If we use just a "-" as delimiter, the second token would be left with a space in front, which we will have to trim separately.
- 2. Even the **Delete** rule would have worked (in *right-to-left* mode). But the **Rearrange** rule also allows you to add any string to the new name.

#### Example 12

Task: Remove the track numbers (and any separator symbol after that) from the beginning of the filenames:

| From:                           | То:                         |
|---------------------------------|-----------------------------|
| 08. Madonna - Like A Prayer.wma | Madonna - Like A Prayer.wma |
| 08Madonna - Like A Prayer.wma   |                             |
| 08 Madonna - Like A Prayer.wma  |                             |

#### Settings:

Delimiter: "Madonna" (without the quotes)

New Order: Madonna\$2

#### **Remarks:**

We chose the string "Madonna" as delimiter because it does not occur anywhere else in the names. The unwanted characters on the left are assigned to token \$1, which we will not omit in the new name. However, there is an undesired side-effect: ReNamer removes "Madonna" string from the token \$2 because it is the delimiter. Therefore, we have to manually add that missing string "Madonna" to \$2, to restore the names.

#### **Example 13**

Task: Move the number to front, and remove the square brackets.

| From:               | То:                 |
|---------------------|---------------------|
| Name XXX [0001].jpg | 0001 - Name XXX.jpg |

#### Settings:

Delimiter: " [l]" (without the quotes)

New Order: \$2 - \$1

#### **Remarks:**

- 1. The "I" (vertical pipe) character is used to separate the two delimiters.
- 2. The second delimiter "]" will not produce a token. It is included only to remove it from the new name.

#### **Example 14**

Task: Add composer name and duration to an mp3 file, as prefix and suffix, respectively.

| From:                      | To:                                        |
|----------------------------|--------------------------------------------|
| Eine kleine Nachtmusik.mp3 | Mozart - Eine kleine Nachtmusik (6.37).mp3 |
| Don Giovanni.mp3           | Mozart - Don Giovanni (4.5).mp3            |

#### Settings:

Positions: 1

New Order: Mozart - \$2 (:Audio\_Duration:)

#### **Remarks:**

This can also be done by using the **Insert** rule. However, you have to use that rule twice (once for prefix and the second time for the suffix). On the other hand, the **Rearrange** rule allows you to add both in a single stroke. Besides, you can see the structure of the new name.

2. When the original name is sliced at position 1, there is no characters on the left side; so the \$1 token is a blank. The *entire* name is copied into the \$2 token. This is a great trick to compose new name using the *whole* original name.

## Example 15

Task: Swap parts of name at fixed position.

| From:                  | То:                      |
|------------------------|--------------------------|
| BusinessRawReport1.doc | RawReport1, Business.doc |
| BusinessRawReport2.doc | RawReport2, Business.doc |
| BusinessRawReport3.doc | RawReport3, Business.doc |

#### Settings:

Split using: (o)Positions "9" (without the quotes)

New pattern: \$2, \$1

[X] Skip Extensions

**Remarks:** Since we didn't have an real delimiter here, we simply split at an position within the string, here e.g. at char number 9:

BusinessRawReport1.doc 123456789

So all before 9th char is put in variable \$1, and all from char number 9 till end of string is put in var \$2.

That means: \$1 holds 'Business' and \$2 holds 'RawReport1'. (Note that we skip the extension, so we don't have to deal with it)

Now we compose our new string, the output pattern, just as we like it to be: '\$2, \$1'

You can also use more then one delimiter or position:

| From:                  | То:                      |
|------------------------|--------------------------|
| BusinessRawReport1.doc | Raw Business Report1.doc |

#### Settings:

Split using: (o)Positions "9|12" (without the quotes)

New pattern: \$2 \$1 \$3 [X] Skip Extensions

#### **Remarks:**

BusinessRawReport1.doc 123456789 123456789012

\$1 holds 'Business' \$2 holds 'Raw'

\$3 holds 'Report1'

## Advanced usage

## Example 1

Task: Remove the string from the file name.

| From:                                      | To:                       |
|--------------------------------------------|---------------------------|
| Artist - Title [Time 4 02 Cold] [2004].mpg | Artist - Title [2004].mpg |

#### Settings:

Delimiter: " [Tld] " (without the quotes)

New Order: \$1 \$3

#### **Remarks:**

- 1. The I character separates the two delimiters.
- 2. Notice that we have included spaces in the delimiters, so that they do not end up as part of the tokens.
- 3. We have selected two *different* delimiters to represent the beginning and the end of the string we want to remove. Thus *whatever* lies between the two delimiters is converted into a token. This token is then omitted in the new name. This works just like using wildcards for the string (or a RegEx pattern).

## Example 2

Task: The file names contain artist name, album name and track name. Sort them into separate folders as follows:

- 1. Create a separate folder for each artist.
- 2. For each artist, create a subfolder for each album.
- 3. Move each file in the corresponding folder.

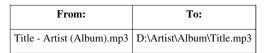

#### Settings:

Delimiter: " - | (|)" (without the quotes)

New pattern: D:\\$2\\$3\\$1

#### **Remarks:**

- 1. Note that the delimiters contain spaces and symbols, so that only text remains in the tokens.
- 2. The last delimiter ) does not produce a token. It is added just to strip the closing bracket from the last token.
- 3. Instead of **D**: a relative path (such as ..\..\) can be added to the front.

## Example 3

Task: Sort digital photos in different folders based on the Date taken for each photo.

**Note:** Many people call this operation "binning", because we segregate the items into separate bins based on some criteria. (most people associate the word "Sorting" with "rearranging the files in ascending/descending order, without moving them to other folders")

| From:        | То:                                    |
|--------------|----------------------------------------|
| DSC_0001.jpg | D:\photos\trip\2009_10_21\DSC_0001.jpg |
| DSC_0002.jpg | D:\photos\trip\2009_10_21\DSC_0002.jpg |
| DSC_0003.jpg | D:\photos\trip\2009_10_25\DSC_0003.jpg |

#### Settings:

Delimiter: - (none)

New pattern: D:\photos\trip\:EXIF\_Date:\\$0

#### **Remarks:**

- 1. Note that this EXIF data is contained in the meta tag of each photo, not in the file name.
- 2. The meta tag **:EXIF\_Date:** is replaced by the actual **date taken** for each photo. Thus all photos taken on the same date will be moved to the same folder.
- 3. The actual name of the folder would depend on the Date and Time format settings.

### **Example 4**

**Task:** Delete the last part of the base name (but the extension should remain). Note that the file names have different lengths, so you cannot slice the name at a particular position. The names have a different depths also (number of segments separated by dots).

| From:                             | То:                         |
|-----------------------------------|-----------------------------|
| title.text1.text2.extension       | title.text1.extension       |
| title.text1.text2.text3.extension | title.text1.text2.extension |

Setting: The solution requires a stack of two different rules, as shown below:

#### 1. Replace Rule

Find: "." (without the quotes)

Replace: "#" (without the quotes)

Check "[X] Last" to find and replace last occurrence of an dot only.

Check "[X] Skip Extension" to not replace the file/extension separator as last dot.

(this is a temporary change; which will be eliminated in the second step)

#### 2. Rearrange rule

Delimiter: "#" (without the quotes)

New Order: \$1

#### **Remarks:**

We had to do this indirectly because the **Rearrange** rule cannot pick only the last dot as delimiter; and ignore the other dots. So we used a trick: we first changed the last dot into another character (using the **Replace** rule), and then use that new character as delimiter in the **Rearrange** rule.

#### Example 5

Task: Swap parts with more then one of the same delimiter

| From:                                   | То:                                     |
|-----------------------------------------|-----------------------------------------|
| I. Author - Book title - True story.pdf | Book title - True story (I. Author).pdf |
| I. Author - Book title.pdf              | Book title (I. Author).pdf              |

First exchange the first occurrence of the delimiter by an completely other sign, e.g. #

- Add an "Replace" Rule
- Replace First " " with "#", [X] Skip Extension

So we got

| From:                                   | То:                                     |
|-----------------------------------------|-----------------------------------------|
| I. Author # Book title - True story.pdf | Book title - True story (I. Author).pdf |
| I. Author # Book title.pdf              | Book title (I. Author).pdf              |

Now use Settings:

Split using: (o)Delimiter

" # " (without the quotes)

New pattern: \$2 (\$1)

[X] Skip Extensions

Remarks: Since this rule removes the used delimiter, we don't have to take care about them in the output.

#### **Example 6**

Task: Keep only the last part of a file name:

| From:                       | To:       |
|-----------------------------|-----------|
| title text1 text2.txt       | text2.txt |
| title text1 text2 text3.txt | text3.txt |

#### Settings:

Split using: (o)Delimiter

" " (space, without the quotes)

New pattern: \$-1

[X] Skip Extensions

Task: Keep only the second last part of a file name:

| From:                       | To:       |
|-----------------------------|-----------|
| title text1 text2.txt       | text1.txt |
| title text1 text2 text3.txt | text2.txt |

#### Settings:

Split using: (o)Delimiter

" " (space, without the quotes)

New pattern: \$-2 [X] Skip Extensions

**Remarks:** Since \$-1 and \$-2 count the tokens from the right (from the end), we will get the same result even if the name is longer.

## **Example 7**

Task: Sort files with same names (but different extensions) into separate subfolder.

Typically, training websites provide such sets of files for each episode/lecture/lesson, etc. (video, handout, homework, etc.)

When you download these files, they are in a single folder. ReNamer helps you in sorting them into separate folders.

We will see two different variations here:

#### Variation-1: The subfolder name is same as the base name of the files.

| From:           | То:                         |
|-----------------|-----------------------------|
| Episode 001.pdf | Episode 001\Episode 001.pdf |
| Episode 001.mp4 | Episode 001\Episode 001.mp4 |
| Episode 002.pdf | Episode 002\Episode 002.pdf |
| Episode 002.mp4 | Episode 002\Episode 002.mp4 |

#### Settings:

Split using: - (Leave blank) New pattern: \$0\\$0 [X] Skip Extensions

#### Remarks:

1. All files having the same base name will be sorted into a common subfolder.

2. ReNamer will create these subfolders in the current folder.

#### Variation-2: The subfolder name is different as compared to the base name of the files.

| From:          | To:                 |
|----------------|---------------------|
| Handout        | Part                |
| 001.pdf        | 001\Handout.pdf     |
| Lesson 001.mp4 | Part 001\Lesson.mp4 |
| Handout        | Part                |
| 002.pdf        | 002\Handout.pdf     |
| Lesson 002.mp4 | Part 002\Lesson.mp4 |

Settings:

Split using:" " (space, without the quotes) New pattern: Part \$2\\$1 [X] Skip Extensions

#### **Remarks**:

1. All files having the same number will be sorted into a common subfolder.

2. ReNamer will create these subfolders in the current folder

3. The "Part" is a literal string. (note the space at the end)

## Split by positions

#### **Example 1**

```
FROM:

FECAAFC2309C055D7E7D61C4C669F9C0.dat

That is:

0 1 2 3 4 5 6 7 8 9101112131415

FE CA AF C2 30 9C 05 5D 7E7D61C4C669F9C0

TO:

C2AFCAFE9C305D057E7D61C4C669F9C0.dat

That is:

3 2 1 0 5 4 7 6 8 9101112131415
```

C2 AF CA FE 9C 30 5D 05 7E7D61C4C669F9C0

#### USE: Rearrange rule:

If you enter position n, ReNamer will chop the n-th character and all characters beyond that in a separate piece. Split by positions: 3/5/7/9/11/13/15/17 New pattern: \$4\$3\$2\$1\$6\$5\$8\$7\$9 Skip extension: YES

#### **Example 2**

```
FROM:

ABCDEFGHI

TO:

AB

Split by positions: 3

New pattern: $1

Explanation:

3 = Store everything before position 3 in variable $1

----

FROM:

ABCDEFGHI

TO:

AB-AB-AB

Split by positions: 3

New pattern: $1-$1-$1
```

3 = Store everything before position 3 in variable \$1 - - -FROM: ABCDEFGHI TO: AB - CD (EFGHI) Split by positions: 315 New pattern: \$1 - \$2 (\$3) Explanation: 3 = Store everything before position 3 in variable \$1 5 = Everything starting at pos. 3 till before pos. 5 in variable \$2 Store the rest (silently) in \$3 AB CD EFGHI 12 34 56789 - - -FROM: ABCDEFGHI TO: ABC - DEF - GHI Split by positions: 4|7|10 New pattern: \$1-\$2-\$3 **Explanation**: 4 = Store everything before position 4 in variable \$1 7 = Everything starting at the last position (4) till before pos. 7 in variable \$2 Everything starting at pos. 10 till the end in variable \$3 (that ReNamer would do for us too) ABC DEF GHI 123 456 789 - - -FROM: ABCDEFGHI TO: ABCD GHI Split by positions: 5|7|555 New pattern: \$1 \$3 **Explanation**: 5 = Store everything before position 5 in variable \$1 7 = Everything starting at pos. 5 till before pos. 7 in variable \$2 555 = Everything starting at the last position till the end in variable \$3 Please note that we have dropped var '\$2' in the 'New pattern'. ABCD EF GHI 1234 56 789 - - -FROM: ABCDEFGHI

TO: GHI (EF) A BC D

Split by positions: 2|4|5|7|999

New pattern: \$5 (\$4) \$1 \$2 \$3

Explanation:

2 = Store everything before position 2 in variable \$1

4 = Everything starting at the last position (2) till before pos. 4 in variable \$2

5 = Everything starting at the last position pos. till pos.5 in \$3

7 = Everything starting at the last position pos. till pos.7 in \$4

999 = Everything starting at the last position till the end in variable \$5

Please note that we have rearranged (switched) the output vars in the 'New pattern'.

A BC D EF GHI

1 23 4 56 789

## **Article Sources and Contributors**

ReNamer Source: http://www.den4b.com/w/index.php?oldid=2346 Contributors: Den4b, ERaSeR, Krtek, Narayan, Stefan Introduction Source: http://www.den4b.com/w/index.php?oldid=1885 Contributors: Den4b, ERaSeR, Krtek, Narayan, Skiwi, Waexu Ouick Guide Source: http://www.den4b.com/w/index.php?oldid=2020 Contributors: Den4b, Narayan, Stefan Step-by-step Source: http://www.den4b.com/w/index.php?oldid=2416 Contributors: Den4b, Narayan Adding files and folders Source: http://www.den4b.com/w/index.php?oldid=2725 Contributors: Den4b, Krtek, Naravan Managing Rules Source: http://www.den4b.com/w/index.php?oldid=2727 Contributors: Den4b, Krtek, Narayan Previewing Files Source: http://www.den4b.com/w/index.php?oldid=2734 Contributors: Den4b, Krtek, Narayan Renaming Files Source: http://www.den4b.com/w/index.php?oldid=2741 Contributors: Den4b, Krtek, Naravan Using the Rules Source: http://www.den4b.com/w/index.php?oldid=2683 Contributors: Den4b, Krtek, Narayan Overview of Rules Source: http://www.den4b.com/w/index.php?oldid=3094 Contributors: Den4b, Krtek, Narayan Insert Rule Source: http://www.den4b.com/w/index.php?oldid=2903 Contributors: Den4b, Krtek, Narayan Delete Rule Source: http://www.den4b.com/w/index.php?oldid=2110 Contributors: Den4b, Krtek, Narayan, Stefan Remove Rule Source: http://www.den4b.com/w/index.php?oldid=2904 Contributors: Den4b, Krtek, Narayan Replace Rule Source: http://www.den4b.com/w/index.php?oldid=2907 Contributors: Den4b, Krtek, Narayan Rearrange Rule Source: http://www.den4b.com/w/index.php?oldid=3275 Contributors: Den4b, Narayan, Stefan Extension Rule Source: http://www.den4b.com/w/index.php?oldid=2909 Contributors: Den4b, ERaSeR, Krtek, Narayan Strip Rule Source: http://www.den4b.com/w/index.php?oldid=1926 Contributors: Den4b, Krtek, Narayan Case Rule Source: http://www.den4b.com/w/index.php?oldid=2910 Contributors: Den4b, Krtek, Narayan Serialize Rule Source: http://www.den4b.com/w/index.php?oldid=3258 Contributors: Den4b, Krtek, Narayan, Waexu Randomize Rule Source: http://www.den4b.com/w/index.php?oldid=3092 Contributors: Den4b Clean Up Rule Source: http://www.den4b.com/w/index.php?oldid=3093 Contributors: Den4b, Krtek, Narayan Translit Rule Source: http://www.den4b.com/w/index.php?oldid=2888 Contributors: Den4b, Krtek, Narayan Regular Expressions Rule Source: http://www.den4b.com/w/index.php?oldid=2655 Contributors: Den4b, Krtek, Narayan Pascal Script Rule Source: http://www.den4b.com/w/index.php?oldid=3069 Contributors: Den4b, Krtek, Narayan User Input Rule Source: http://www.den4b.com/w/index.php?oldid=3024 Contributors: Den4b, FrankMoore, Krtek, Narayan, Stefan Reformat Date Rule Source: http://www.den4b.com/w/index.php?oldid=3029 Contributors: Den4b Pascal Script Source: http://www.den4b.com/w/index.php?oldid=3042 Contributors: Den4b, Krtek, Narayan, Stefan Quick Guide Source: http://www.den4b.com/w/index.php?oldid=2892 Contributors: Den4b, Narayan, OliverSinclair Types Source: http://www.den4b.com/w/index.php?oldid=3053 Contributors: Andrew, Den4b, Narayan Functions Source: http://www.den4b.com/w/index.php?oldid=3282 Contributors: Andrew, Den4b, Krtek, Narayan, Prologician, SafetyCar, Stefan User Scripts Source: http://www.den4b.com/w/index.php?oldid=3261 Contributors: Den4b, HenryOwens, Krtek, Narayan, Stefan Using Presets Source: http://www.den4b.com/w/index.php?oldid=2938 Contributors: Den4b, Krtek, Narayan, Stefan Manual Editing Source: http://www.den4b.com/w/index.php?oldid=2751 Contributors: Den4b, Krtek, Narayan Analyze Source: http://www.den4b.com/w/index.php?oldid=3207 Contributors: Den4b, Krtek, Narayan Program settings Source: http://www.den4b.com/w/index.php?oldid=3003 Contributors: Den4b, Krtek, Narayan Main Menu and Keyboard Shortcuts Source: http://www.den4b.com/w/index.php?oldid=3182 Contributors: Den4b, Krtek, Narayan, SafetyCar Menus for the Files Pane Source: http://www.den4b.com/w/index.php?oldid=3183 Contributors: Den4b, Krtek, Narayan Context Menus Source: http://www.den4b.com/w/index.php?oldid=3276 Contributors: Den4b, Krtek, Narayan Date and Time Format Source: http://www.den4b.com/w/index.php?oldid=3278 Contributors: Den4b, Krtek, Narayan Binary Signatures Source: http://www.den4b.com/w/index.php?oldid=2064 Contributors: Den4b, ERaSeR, Narayan Meta Tags Source: http://www.den4b.com/w/index.php?oldid=3001 Contributors: Den4b, Krtek, Narayan Analyze Source: http://www.den4b.com/w/index.php?oldid=3207 Contributors: Den4b, Krtek, Narayan Regular Expressions Source: http://www.den4b.com/w/index.php?oldid=3217 Contributors: Den4b, Krtek, Narayan, SafetyCar, Stefan Command Line Mode Source: http://www.den4b.com/w/index.php?oldid=3051 Contributors: Den4b, Narayan Sorting Files Source: http://www.den4b.com/w/index.php?oldid=3266 Contributors: Den4b, Krtek, Narayan Using Masks Source: http://www.den4b.com/w/index.php?oldid=3189 Contributors: Den4b, Krtek Renaming Folders Source: http://www.den4b.com/w/index.php?oldid=3190 Contributors: Den4b, Narayan Renaming to Another Folder Source: http://www.den4b.com/w/index.php?oldid=3192 Contributors: Den4b, Narayan

Failed Renaming Source: http://www.den4b.com/w/index.php?oldid=3193 Contributors: Den4b, Narayan

Validation of New Names Source: http://www.den4b.com/w/index.php?oldid=2074 Contributors: Den4b, Narayan

Examples of Rearrange rule Source: http://www.den4b.com/w/index.php?oldid=3273 Contributors: Den4b, Narayan, Stefan

## **Image Sources, Licenses and Contributors**

Image:ReNamer.png Source: http://www.den4b.com/w/index.php?title=File:ReNamer.png License: unknown Contributors: Den4b Image:ReNamer Main Outline.png Source: http://www.den4b.com/w/index.php?title=File:ReNamer\_Main\_Outline.png License: unknown Contributors: Den4b, Narayan Image:ReNamer Main Steps.png Source: http://www.den4b.com/w/index.php?title=File:ReNamer\_Main\_Steps.png License: unknown Contributors: Den4b, Narayan  $\label{eq:linear} Image: AddFiles Button.png \ Source: http://www.den4b.com/w/index.php?iitle=File: AddFiles Button.png \ License: unknown \ Contributors: Den4b, Narayan \ Den4b, Narayan \ De$ Image:ReNamer Open Dialog.png Source: http://www.den4b.com/w/index.php?title=File:ReNamer Open Dialog.png License: unknown Contributors: Den4b, Narayan Image:AddFoldersButton.png Source: http://www.den4b.com/w/index.php?title=File:AddFoldersButton.png License: unknown Contributors: Den4b, Naraya Image:ReNamer Browse Dialog.png Source: http://www.den4b.com/w/index.php?title=File:ReNamer Browse Dialog.png License: unknown Contributors: Den4b. Naravan Image:CheckedCheckbox.png Source: http://www.den4b.com/w/index.php?title=File:CheckedCheckbox.png License: unknown Contributors: Narayan Image:UncheckedCheckbox.png Source: http://www.den4b.com/w/index.php?title=File:UncheckedCheckbox.png License: unknown Contributors: Narayan Image:AddRuleButton.png Source: http://www.den4b.com/w/index.php?title=File:AddRuleButton.png License: unknown Contributors: Den4b, Narayan Image:HowAddRulesWorks.png Source: http://www.den4b.com/w/index.php?title=File:HowAddRulesWorks.png License: unknown Contributors: Den4b, Narayan Image:RemoveButton.png Source: http://www.den4b.com/w/index.php?title=File:RemoveButton.png License: unknown Contributors: Den4b, Naravan Image:UpButton.png Source: http://www.den4b.com/w/index.php?title=File:UpButton.png License: unknown Contributors: Narayan Image:DownButton.png Source: http://www.den4b.com/w/index.php?title=File:DownButton.png License: unknown Contributors: Narayan Image:Preview.png Source: http://www.den4b.com/w/index.php?title=File:Preview.png License: unknown Contributors: Den4b, Narayan Image:PreviewButton.png Source: http://www.den4b.com/w/index.php?title=File:PreviewButton.png License: unknown Contributors: Den4b, Narayan Image:RenameButton.png Source: http://www.den4b.com/w/index.php?title=File:RenameButton.png License: unknown Contributors: Den4b, Narayan Image:InsertRule.png Source: http://www.den4b.com/w/index.php?title=File:InsertRule.png License: unknown Contributors: Den4b, Narayan Image:ReNamer Insert Meta Tag Button.png Source: http://www.den4b.com/w/index.php?title=File:ReNamer\_Insert\_Meta\_Tag\_Button.png License: unknown Contributors: Den4b Image:DeleteRule.png Source: http://www.den4b.com/w/index.php?title=File:DeleteRule.png License: unknown Contributors: Den4b, Narayan Image:RemoveRule.png Source: http://www.den4b.com/w/index.php?title=File:RemoveRule.png License: unknown Contributors: Den4b. Naravan Image:PlusButton.png Source: http://www.den4b.com/w/index.php?title=File:PlusButton.png License: unknown Contributors: Narayan Image:ReplaceRule.png Source: http://www.den4b.com/w/index.php?title=File:ReplaceRule.png License: unknown Contributors: Den4b, Narayan Image:RearrangeRule.png Source: http://www.den4b.com/w/index.php?title=File:RearrangeRule.png License: unknown Contributors: Den4b, Narayan Image:ExtensionsRule.png Source: http://www.den4b.com/w/index.php?title=File:ExtensionsRule.png License: unknown Contributors: Den4b, Narayan Image:StripRule.png Source: http://www.den4b.com/w/index.php?title=File:StripRule.png License: unknown Contributors: Den4b, Narayan  $\label{eq:caseRule.png} \emph{Source: http://www.den4b.com/w/index.php?title=File:CaseRule.png \emph{License: unknown Contributors: Den4b, Narayan Contributors: Den4b, Narayan Contributors: Den4b,$ Image:SerializeRule.png Source: http://www.den4b.com/w/index.php?title=File:SerializeRule.png License: unknown Contributors: Den4b, Narayan Image:RandomizeRule.png Source: http://www.den4b.com/w/index.php?title=File:RandomizeRule.png License: unknown Contributors: Den4b Image:CleanUpRule.png Source; http://www.den4b.com/w/index.php?title=File:CleanUpRule.png License; unknown Contributors; Den4b, Narayan Image: TranslitRule.png Source: http://www.den4b.com/w/index.php?title=File:TranslitRule.png License: unknown Contributors: Den4b, Narayan Image:TranslitMapsButton.png Source: http://www.den4b.com/w/index.php?title=File:TranslitMapsButton.png License: unknown Contributors: Narayan Image: TranslitMenu.png Source: http://www.den4b.com/w/index.php?title=File: TranslitMenu.png License: unknown Contributors: Den4b, Narayan Image:TranslitRuleExample.png Source: http://www.den4b.com/w/index.php?title=File:TranslitRuleExample.png License: unknown Contributors: Den4b, Narayan Image:SaveTranslitMapDialog.png Source: http://www.den4b.com/w/index.php?title=File:SaveTranslitMapDialog.png License: unknown Contributors: Den4b, Naravan Image:RegExRule.png Source: http://www.den4b.com/w/index.php?title=File:RegExRule.png License: unknown Contributors: Den4b, Narayan File:RegExRuleSyntaxHint.png Source: http://www.den4b.com/w/index.php?title=File:RegExRuleSyntaxHint.png License: unknown Contributors: Den4b Image:PascalScriptRule.png Source: http://www.den4b.com/w/index.php?title=File:PascalScriptRule.png License: unknown Contributors: Den4b, Narayan Image:ScriptsButton.png Source: http://www.den4b.com/w/index.php?title=File:ScriptsButton.png License: unknown Contributors: Den4b, Narayan Image:PascalScriptsMenu.png Source: http://www.den4b.com/w/index.php?title=File:PascalScriptsMenu.png License: unknown Contributors: Den4b, Narayan Image:TryToCompileButton.png Source: http://www.den4b.com/w/index.php?title=File:TryToCompileButton.png License: unknown Contributors: Den4b, Narayan Image:GotoButton.png Source: http://www.den4b.com/w/index.php?title=File:GotoButton.png License: unknown Contributors: Narayan Image:GotoLineDialog.png Source: http://www.den4b.com/w/index.php?title=File:GotoLineDialog.png License: unknown Contributors: Den4b, Narayan Image:SaveScriptDialog.png Source: http://www.den4b.com/w/index.php?title=File:SaveScriptDialog.png License: unknown Contributors: Den4b, Narayan Image:UserInputRule.png Source: http://www.den4b.com/w/index.php?title=File:UserInputRule.png License: unknown Contributors: Den4b, Narayan Image:UserInputOptionsButton.png Source: http://www.den4b.com/w/index.php?title=File:UserInputOptionsButton.png License: unknown Contributors: Den4b, Narayan File:ReformatDateRule.png Source: http://www.den4b.com/w/index.php?title=File:ReformatDateRule.png License: unknown Contributors: Den4b Image:PascalScriptIfThen.png Source: http://www.den4b.com/w/index.php?title=File:PascalScriptIfThen.png License: unknown Contributors: Narayan Image: Pascal Script If Then Else.png Source: http://www.den4b.com/w/index.php?title=File:Pascal Script If Then Else.png License: unknown Contributors: Narayan Image:PascalScriptCase.png Source: http://www.den4b.com/w/index.php?title=File:PascalScriptCase.png License: unknown Contributors: Den4b, Narayan Image:PascalScriptForLoop.png Source: http://www.den4b.com/w/index.php?title=File:PascalScriptForLoop.png License: unknown Contributors: Narayan Image: Pascal Script While Loop.png Source: http://www.den4b.com/w/index.php?title=File:Pascal Script While Loop.png License: unknown Contributors: Narayan Image:PascalScriptRepeatUntilLoop.png Source: http://www.den4b.com/w/index.php?title=File:PascalScriptRepeatUntilLoop.png License: unknown Contributors: Narayan Image:SavePresetDialog.png Source: http://www.den4b.com/w/index.php?title=File:SavePresetDialog.png License: unknown Contributors: Den4b, Narayan Image:PresetsManager.png Source: http://www.den4b.com/w/index.php?title=File:PresetsManager.png License: unknown Contributors: Den4b, Krtek, Narayar Image:Append\_preset\_button.png Source: http://www.den4b.com/w/index.php?title=File:Append\_preset\_button.png License: unknown Contributors: Den4b, Krtek Image:PresetDeleteButton.png Source: http://www.den4b.com/w/index.php?title=File:PresetDeleteButton.png License: unknown Contributors: Den4b, Narayan Image:RenamePresetButton.png Source: http://www.den4b.com/w/index.php?title=File:RenamePresetButton.png License: unknown Contributors: Den4b, Narayan Image:RenamePresetDialog.png Source: http://www.den4b.com/w/index.php?title=File:RenamePresetDialog.png License: unknown Contributors: Den4b, Narayan Image:EditPresetButton.png Source: http://www.den4b.com/w/index.php?title=File:EditPresetButton.png License: unknown Contributors: Den4b, Narayan Image:PresetEditWindow.png Source: http://www.den4b.com/w/index.php?title=File:PresetEditWindow.png License: unknown Contributors: Den4b, Narayan Image:CopyPresetButton.png Source: http://www.den4b.com/w/index.php?title=File:CopyPresetButton.png License: unknown Contributors: Den4b, Narayan Image:ManualRenamingSelectFile.png Source: http://www.den4b.com/w/index.php?title=File:ManualRenamingSelectFile.png License: unknown Contributors: Narayan Image:ManualEditMode.png Source: http://www.den4b.com/w/index.php?title=File:ManualEditMode.png License: unknown Contributors: Narayan Image:ManualEditModePreview.png Source: http://www.den4b.com/w/index.php?title=File:ManualEditModePreview.png License: unknown Contributors: Narayan Image:ManuallyRenamedFiles.png Source: http://www.den4b.com/w/index.php?title=File:ManuallyRenamedFiles.png License: unknown Contributors: Narayan Image:ManualRenamingEx1.png Source: http://www.den4b.com/w/index.php?title=File:ManualRenamingEx1.png License: unknown Contributors: Narayan Image:ManualRenamingEx4.png Source: http://www.den4b.com/w/index.php?title=File:ManualRenamingEx4.png License: unknown Contributors: Narayan

Image:ManualRenamingEx2.png Source: http://www.den4b.com/w/index.php?title=File:ManualRenamingEx2.png License: unknown Contributors: Naravan Image:AnalyzeDialog.png Source: http://www.den4b.com/w/index.php?title=File:AnalyzeDialog.png License: unknown Contributors: Den4b, Narayan Image:ApplyRulesButton.png Source: http://www.den4b.com/w/index.php?title=File:ApplyRulesButton.png License: unknown Contributors: Den4b, Narayan Image:GeneralSettingsDialog.png Source: http://www.den4b.com/w/index.php?title=File:GeneralSettingsDialog.png License: unknown Contributors: Den4b, Narayan Image:PreviewSettingsDialog.png Source: http://www.den4b.com/w/index.php?title=File:PreviewSettingsDialog.png License: unknown Contributors: Den4b, Narayan Image:RenameSettingsDialog.png Source: http://www.den4b.com/w/index.php?title=File:RenameSettingsDialog.png License: unknown Contributors: Den4b, Narayan Image:MetaTagsSettingsDialog.png Source: http://www.den4b.com/w/index.php?title=File:MetaTagsSettingsDialog.png License: unknown Contributors: Den4b, Narayan Image:MiscSettingsDialog.png Source: http://www.den4b.com/w/index.php?title=File:MiscSettingsDialog.png License: unknown Contributors: Den4b, Narayan Image:PresetLinksDialog.png Source: http://www.den4b.com/w/index.php?title=File:PresetLinksDialog.png License: unknown Contributors: Den4b, Narayan Image:MenuStrip.png Source: http://www.den4b.com/w/index.php?title=File:MenuStrip.png License: unknown Contributors: Narayan Image:FilesButton.png Source: http://www.den4b.com/w/index.php?title=File:FilesButton.png License: unknown Contributors: Narayan Image:FileMenu.png Source: http://www.den4b.com/w/index.php?title=File:FileMenu.png License: unknown Contributors: Den4b, Narayan Image:ShellSubMenu.png Source: http://www.den4b.com/w/index.php?title=File:ShellSubMenu.png License: unknown Contributors: Den4b, Narayan Image:MarkSubmenu.png Source: http://www.den4b.com/w/index.php?title=File:MarkSubmenu.png License: unknown Contributors: Den4b, Narayan Image:MarkByMask.png Source: http://www.den4b.com/w/index.php?title=File:MarkByMask.png License: unknown Contributors: Den4b, Naravan Image:ClearSubmenu.png Source: http://www.den4b.com/w/index.php?title=File:ClearSubmenu.png License: unknown Contributors: Den4b, Narayan Image:SelectSubmenu.png Source: http://www.den4b.com/w/index.php?title=File:SelectSubmenu.png License: unknown Contributors: Den4b, Narayan Image:SelectByFileNameLengthDialog.png Source: http://www.den4b.com/w/index.php?title=File:SelectByFileNameLengthDialog.png License: unknown Contributors: Den4b, Narayan Image:SelectByExtnDialog.png Source: http://www.den4b.com/w/index.php?title=File:SelectByExtnDialog.png License: unknown Contributors: Den4b, Narayan Image:SelectByMask.png Source: http://www.den4b.com/w/index.php?title=File:SelectByMask.png License: unknown Contributors: Den4b, Narayan Image:MoveSubmenu.png Source: http://www.den4b.com/w/index.php?title=File:MoveSubmenu.png License: unknown Contributors: Narayan Image:FiltersButton.png Source: http://www.den4b.com/w/index.php?title=FiltersButton.png License: unknown Contributors: Narayan Image:FilterSettingsDialog.png Source: http://www.den4b.com/w/index.php?title=File:FilterSettingsDialog.png License: unknown Contributors: Den4b, Narayan Image:ExportButton.png Source: http://www.den4b.com/w/index.php?title=File:ExportButton.png License: unknown Contributors: Naravan Image:ExportMenu.png Source: http://www.den4b.com/w/index.php?title=File:ExportMenu.png License: unknown Contributors: Den4b, Narayan Image:OptionsButton.png Source: http://www.den4b.com/w/index.php?title=File:OptionsButton.png License: unknown Contributors: Narayan Image:OptionsMenu.png Source: http://www.den4b.com/w/index.php?title=File:OptionsMenu.png License: unknown Contributors: Den4b, Narayan Image:RulesContextMenu.png Source: http://www.den4b.com/w/index.php?title=File:RulesContextMenu.png License: unknown Contributors: Den4b, Narayan Image:FilesPaneHeadersContextMenu.png Source: http://www.den4b.com/w/index.php?title=File:FilesPaneHeadersContextMenu.png License: unknown Contributors: Den4b, Narayan File:MetaTagsDialog.png Source: http://www.den4b.com/w/index.php?title=File:MetaTagsDialog.png License: unknown Contributors: Den4b, Narayan Image:ReNamer Sort Triangle Ascending.png Source: http://www.den4b.com/w/index.php?title=File:ReNamer\_Sort\_Triangle\_Ascending.png License: unknown Contributors: Den4b Image:ReNamer\_Sort Triangle Descending.png Source: http://www.den4b.com/w/index.php?title=File:ReNamer\_Sort\_Triangle\_Descending.png License: unknown Contributors: Den4b Image:ReNamer\_Sort\_Name\_Ascending.png Source: http://www.den4b.com/w/index.php?title=File:ReNamer\_Sort\_Name\_Ascending.png License: unknown Contributors: Den4b Image:ReNamer Sort Date Descending.png Source: http://www.den4b.com/w/index.php?title=File:ReNamer\_Sort\_Date\_Descending.png License: unknown Contributors: Den4b Image:ReNamer Files Table Columns.png Source: http://www.den4b.com/w/index.php?title=File:ReNamer\_Files\_Table\_Columns.png License: unknown Contributors: Den4b Image:ReNamer Folder Rename Bad Before.png Source: http://www.den4b.com/w/index.php?title=File:ReNamer\_Folder\_Rename\_Bad\_Before.png License: unknown Contributors: Den4b Image:ReNamer Folder Rename Bad After.png Source: http://www.den4b.com/w/index.php?title=File:ReNamer\_Folder\_Rename\_Bad\_After.png License: unknown Contributors: Den4b Image:ReNamer Folder Rename Good Before.png Source: http://www.den4b.com/w/index.php?title=File:ReNamer Folder Rename Good Before.png License: unknown Contributors:

Image:ReNamer Folder Rename Good After.png Source: http://www.den4b.com/w/index.php?title=File:ReNamer\_Folder\_Rename\_Good\_After.png License: unknown Contributors: Den4b

# License

Creative Commons Attribution Non-Commercial Share Alike //creativecommons.org/licenses/by-nc-sa/3.0/